# **PHILIPS**

## **Philips home**

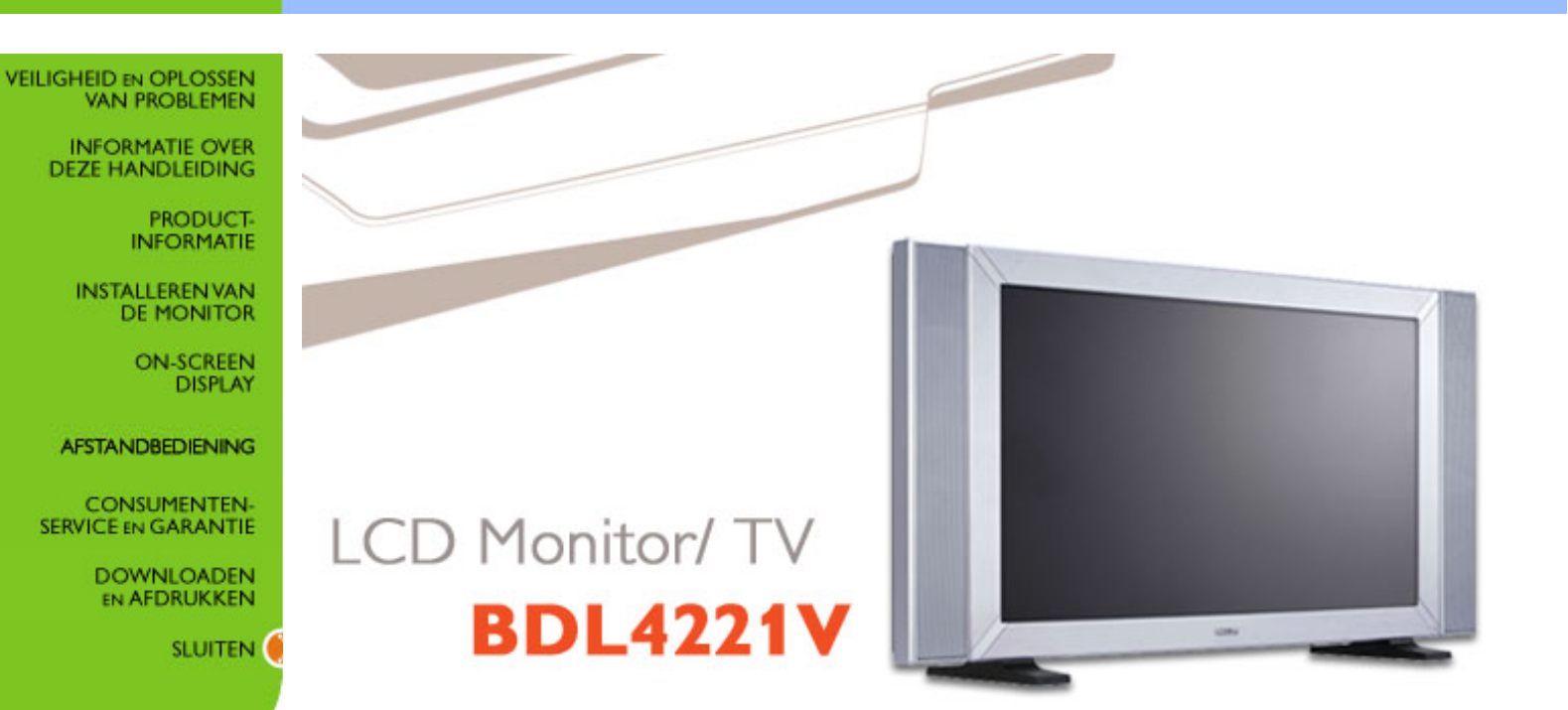

# **Veiligheid en Oplossen van Problemen**

Voorzorgsmaatregelen en onderhoud • Installatielocaties • [FAQs](#page-55-0) • [Problemen opsporen en](#page-65-0)  [oplossen](#page-65-0) • [Informatie over voorschriften](#page-73-0) • [Overige verwante informatie](#page-84-0)

## **Voorzorgsmaatregelen en onderhoud**

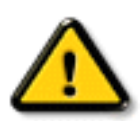

**WAARSCHUWING: Het gebruik van andere regelaars, afstellingen of procedures dan in deze documentatie uiteengezet kan blootstelling aan schokken, elektrische gevaren en/of mechanische gevaren tot gevolg hebben.** 

Lees en volg deze instructies bij het aansluiten en gebruiken van uw computermonitor.:

- Haal de stekker van de monitor uit het stopcontact als u deze voor langere tijd niet gaat gebruiken.
- Haal de stekker van de monitor uit het stopcontact wanneer u deze met een enigszins vochtige doek gaat schoonmaken. U kunt het scherm met een droge doek afvegen wanneer de stroom is uitgeschakeld. Gebruik echter nooit alcohol, oplosmiddelen of op ammoniak gebaseerde vloeistoffen.
- Raadpleeg een onderhoudsmonteur als de monitor niet normaal werkt wanneer u de instructies in deze handleiding hebt gevolgd.
- De behuizing mag uitsluitend door bevoegd onderhoudspersoneel worden geopend.
- Houd de monitor weg uit direct zonlicht en uit de buurt van kachels of andere warmtebronnen.
- Verwijder alle voorwerpen die in de ventilatieopeningen zouden kunnen vallen of de juiste koeling van de elektronica van de monitor zouden kunnen belemmeren.
- Blokkeer de ventilatiegaten in de kast niet.
- Houd de monitor droog. Stel de monitor niet bloot aan regen of buitensporige vochtigheid om elektrische schok te voorkomen.
- Als u de monitor uitschakelt door het netsnoer of het gelijkstroomsnoer los te koppelen, wacht dan 6 seconden en sluit het netsnoer of gelijkstroomsnoer weer aan voor normale werking.
- Stel de monitor niet bloot aan regen of buitensporige vochtigheid om het risico voor een schok of permanente schade aan het toestel te voorkomen.
- Zorg dat de stekker en het stopcontact makkelijk te bereiken zijn wanneer u de plaats van de monitor bepaalt.
- BELANGRIJK: Activeer tijdens uw applicatie altijd een screensaver-programma. Als een stilstaand beeld met een hoog contrast gedurende lange tijd op het scherm blijft staan, kan

een zogeheten 'nabeeld' of 'spookbeeld' op de voorzijde van het scherm achterblijven. Dit is een bekend verschijnsel dat wordt veroorzaakt door tekortkomingen die inherent zijn aan de lcd-technologie. In de meeste gevallen zal het nabeeld na het uitschakelen van de spanning langzaam verdwijnen. Houd u er rekening mee dat het nabeeldverschijnsel geen fout is die kan worden gerepareerd en niet onder de garantie valt.

Raadpleeg een onderhoudsmonteur als de monitor niet normaal werkt wanneer de bedieningsinstructies in deze handleiding zijn gevolgd.

## TERUG NAAR BOVEN

## **Installatielocaties**

- Vermijd hitte en extreme kou.
- Het product mag niet gebruikt of opgeslagen worden in een ruimte die blootstaat aan warmte, extreme kou of de volle zon.
- De Icd-monitor mag niet verplaatst worden tussen locaties met grote temperatuurverschillen. Kies een plek die binnen het volgende temperatuur- en vochtigheidsbereik valt.
	- $\circ$  Temperatuur: 0-35°C [32-95°F]
	- ❍ Vochtigheid: 20-80% RV
- Het product mag niet blootgesteld worden aan hevige trillingen of schokken. Plaats het apparaat niet in de kofferbak van een auto.
- Wees voorzichtig en behandel het product niet verkeerd door er tegen te stoten of het te laten vallen tijdens het gebruik of vervoer.
- Het product mag niet gebruikt of opgeslagen worden in een stoffige of vochtige ruimte. Er mag geen water of een andere vloeistof op of in het apparaat terechtkomen.

## TERUG NAAR BOVEN

# <span id="page-3-3"></span><span id="page-3-2"></span>**Over Deze Handleiding**

## [Over deze handleiding](#page-3-0) • [Beschrijving van notaties](#page-3-1)

## <span id="page-3-0"></span>**Over deze handleiding**

Deze elektronische gebruiksaanwijzing is voor iedereen die gebruik maakt van de Philips lcd-monitor/ tv en beschrijft de functies, installatie, bediening en andere belangrijke informatie.

De handleiding bevat de volgende hoofdstukken:

- [Informatie over veiligheid en probleemoplossing](#page-3-2) verschaft adviezen en oplossingen voor veel voorkomende problemen en andere daarmee samenhangende informatie die u van pas kan komen.
- Over deze elektronische handleiding geeft een overzicht van de informatie die deze handleiding bevat, evenals beschrijvingen van notatiepictogrammen en andere naslagdocumentatie.
- [Productinformatie](#page-3-2) verstrekt een overzicht van de kenmerken en de technische specificaties van deze monitor.
- [Uw monitor installeren](#page-3-2) beschrijft de eerste installatieprocedures en verschaft een samenvatting van de gebruiksmogelijkheden van de monitor.
- [Schermweergave](#page-3-2) levert informatie over het wijzigen van de instellingen van uw monitor.
- [Afstandbediening](#page-3-2) geeft informatie over het instellen van de tv-functie.
- [Klantenservice en garantie](#page-51-0) bevat een lijst van alle Philips Consumer Information Centers wereldwijd, alsmede telefoonnummers van helpdesks en informatie over de garantie die op uw product van toepassing is.
- [Optie Downloaden en Afdrukken](#page-52-0) kopieert deze handleiding in haar geheel naar uw harde schijf om het raadplegen te vergemakkelijken.

## [TERUG NAAR BOVEN](#page-3-3)

## <span id="page-3-1"></span>**Beschrijving van notaties**

In de volgende paragrafen worden de notatiemethodieken beschreven die in dit document worden gebruikt.

### **Opmerkingen, voorzorgsmaatregelen en waarschuwingen**

In deze handleiding kunt u tekstblokken aantreffen die zijn voorzien van een pictogram en waarin de tekst vet of cursief is weergegeven. Deze alinea's bevatten opmerkingen, voorzorgsmaatregelen of waarschuwingen. Zij worden als volgt gebruikt:

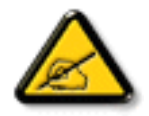

**OPMERKING: Dit pictogram vestigt de aandacht op belangrijke gegevens en adviezen die u kunnen helpen uw computersysteem effectiever te gebruiken.**

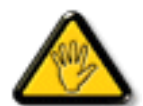

**VOORZICHTIG: Dit pictogram wijst u op informatie waarin u wordt verteld hoe u mogelijke hardwarebeschadiging of dataverlies kunt vermijden.**

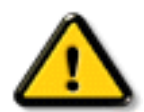

**WAARSCHUWING: Dit pictogram attendeert op risico's van lichamelijk letsel en op informatie over het voorkomen van zulke problemen.**

Sommige waarschuwingen zijn in een andere lay-out weergegeven en niet van een pictogram voorzien. In zulke gevallen betreft het waarschuwingen die worden vermeld omdat dit door een regulerende instantie is voorgeschreven.

## [TERUG NAAR BOVEN](#page-3-3)

©2005 Koninklijke Philips Electronics N.V.

Alle rechten voorbehouden. Het reproduceren, kopiëren, gebruiken, wijzigen, huuren of verhuren, publiekelijk tentoonstellen, elektronisch overdragen en/of uitzenden van dit document, geheel of gedeeltelijk, is niet toegestaan, behoudens met schriftelijke toestemming van Philips Electronics N.V.

# **Productinformatie**

Productkenmerken • Loodvrij product • Technische gegevens • Resolutie & vooraf ingestelde modi • [Beleid van Philips m.b.t. pixeldefecten](#page-85-0) • Automatische energiebesparing • Fysieke specificatie • Pintoewijzing • Productaanzichten

## **Productkenmerken**

## *BDL4221V*

- **Minder moeite, meer resultaat**
	- ❍ Meerdere doorgeluste schermen vormen samen één beeld
	- ❍ Monitor is geschikt voor bediening op afstand binnen een netwerk
	- ❍ Ingangssignalen: CVBS, S-video, SCART, YPbPr, en RF (TV-signaal)
- **Betere schermprestaties** 
	- ❍ Haarscherp beeld dankzij bewegingsadaptieve de-interliniëring
	- ❍ 3D-kamfilter scheidt kleuren voor een haarscherp beeld
	- ❍ WXGA, brede 1366 x 768 resolutie voor scherpere weergave
	- ❍ Adaptieve technologie vergroot helderheid
	- ❍ Klaar voor SDTV, EDTV en HDTV
- **Groot gemak**
	- ❍ Zoomfunctie maakt toepassing van ' tegelmatrices ' mogelijk
	- ❍ Ondersteunt hoge-bandbreedtebeveiliging van digitaal materiaal
	- ❍ Gedeeld scherm voor gelijktijdige video/pc-weergave
	- ❍ Beeld-in-beeld voor publieke weergave

*\*RF(TV-signaal) uitsluitend voor de 420WN6QS.*

## TERUG NAAR BOVEN

## **Loodvrij product**

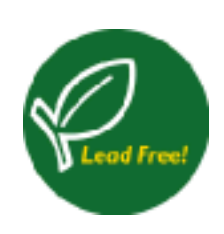

Philips heeft een eind gemaakt aan het gebruik van giftige stoffen, zoals lood, in zijn beeldschermen. Loodvrije beeldschermen dragen bij aan de bescherming van uw gezondheid en bevorderen een milieuvriendelijke verwerking en verwijdering van afval uit elektrische en elektronische apparatuur. Philips voldoet aan de strenge RoHS-richtlijn van de Europese Gemeenschap betreffende beperking van het gebruik van gevaarlijke stoffen in elektrische en elektronische apparatuur. Bij Philips kunt u erop vertrouwen dat uw beeldscherm niet schadelijk is voor het milieu.

## **Technische gegevens\***

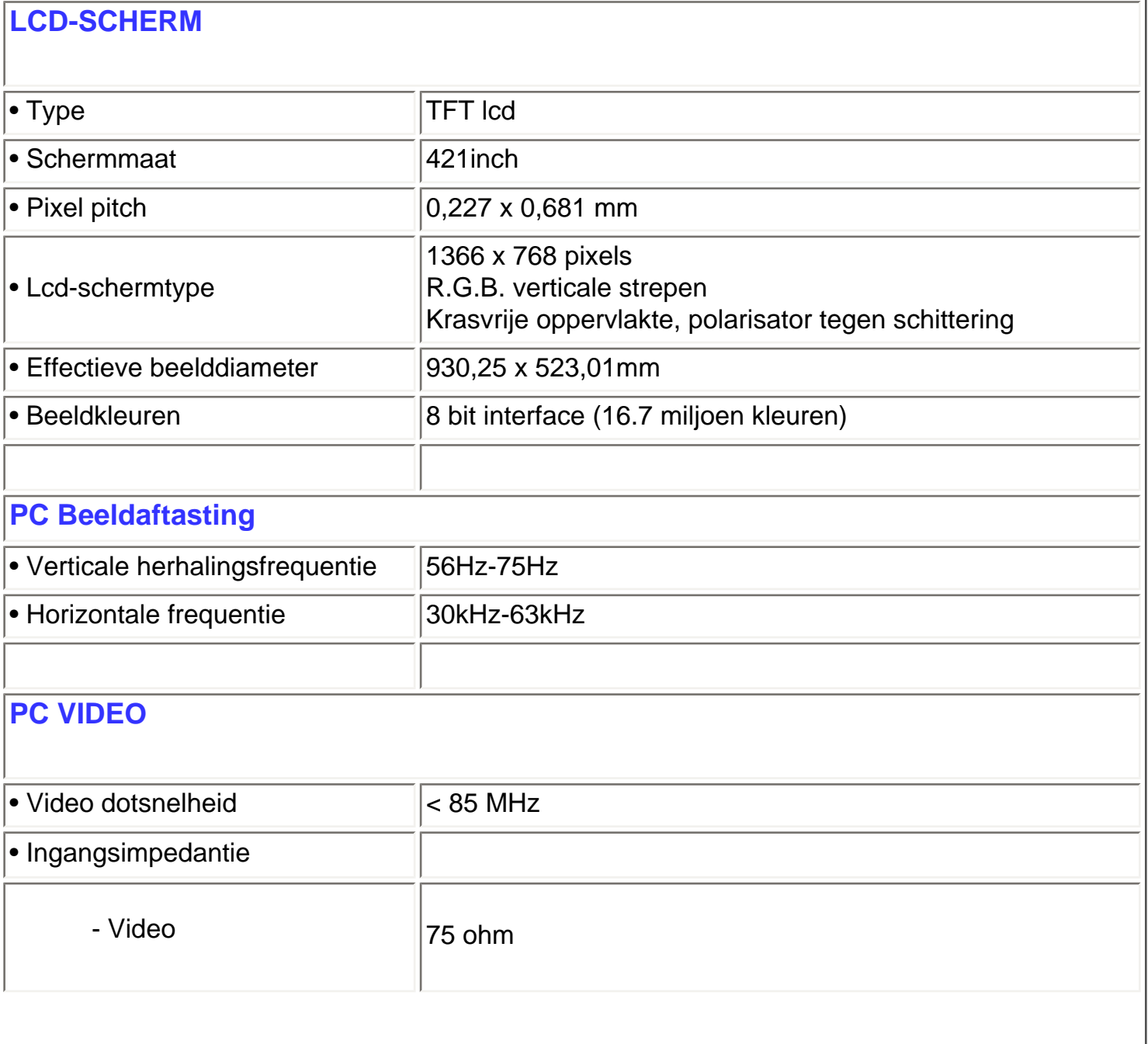

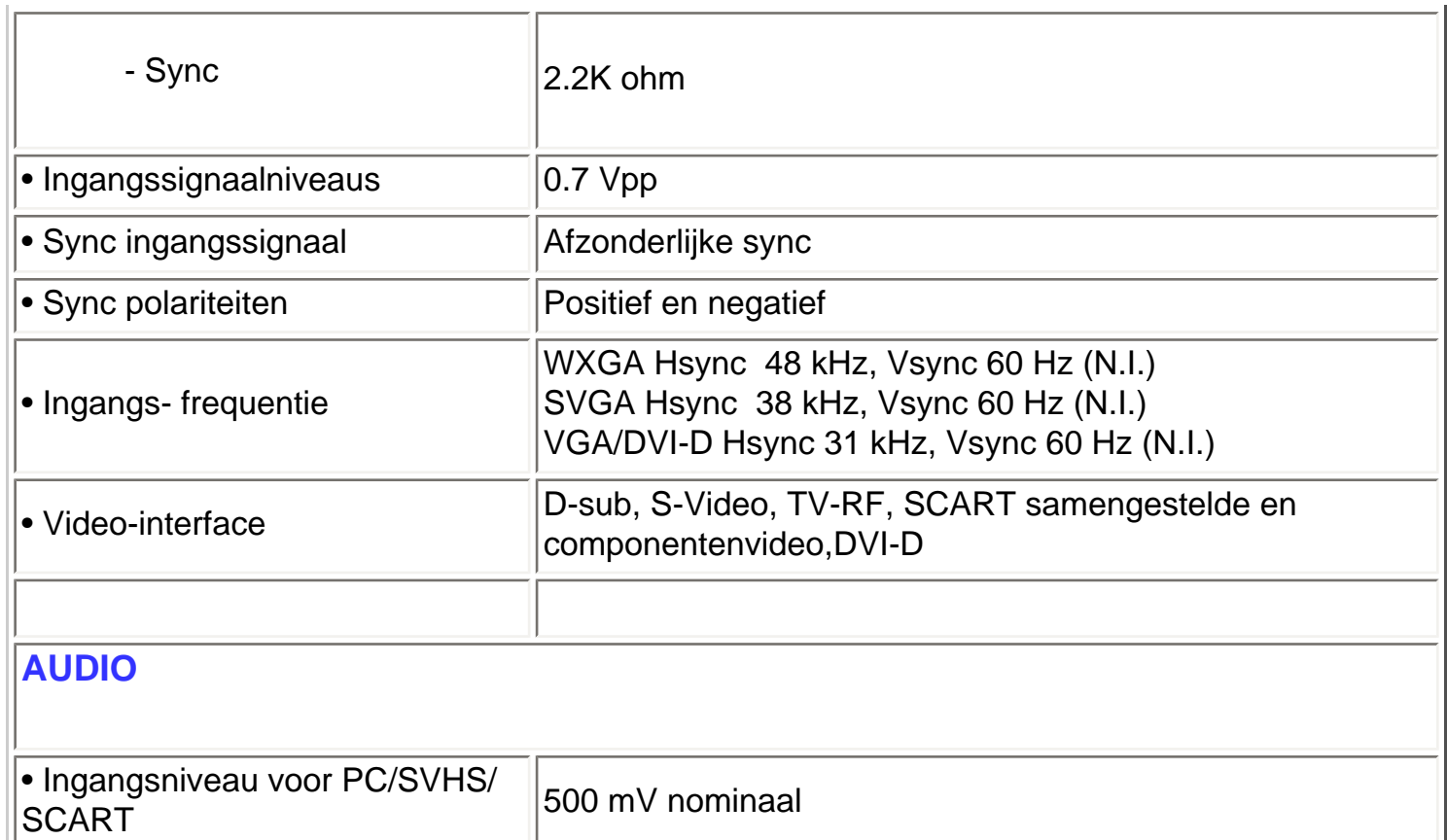

- 1

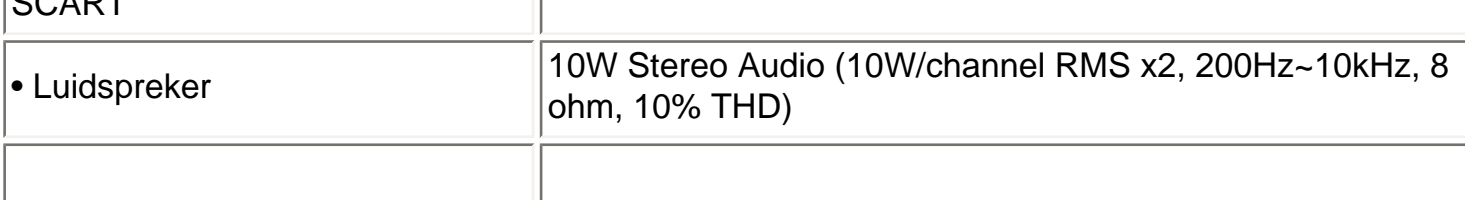

## **OPTISCHE KENMERKEN**

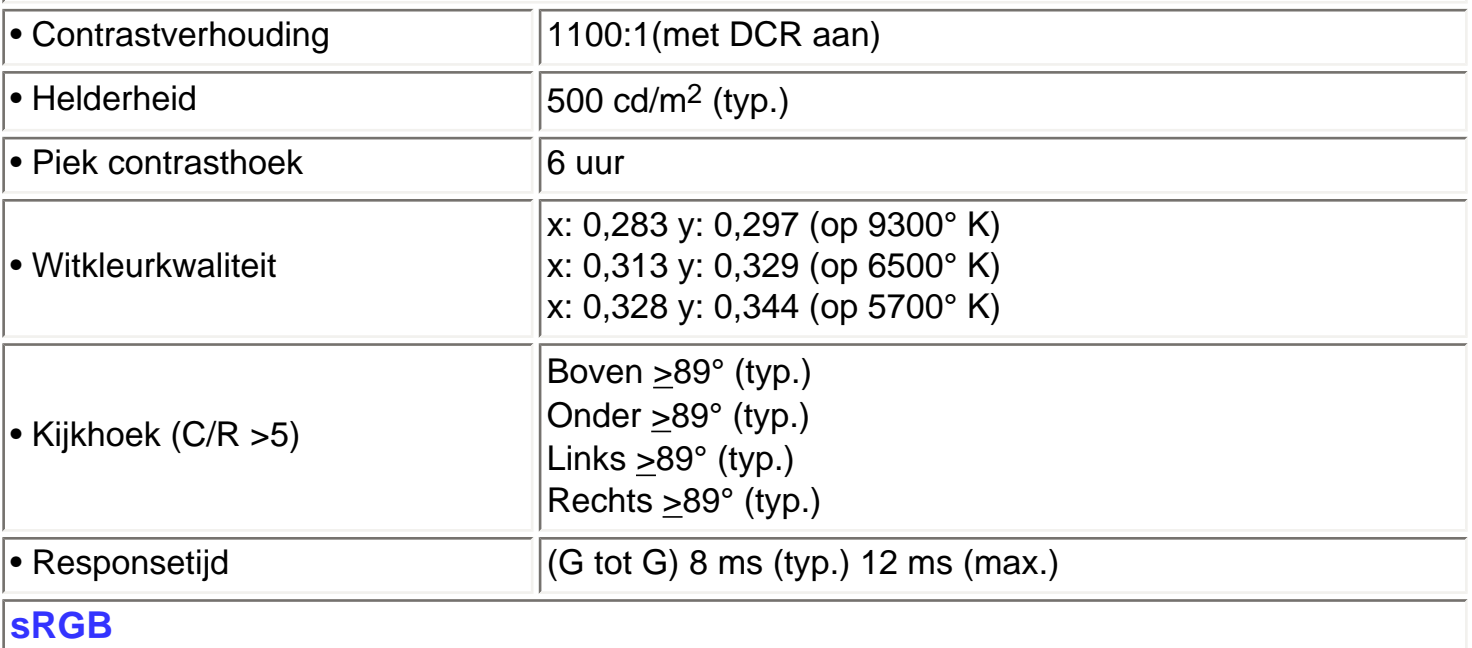

sRGB is een standaard die een correcte uitwisseling van kleuren garandeert tussen verschillende apparaten (b.v. digitale camera's, monitoren, printers, scanners, etc.).

Doordat gebruik wordt gemaakt van een uniforme kleurenstandaard, helpt sRGB u afbeeldingen die gemaakt zijn met een sRGB-compatibel apparaat correct weer te geven op uw Philips-monitor met sRGB. De kleuren zijn aldus gekalibreerd, zodat u erop kunt vertrouwen dat de kleurenweergave op uw scherm correct is.

Voor het gebruik van sRGB is het van belang dat de helderheid en het contrast van uw monitor en ook het kleurengamma op een vooraf bepaalde instelling worden gefixeerd.

Het is daarom belangrijk de sRGB-instelling in het OSD-menu van de monitor te kiezen.

Daarvoor opent u in ed computerstand de OSD door op de MENU-knop van de monitor te drukken. Ga nu omlaag naar de KLEURINSTELLINGEN en druk weer op MENU. Ga vervolgens omlaag naar de NORMALE KLEUR en druk weer op MENU.

Ga uit het OSD-menu.

*\*Deze informatie kan zonder voorafgaande kennisgeving veranderen.*

## TERUG NAAR BOVEN

## **Resolutie & vooraf ingestelde modi**

• Aanbevolen 1360 x 768 bij 60 Hz

## **10 door de fabriek ingestelde modi:**

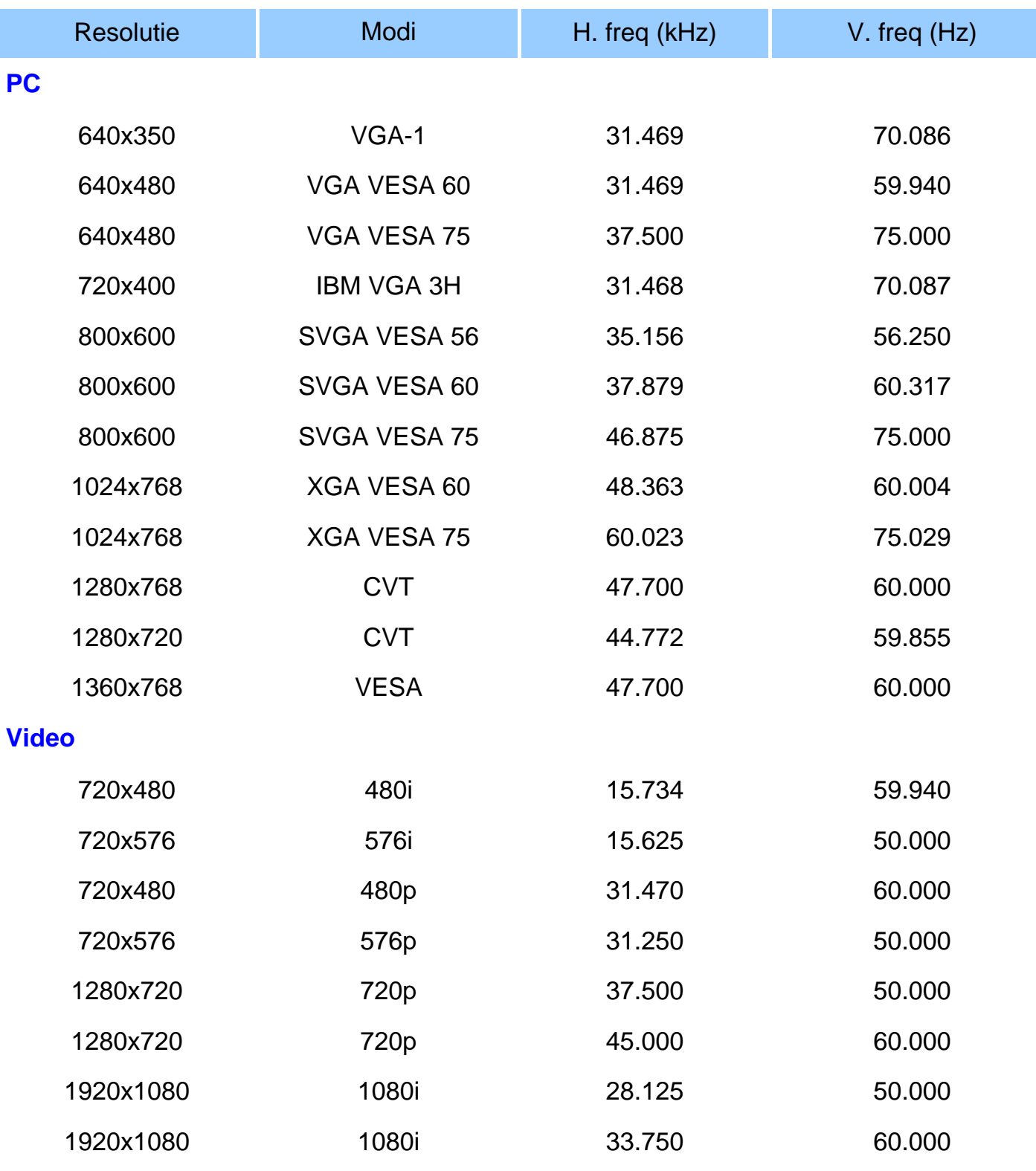

## TERUG NAAR BOVEN

## **Automatische energiebesparing**

Productinformatie

Als er een videokaart of software op uw PC is geïnstalleerd is die aan de VESA DPMS standaard conformeert kan de monitor automatisch het stroomverbruik verminderen wanneer hij niet in gebruik is. Als invoer van een toetsenbord, muis of een ander invoerapparaat wordt waargenomen, wordt de monitor automatisch 'wakker'. De onderstaande tabel geeft het stroomverbruik en de signalering van dit automatische energiebesparingskenmerk weer:

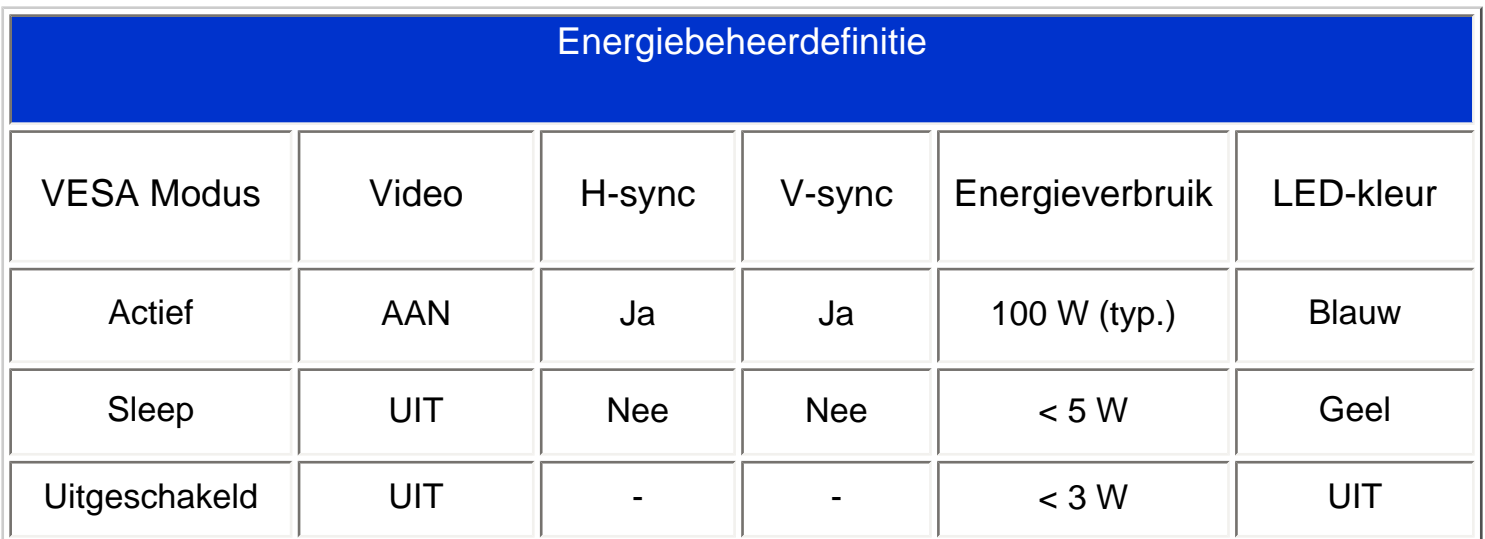

## TERUG NAAR BOVEN

## **Fysieke specificaties**

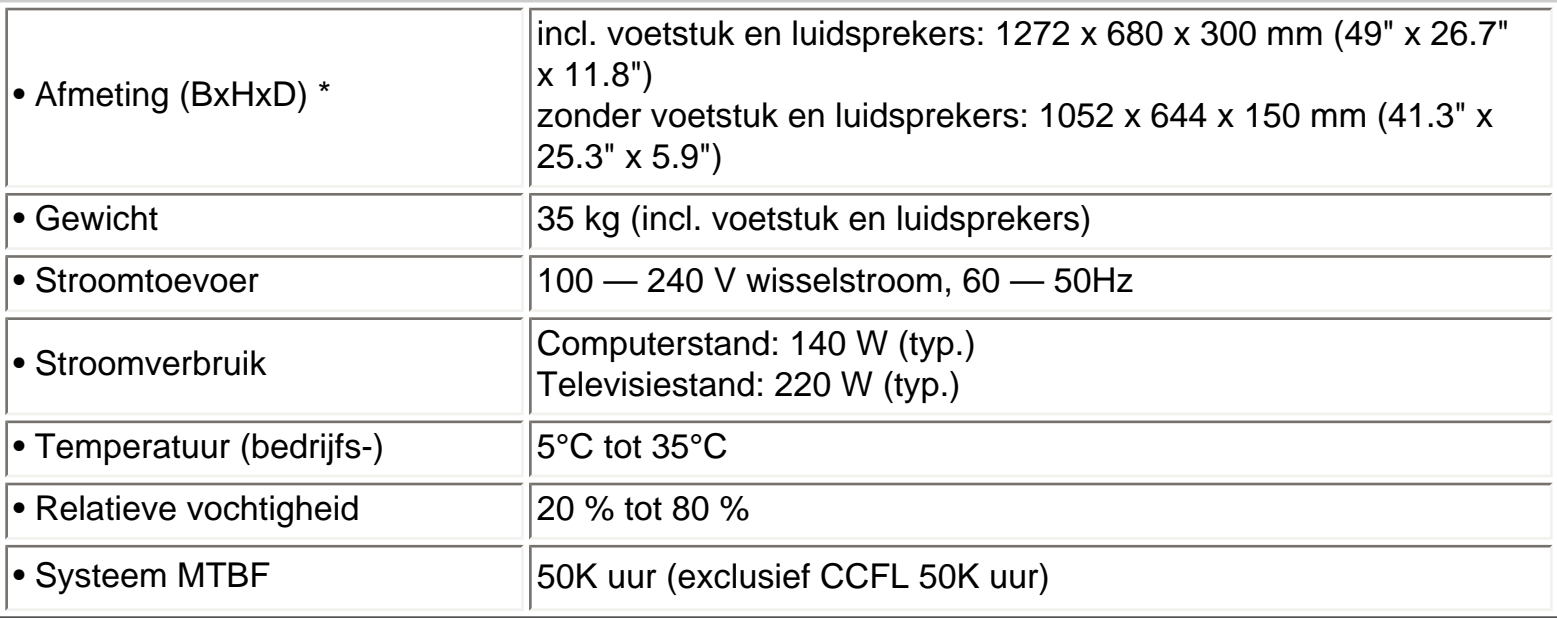

*\* Deze informatie kan zonder voorafgaande kennisgeving veranderen.*

## **Signaalpentoewijzing**

1. De connector voor uitsluitend digitaal bevat 24 signaalcontacten die in drie rijen van acht contacten zijn gerangschikt. De signaalpentoewijzingen staan vermeld in Tabel:

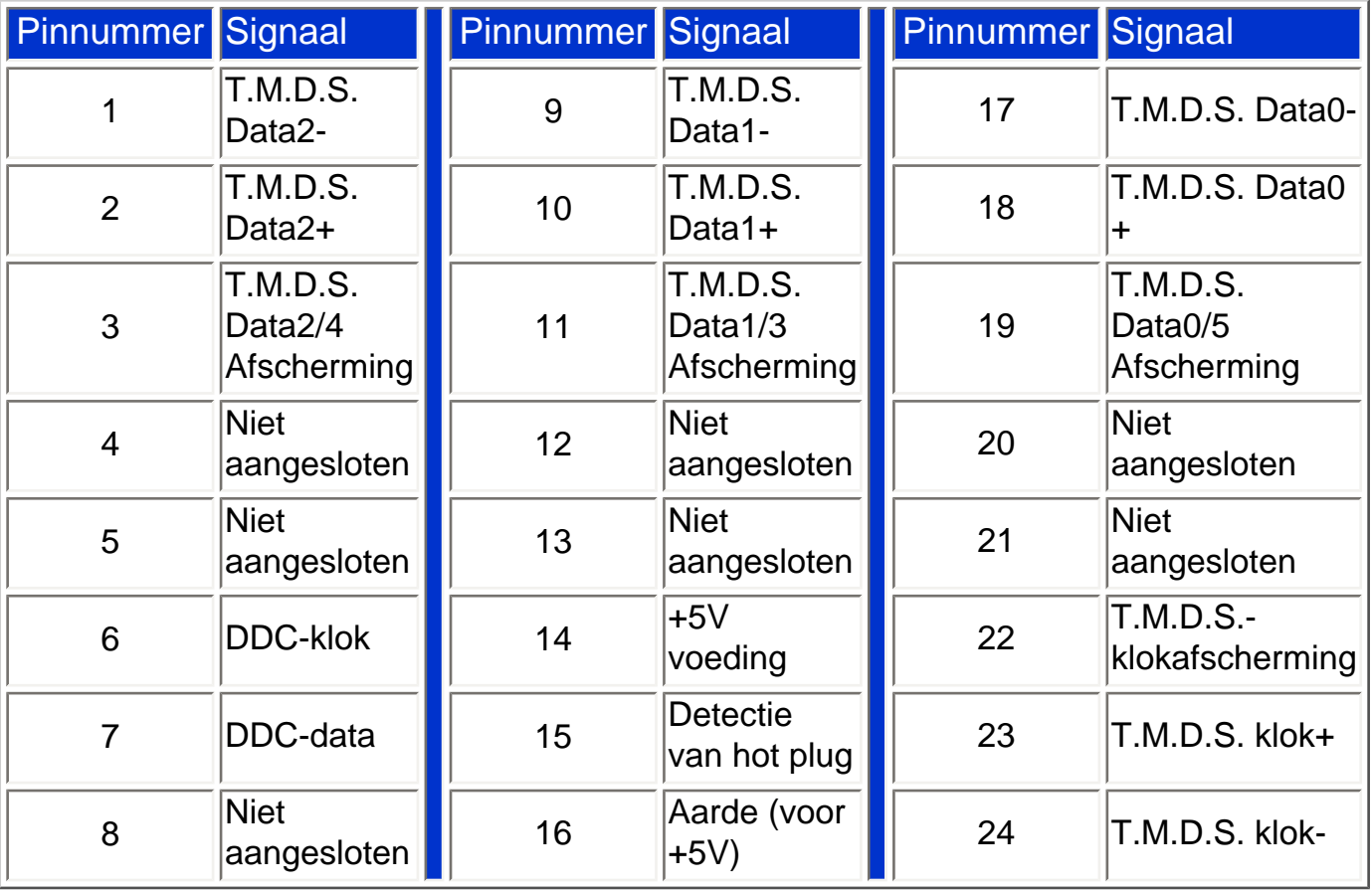

Pin1

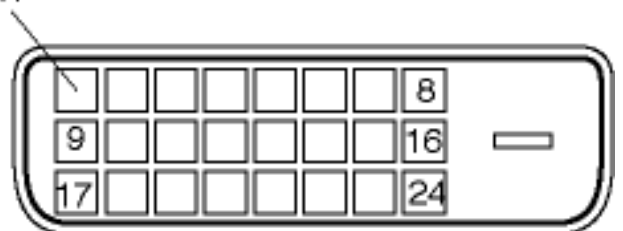

2. De 15-pins D-subconnector (male) van de signaalkabel:

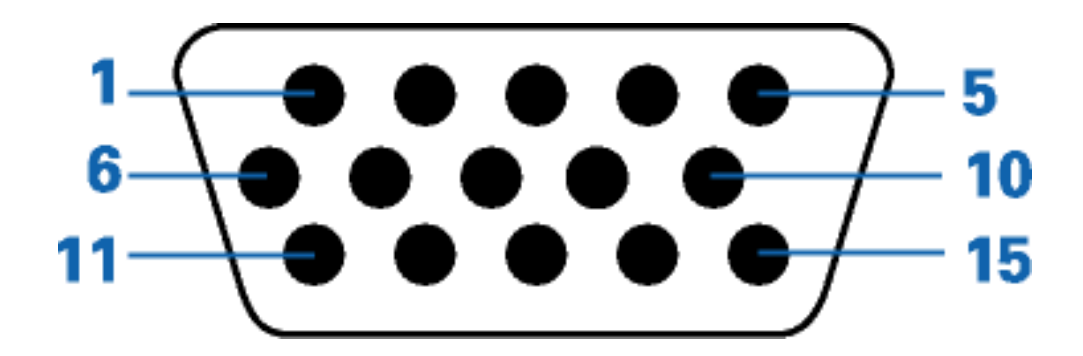

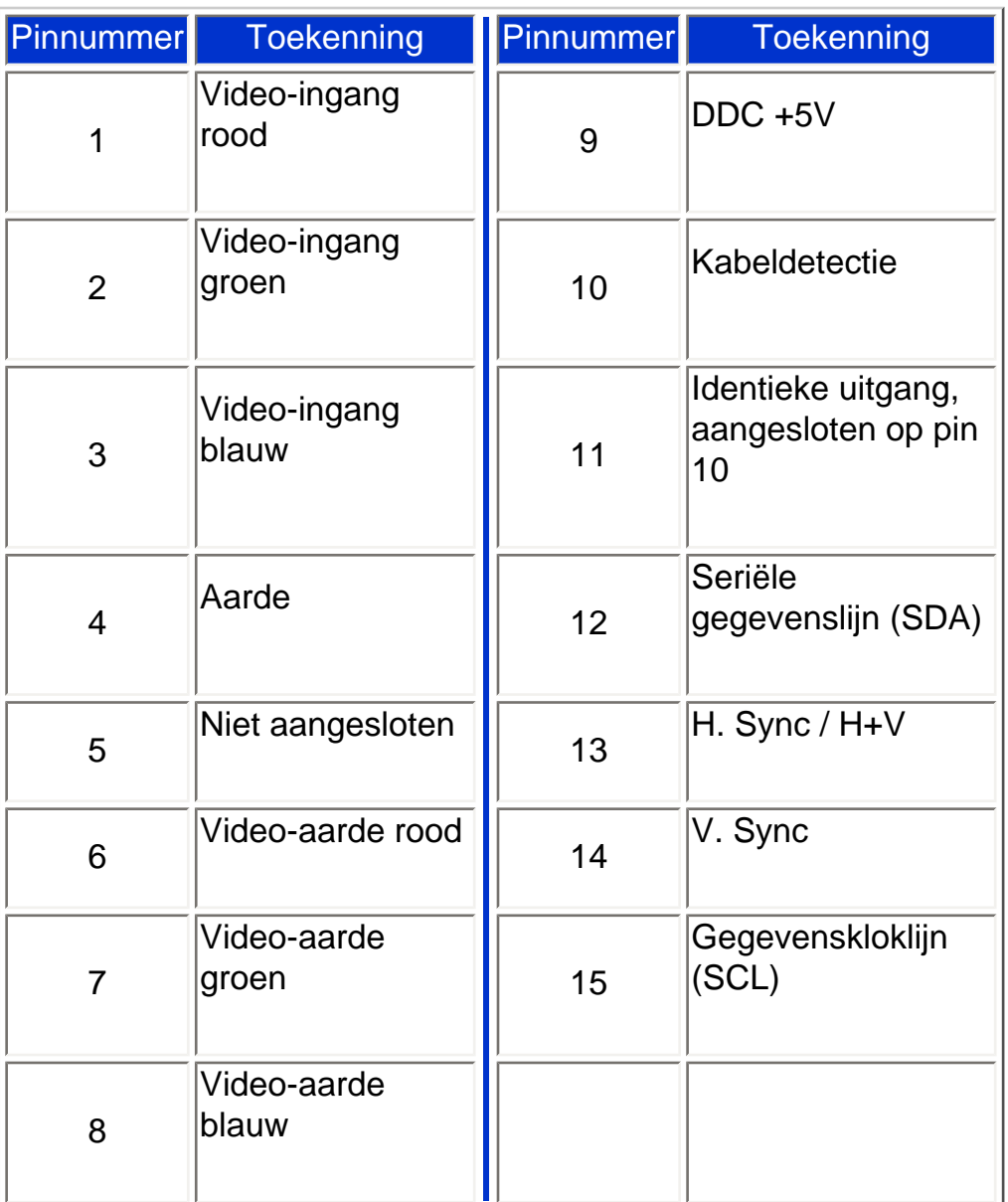

## 3. RS232-aansluiting

D-sub 9-pins mannelijke connector voor communicatie met plasma-machine of computer.

#### RS232 DB9 (EIA/TIA 574)  $\textcircled{\scriptsize{1}}$   $\textcircled{\scriptsize{2}}$ ☺ ⊛  $\bf(4)$  $\circledcirc$ ◉  $\rm{O}$  $\circledast$

(view into male end)

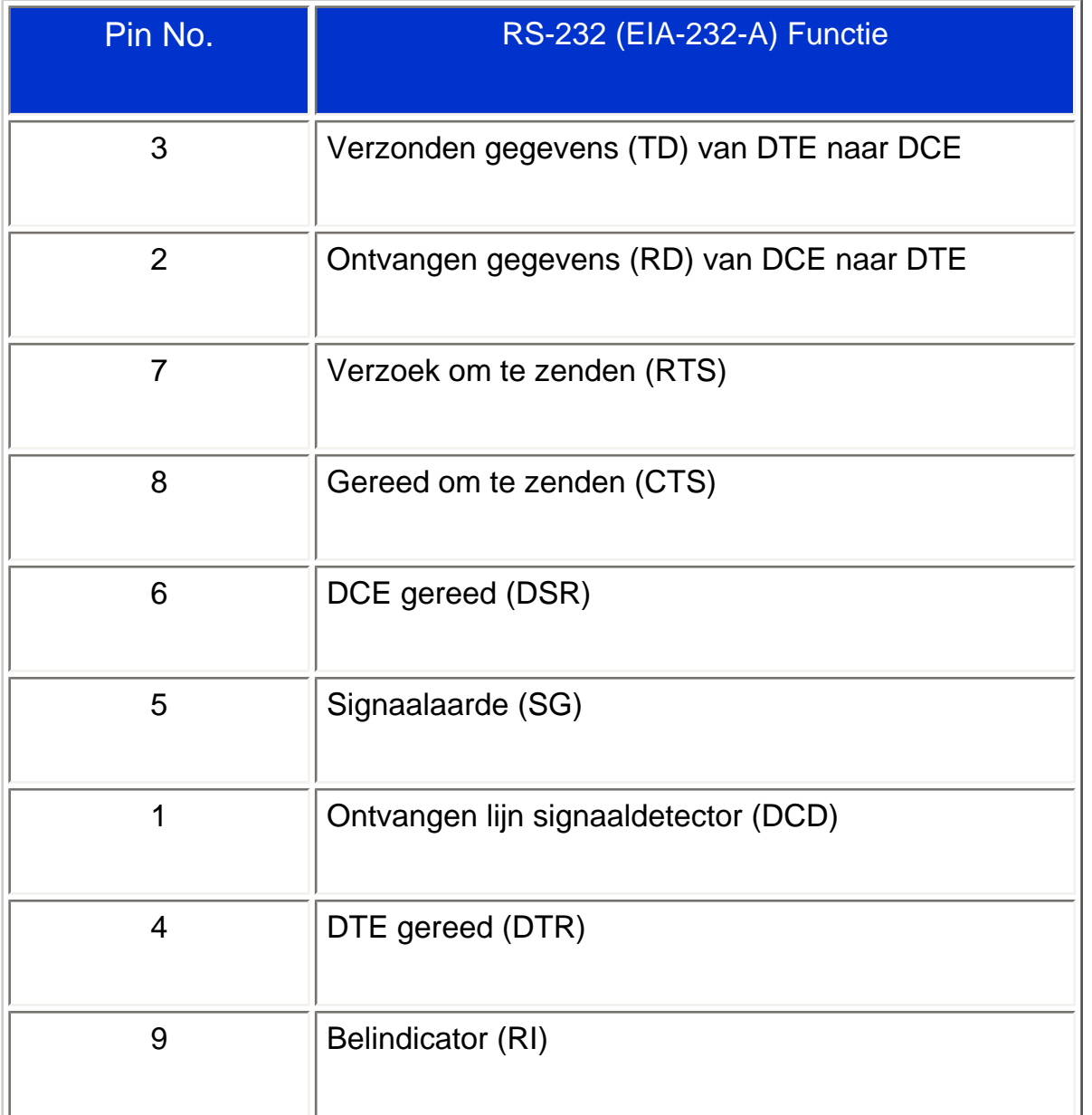

## 4. SCART-connector

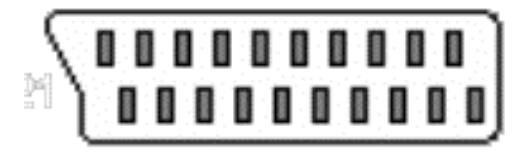

Productinformatie

| Pinnummer      | Signaal                                                 | <b>Pinnummer</b> |
|----------------|---------------------------------------------------------|------------------|
| 1              | Audio-uitgang rechts (0,5 Vrms, < 1<br>kW)              | $\overline{2}$   |
| $\overline{2}$ | Audio-ingang rechts (0,5 Vrms, ><br>10kW)               | 1                |
| 3              | Audio-uitgang links (0,5 Vrms, < 1kW)                   | 6                |
| $\overline{4}$ | Audio aarde                                             | 4                |
| 5              | <b>Blauw</b> aarde                                      | 5                |
| 6              | Audio-ingang links (0,5 Vrms, > 10kW)                   | 3                |
| $\overline{7}$ | Blauw signaal in/uit (0,7 Vp-p, 75 W)                   | $\overline{7}$   |
| 8              | Functie-omschakeling in/uit (L: < 2V, H:<br>> 10V, 10kW | 8                |
| 9              | Groen aarde                                             | 9                |
| 10             | Intercommunicatie datalijn nummer 1                     | 10               |
| 11             | Groen signaal in/uit (0,7 Vp-p, 75 W)                   | 11               |
| 12             | Intercommunicatie datalijn nummer 2                     | 12               |
| 13             | Rood aarde                                              | 13               |

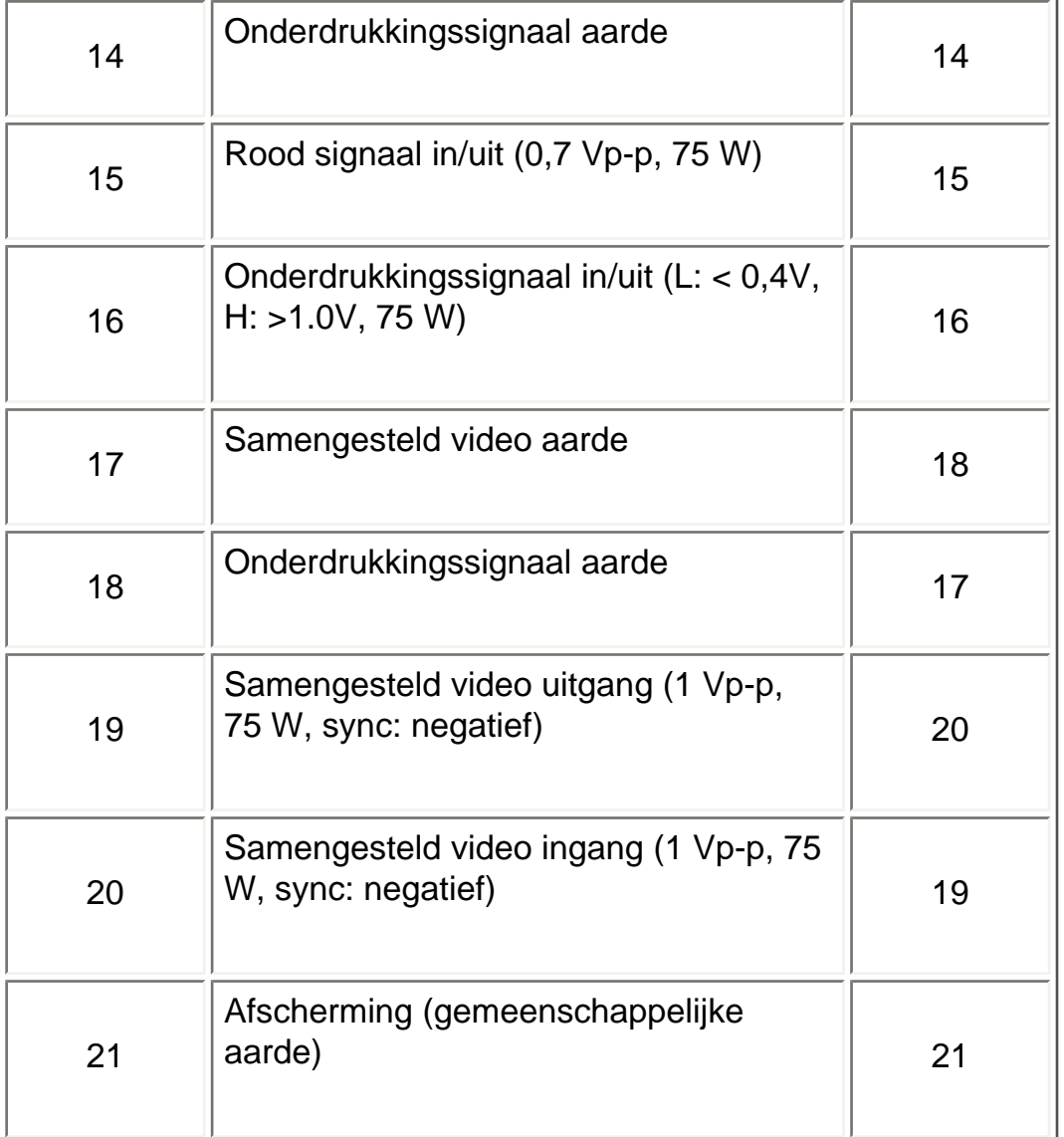

## TERUG NAAR BOVEN

## **Aanzichten**

Volg de koppelingen voor de verschillende aanzichten van de monitor en de componenten ervan.

[Productomschrijving](#page-16-0)

TERUG NAAR BOVEN

# <span id="page-16-0"></span>**Installeren van de lcd Monitor/TV**

Productomschrijving • Aansluiten op uw pc, tv-antenne, dvd-speler/videorecorder enzovoort • [Opstarten](#page-97-0) • Het functioneringsniveau optimaliseren

## **Productomschrijving**

### **Installeren van de lcd Monitor/TV**

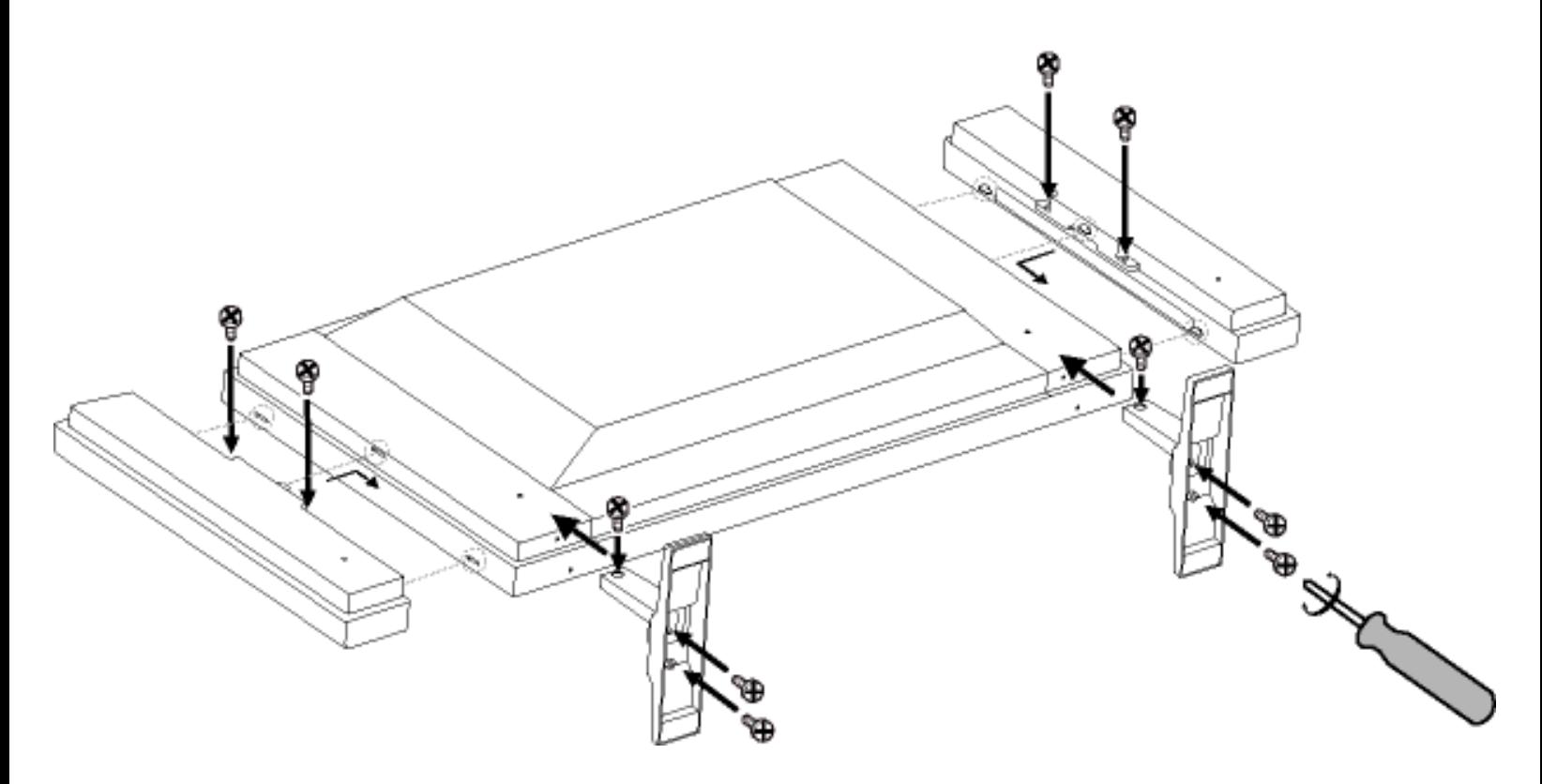

**Linkerzijde**

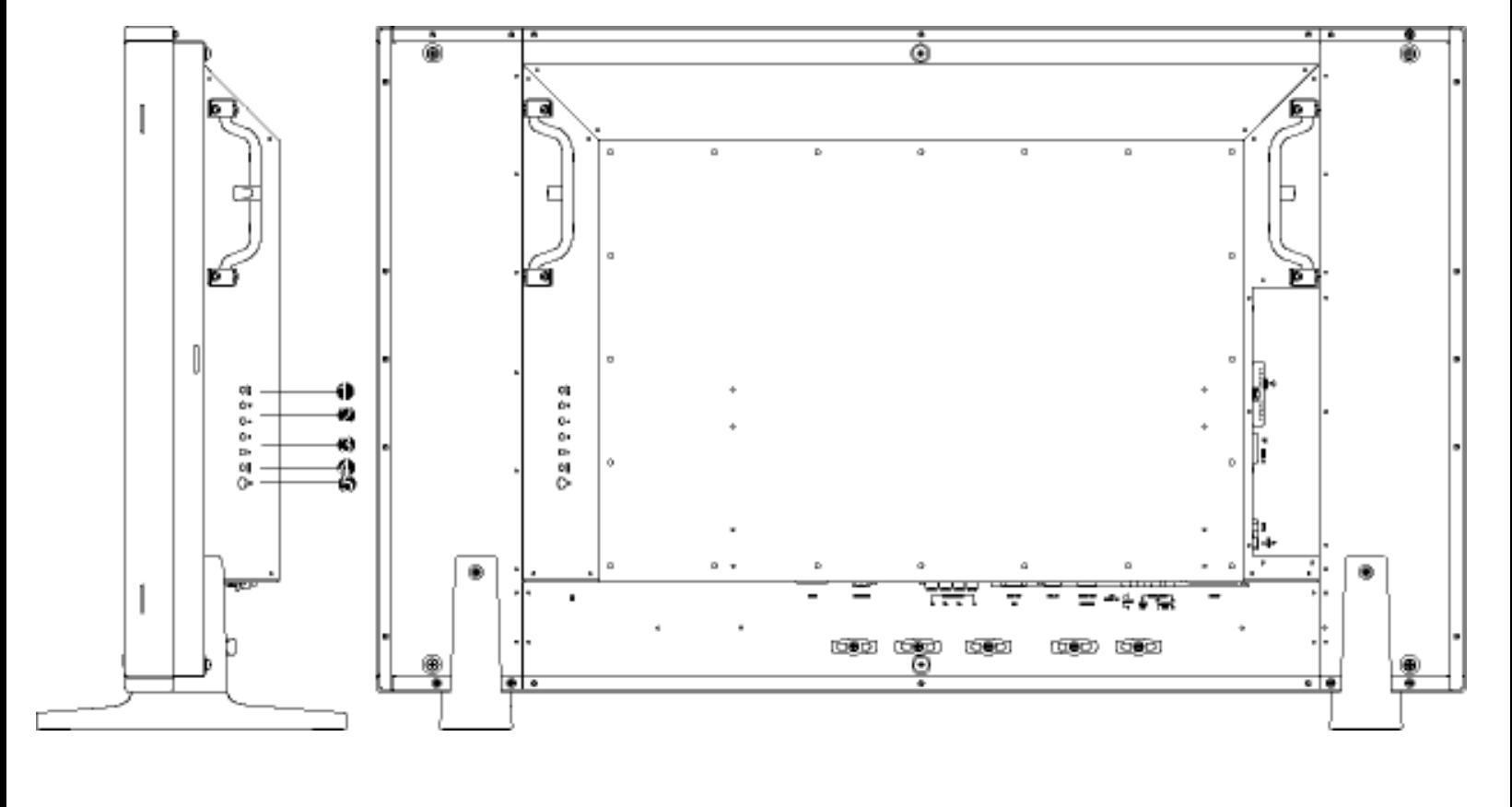

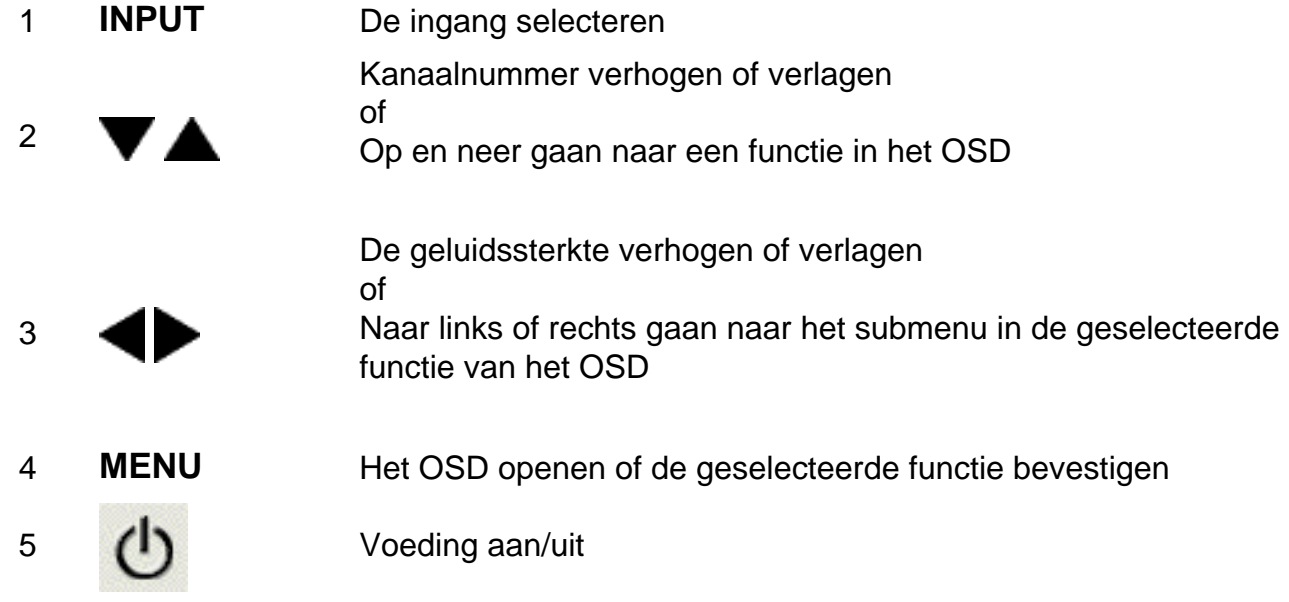

## TERUG NAAR BOVEN

## **Rechterzijde**

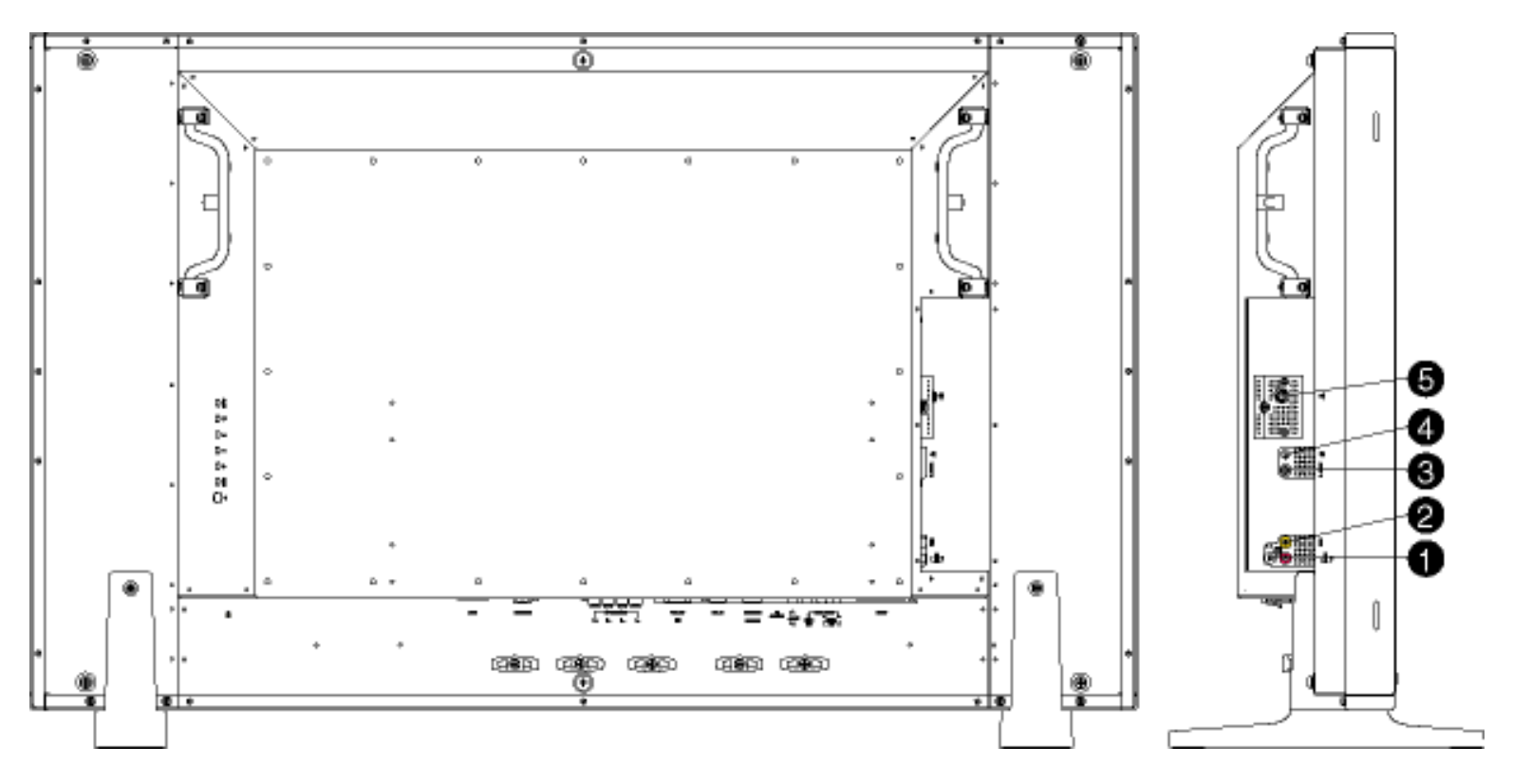

- 
- 
- 
- 
- 

1 Audio-ingang voor composietsignaal Audio-ingang (li en re) voor composietsignaal<br>2 Composietingang voor composietsignaal (CVBS) Ingang voor composietsignaal (CVBS) 3 S-video-ingang sang S-video-signaalingang 4 Oortelefoonuitgang **Oortelefoonuitgang** 5 TV-tuner TV-tuneringang (uitsluitend bij TV-versie)

#### TERUG NAAR BOVEN

## **Achterzijde**

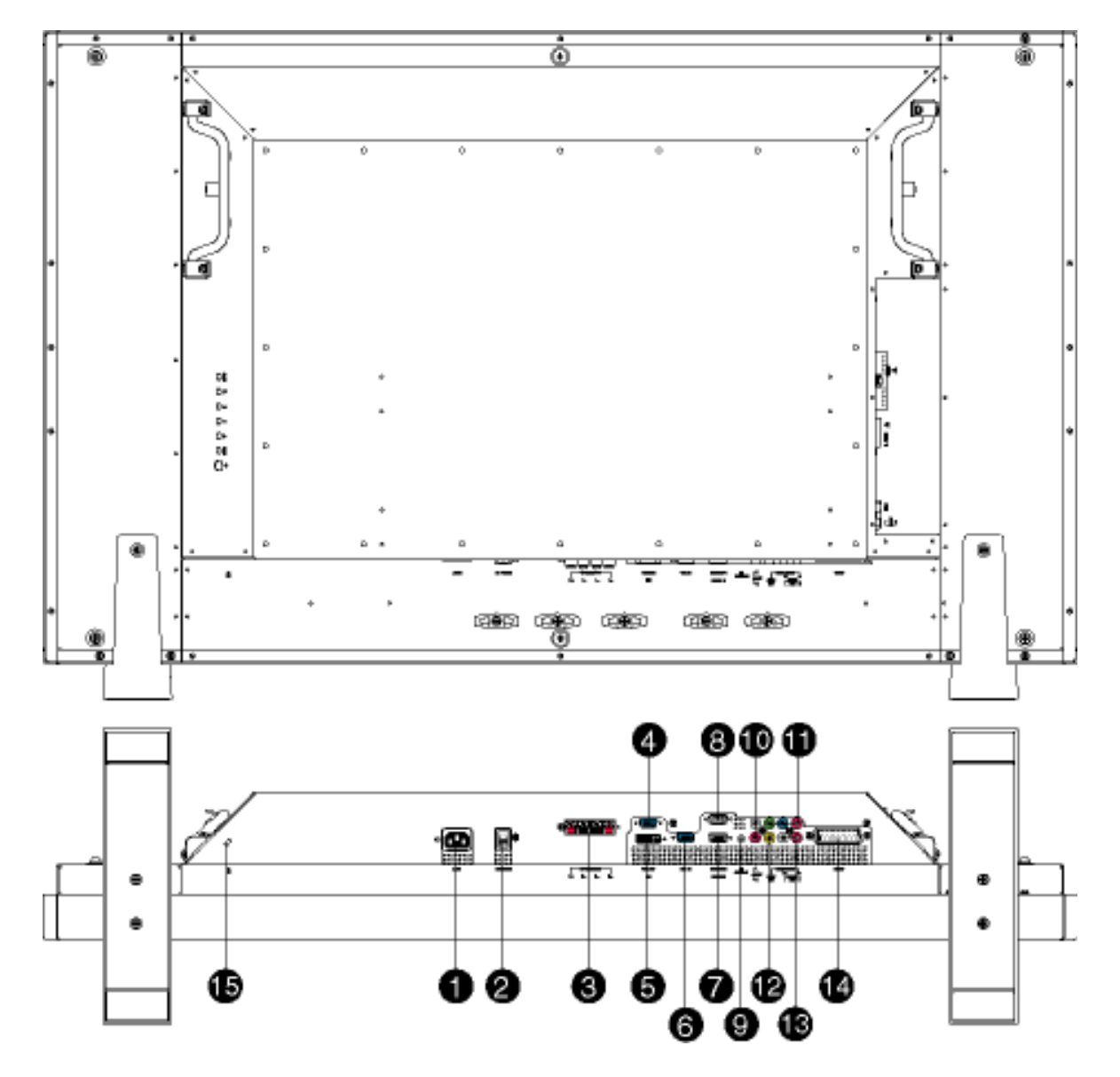

- 
- 2 AC Power Netschakelaar
- 
- 
- 5 DVI-D-ingang Digitale ingang
- 
- 
- 
- 
- 10 Audio-ingang voor<br>componentsignaal
- 
- 
- 13 Audio-uitgang voor<br>composietsignaal
- 1 AC IN Voedingsingang
	-
- 3 Luidsprekeruitgang Uitgang voor externe luidsprekers
- 4 D-Sub-uitgang **Analoge D-Sub pc-uitgang** 
	-
- 6 D-Sub-ingang **Analoge D-Sub pc-ingang**
- 7 RS232-ingang RS232-netwerkaansluiting
- 8 RS232-uitgang RS232-netwerkaansluiting voor doorlussen
- 9 PC-audio **Audio-pc-ingang (stereo)**

Audio-ingang (li en re) voor componentsignaal

11 Componentingang Componentsignaal  $(YP_bP_r)$ 

12 Composietuitgang Composietsignaal (CVBS) voor doorlussen

Audio-uitgang (li en re) voor composietsignaal

- 
- 15 Kensington-slot Kensington-slot

<sup>14</sup> Extern / EURO-AV SCART-aansluiting (uitsluitend voor Europese modellen)

### TERUG NAAR BOVEN

## **Het functioneringsniveau optimaliseren**

● Voor het best mogelijke functioneren van de monitor dient u zich ervan te verzekeren dat de schermresolutie is ingesteld op 1360x768 bij 60 Hz.

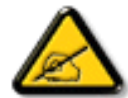

*Opmerking: U kunt de huidige weergave-instellingen controleren door één keer op knop 'MENU' te drukken.*

● U kunt ook het "Flat Panel Adjust" (FP Adjust) programma installeren, een programma dat op deze cd te vinden is en waarmee u de best mogelijke prestaties uit uw monitor haalt. Er is een stap-voor-stap installatiewizard bijgeleverd, die u door de installatieprocedure leidt. Klik op de link om meer over dit programma te vernemen.

Meer weten over het FP\_setup04.exe

TERUG NAAR BOVEN

# **On-Screen Display (Instellingen op het scherm)**

Bediening op het scherm • [Het gebruik van de afstandsbediening](#page-47-0)

## **Bediening op het scherm**

Hieronder vindt u een beschrijving van de OSD, de bediening op het scherm. U kunt die gebruiken als referentie bij het verdere afstellen van uw monitor / televisie.

Er zijn twee OSD-menu's beschikbaar voor verschillende modellen:

- Computer
- **Televisie**

## **Hoofdmenu**

Er is een klein verschil tussen PC- en TV-modus: installatie kan alleen in de TV-modus worden gekozen.

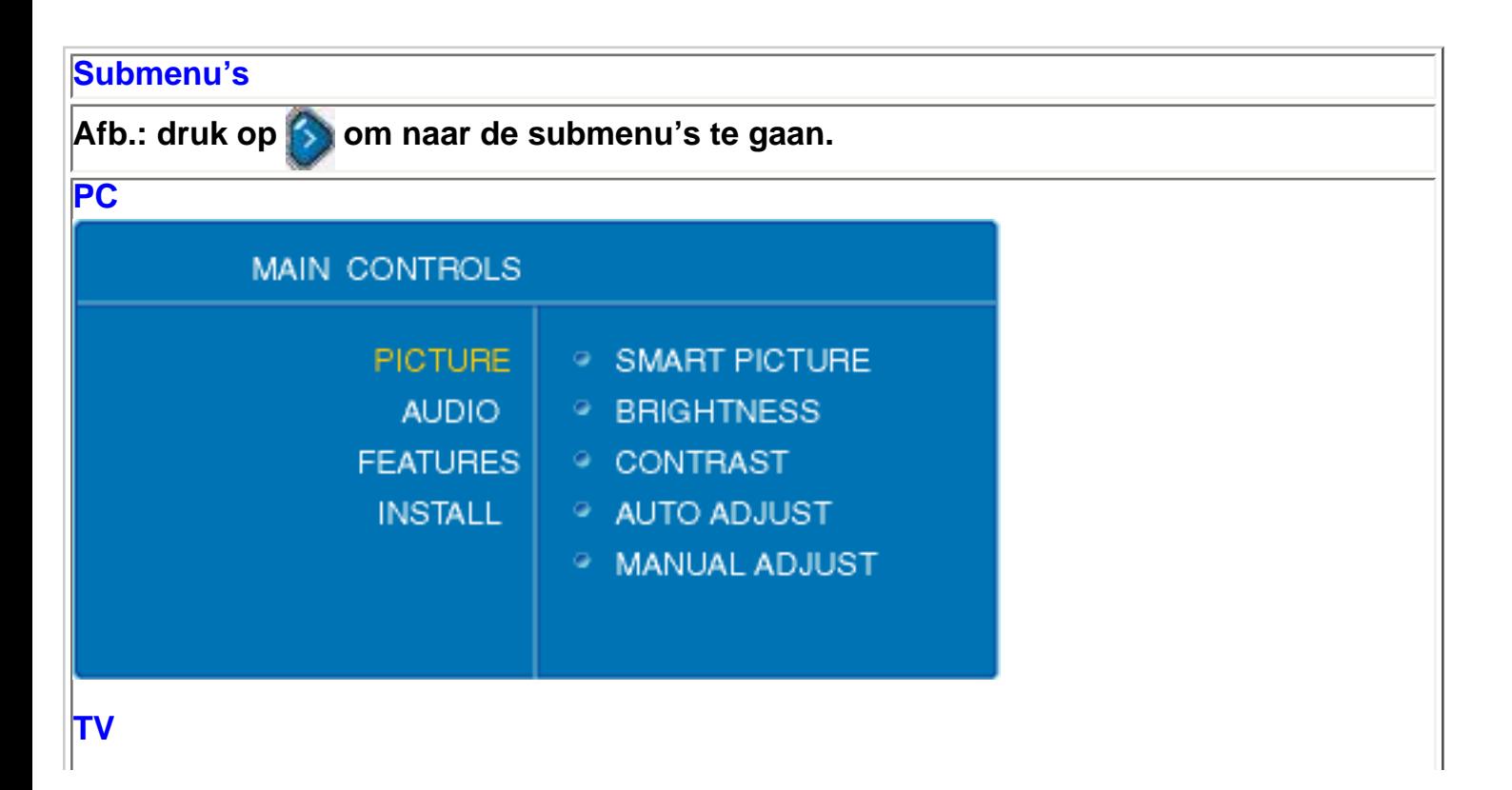

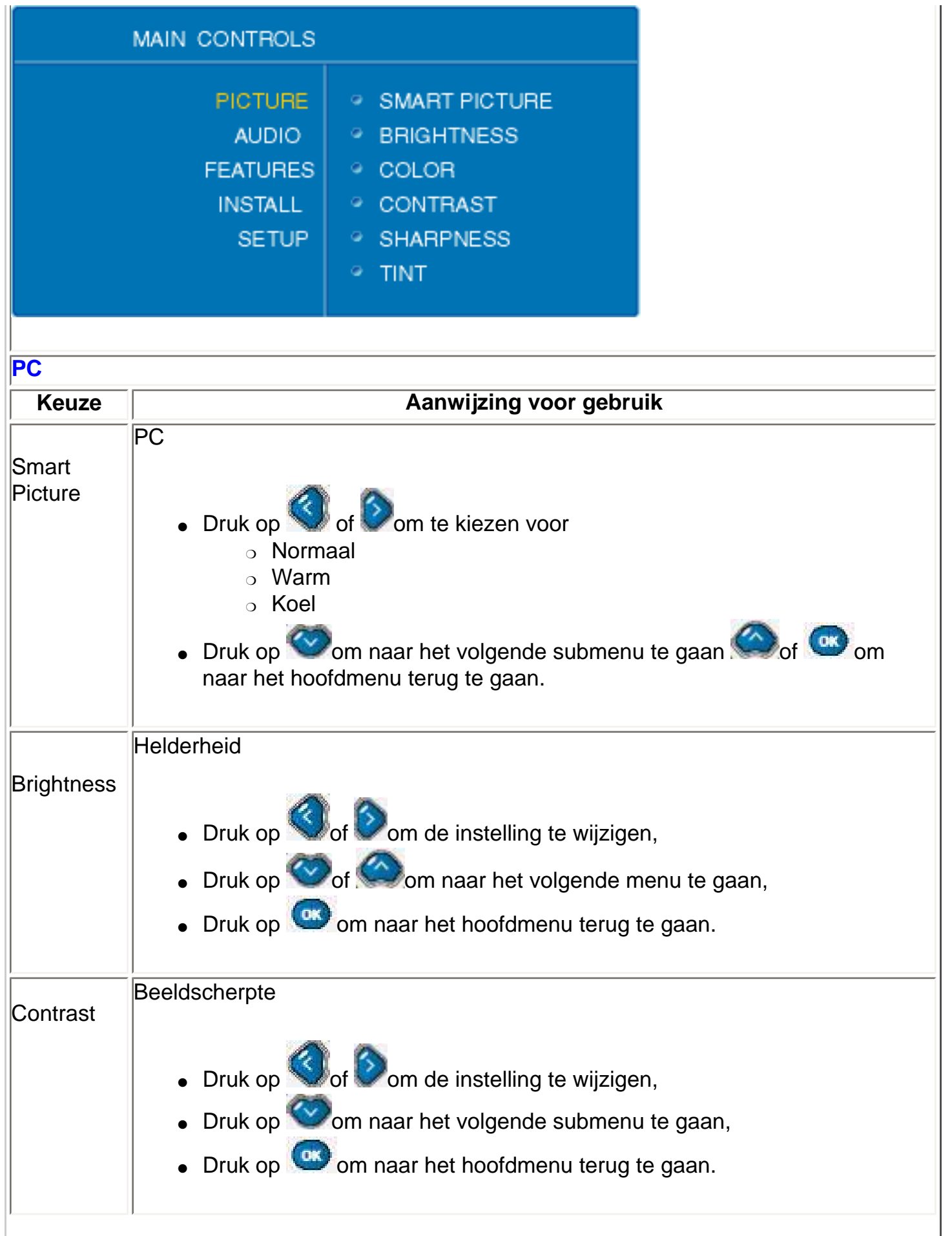

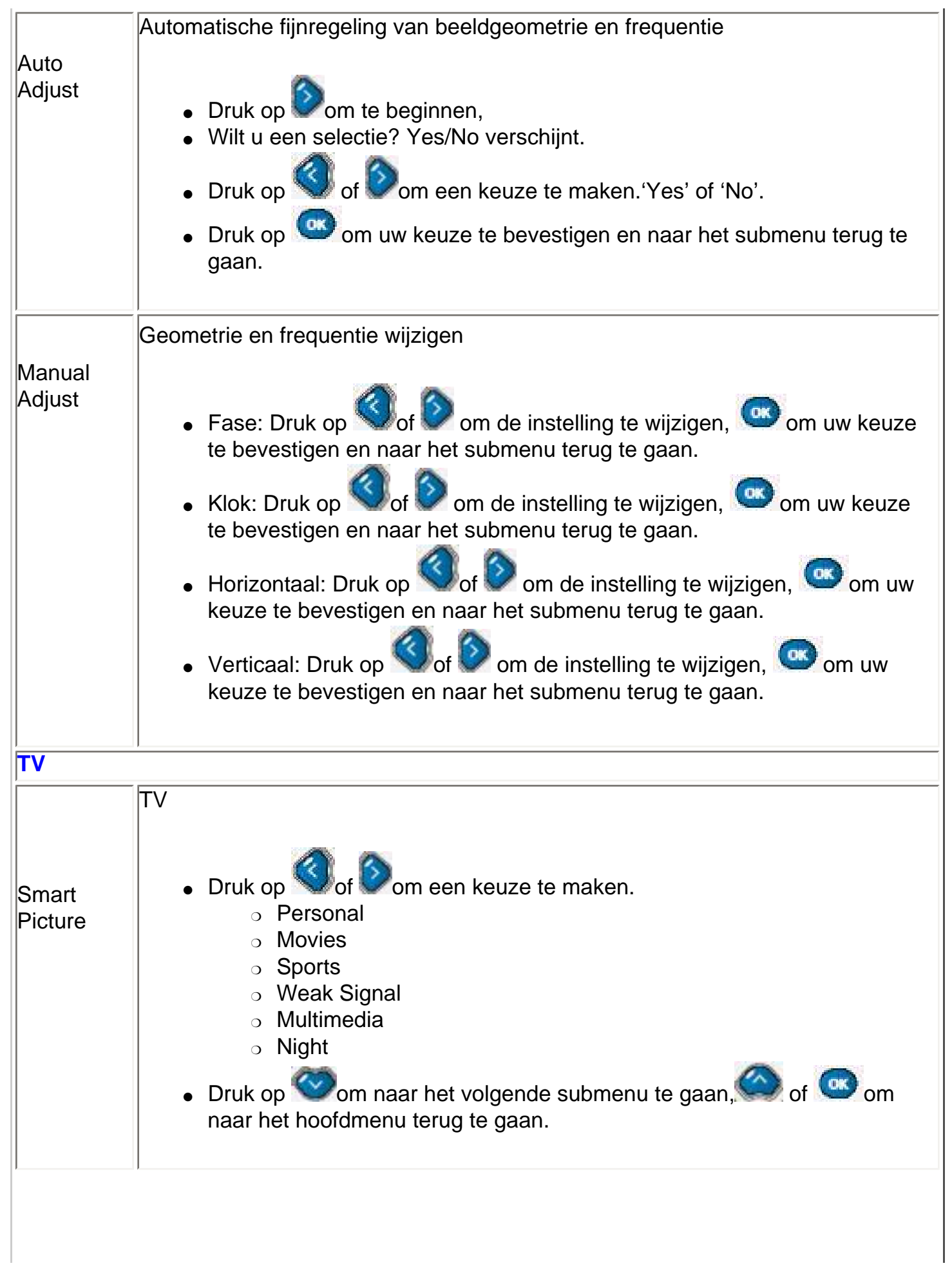

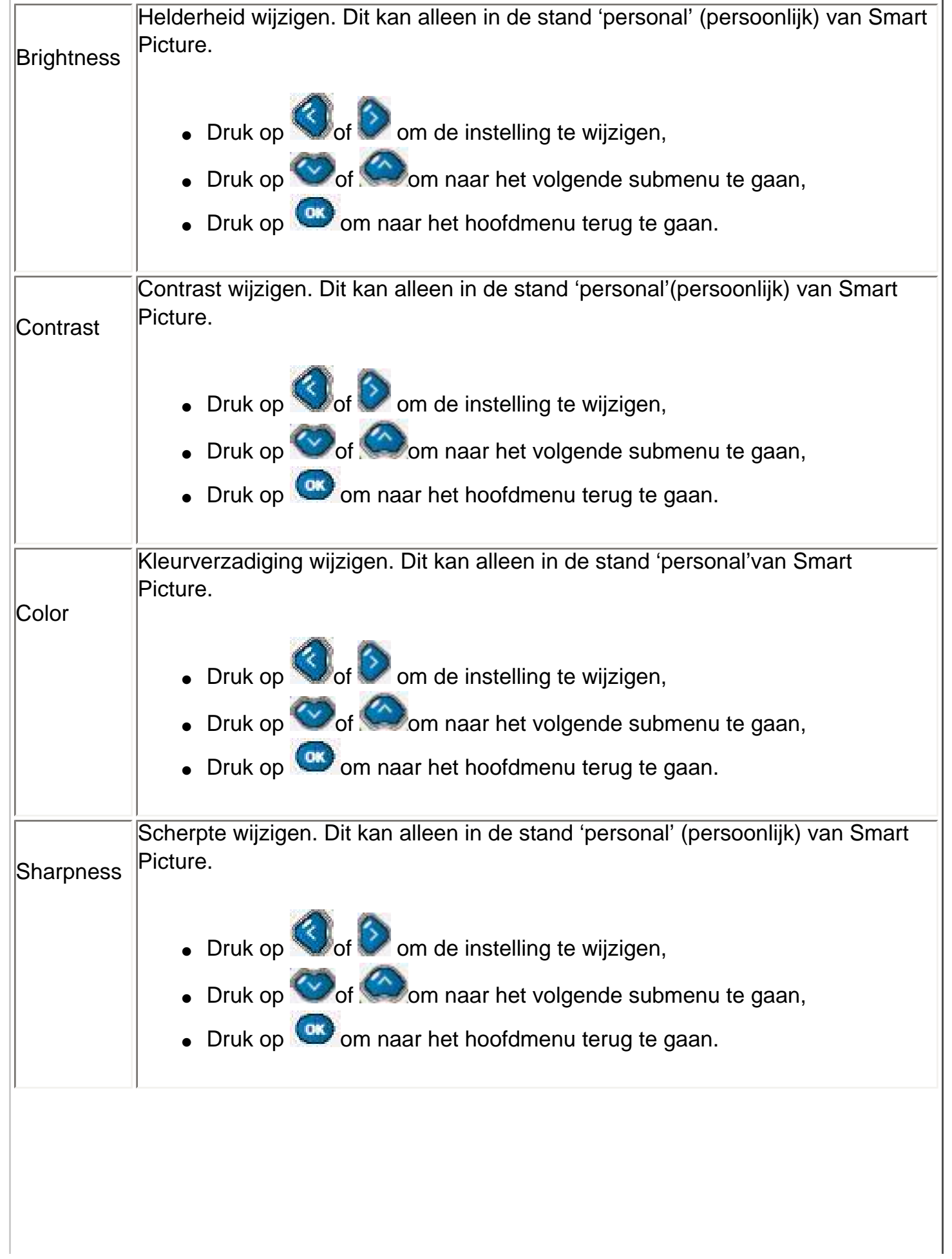

On-Screen Display

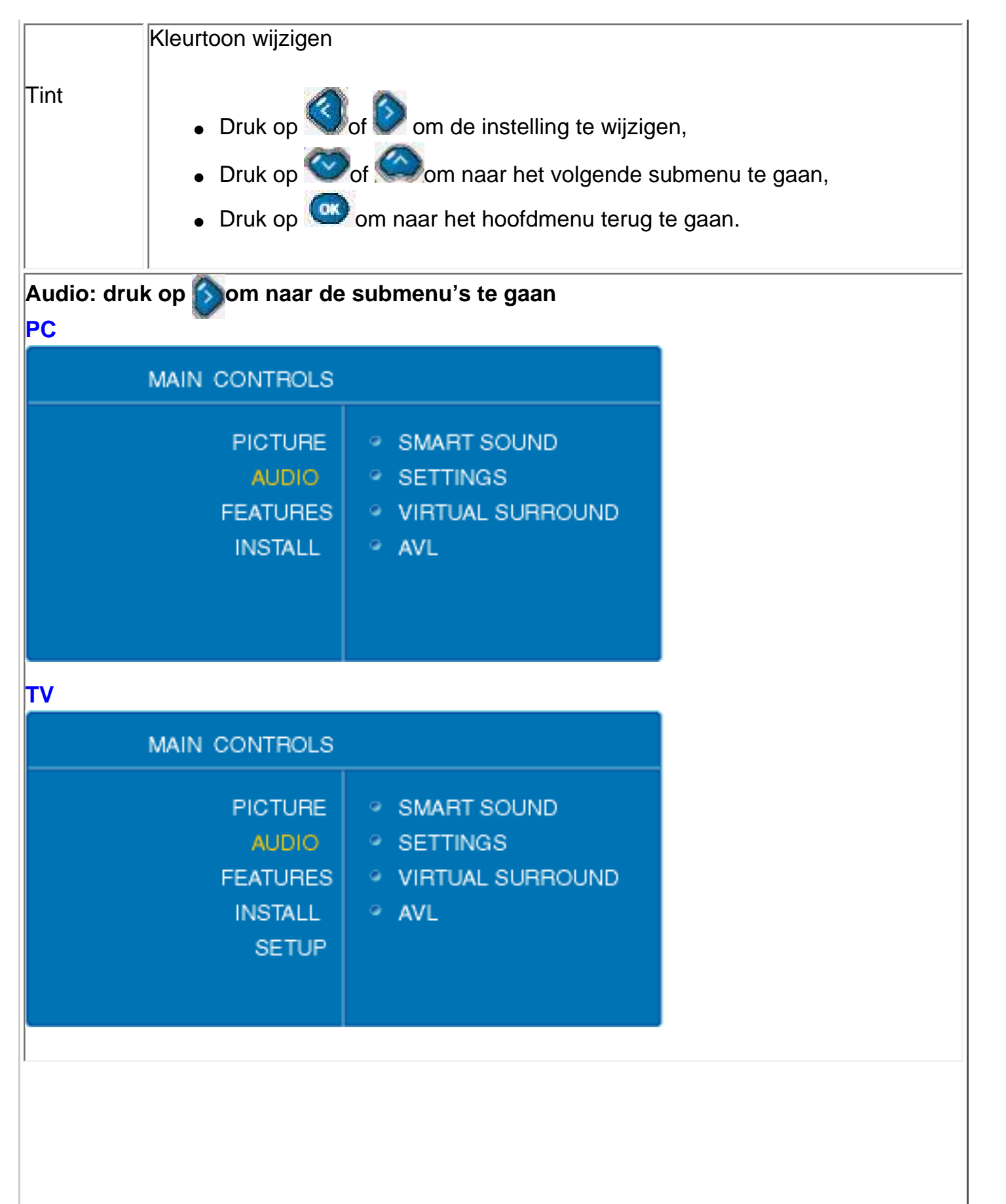

On-Screen Display

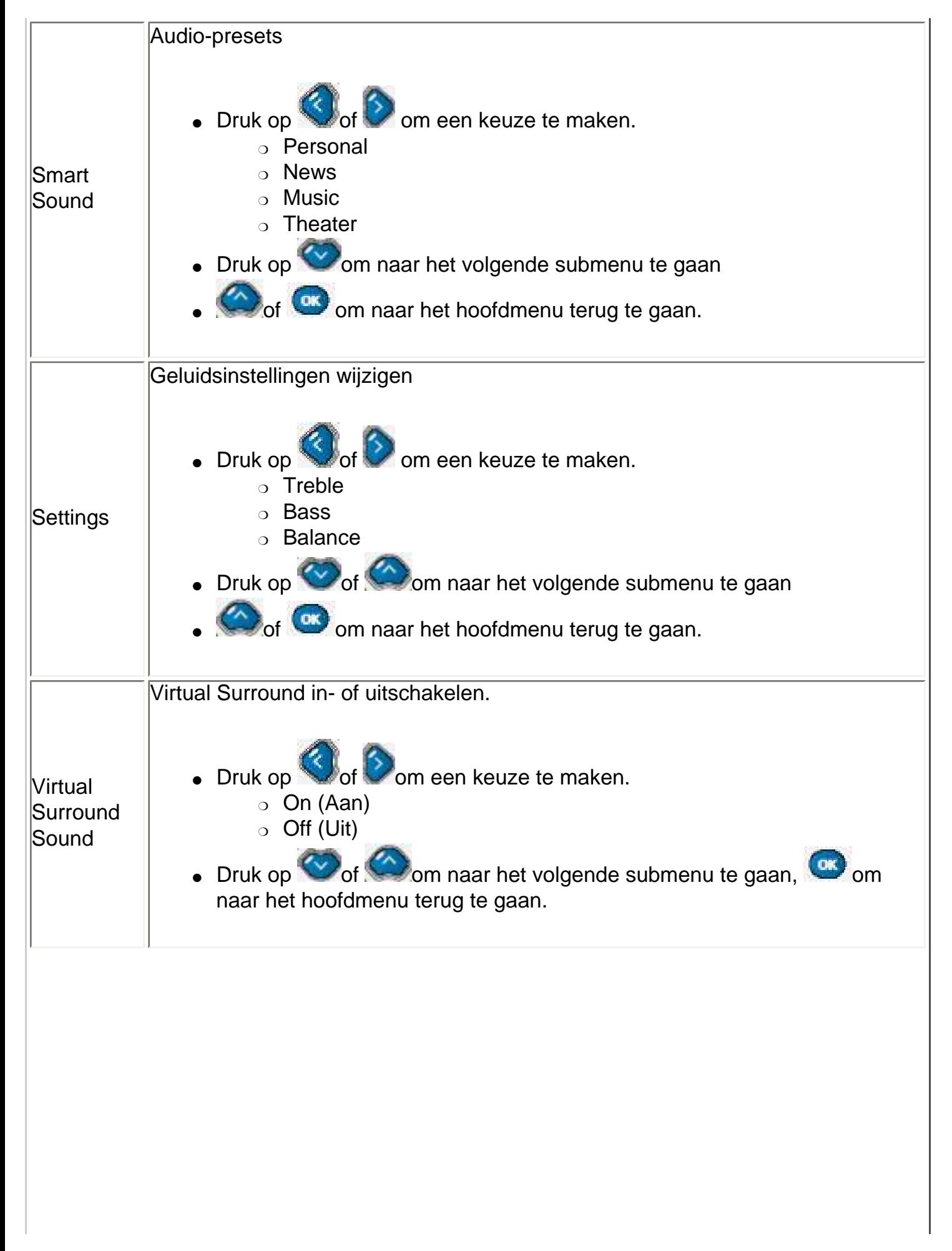

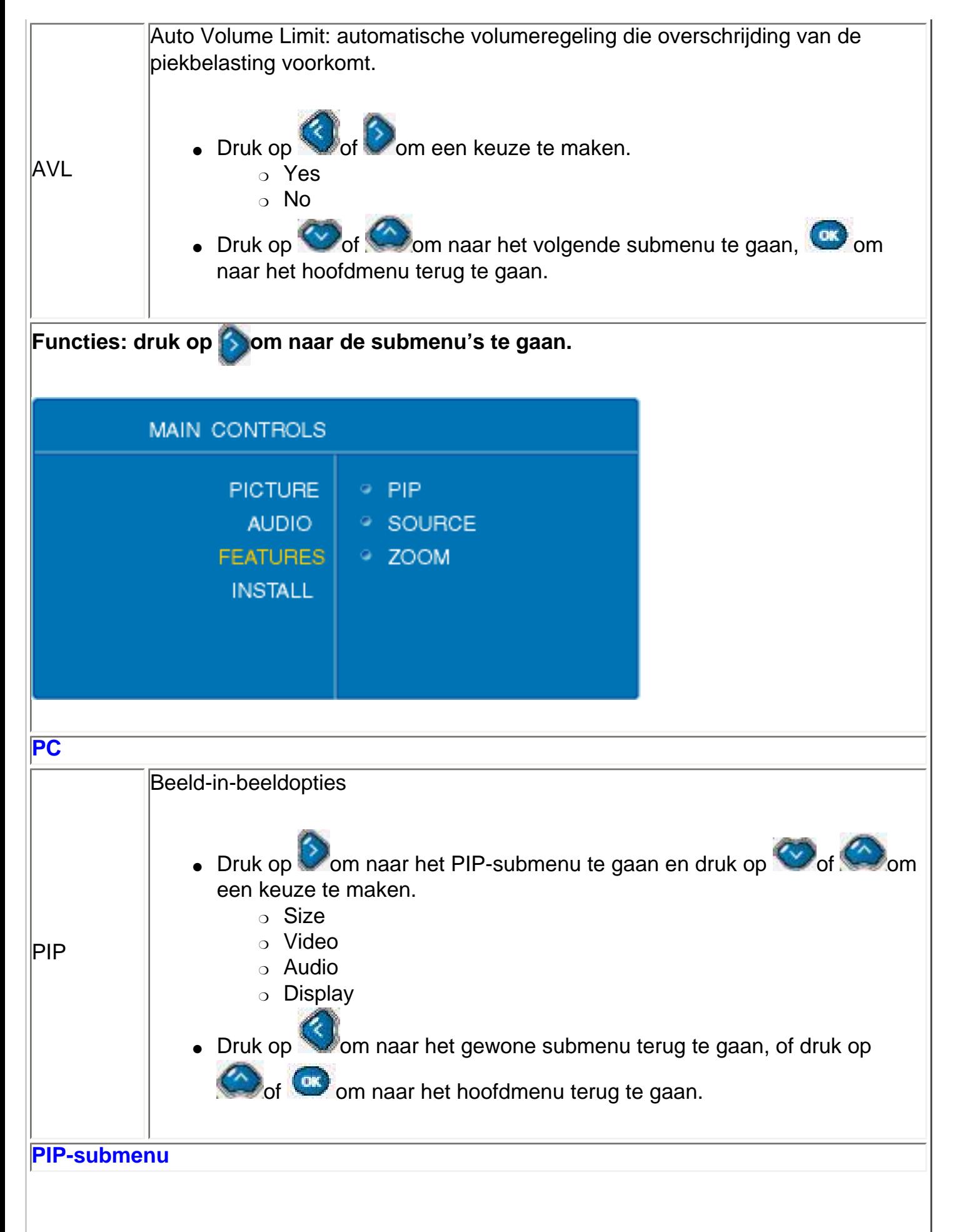

```
On-Screen Display
```
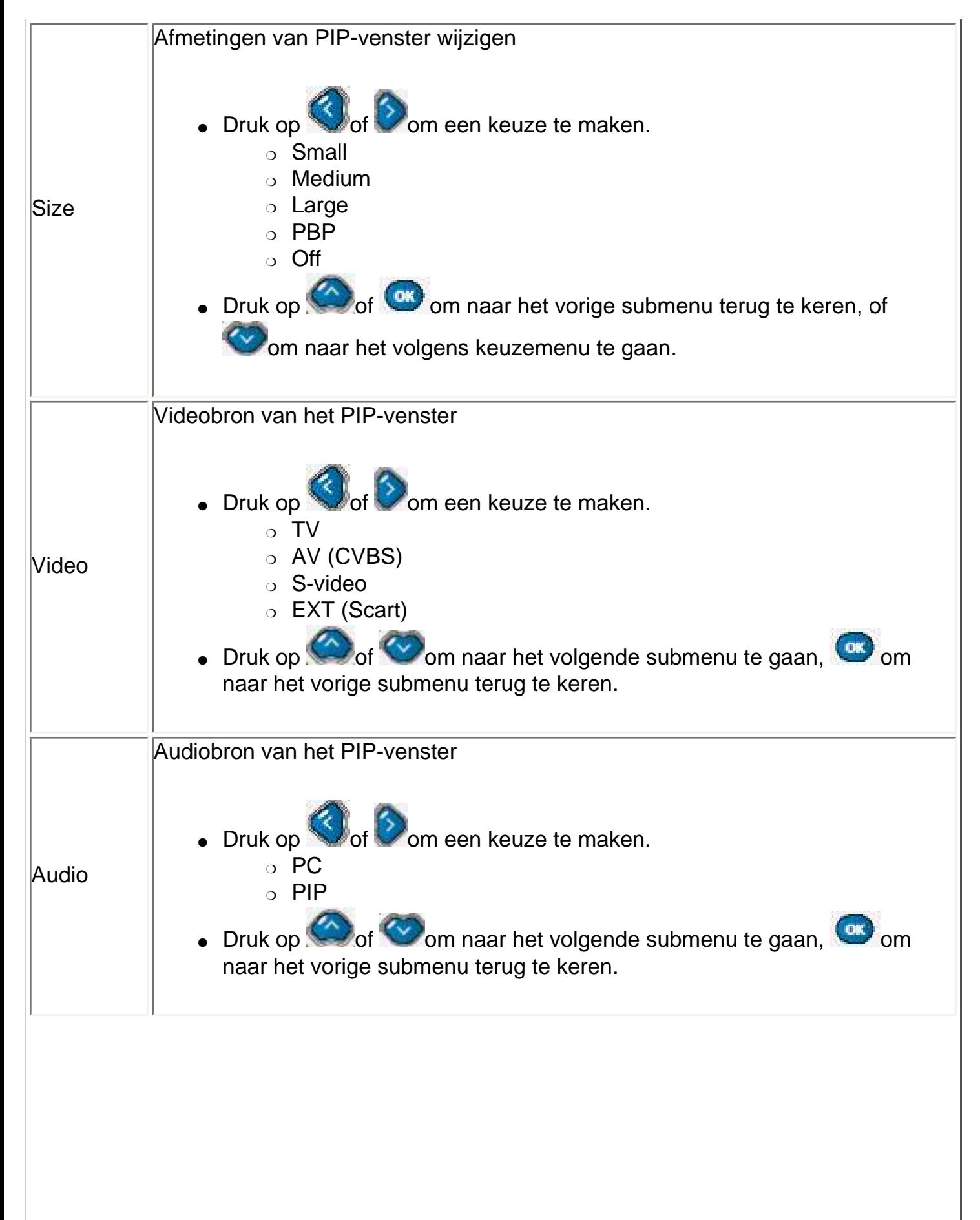

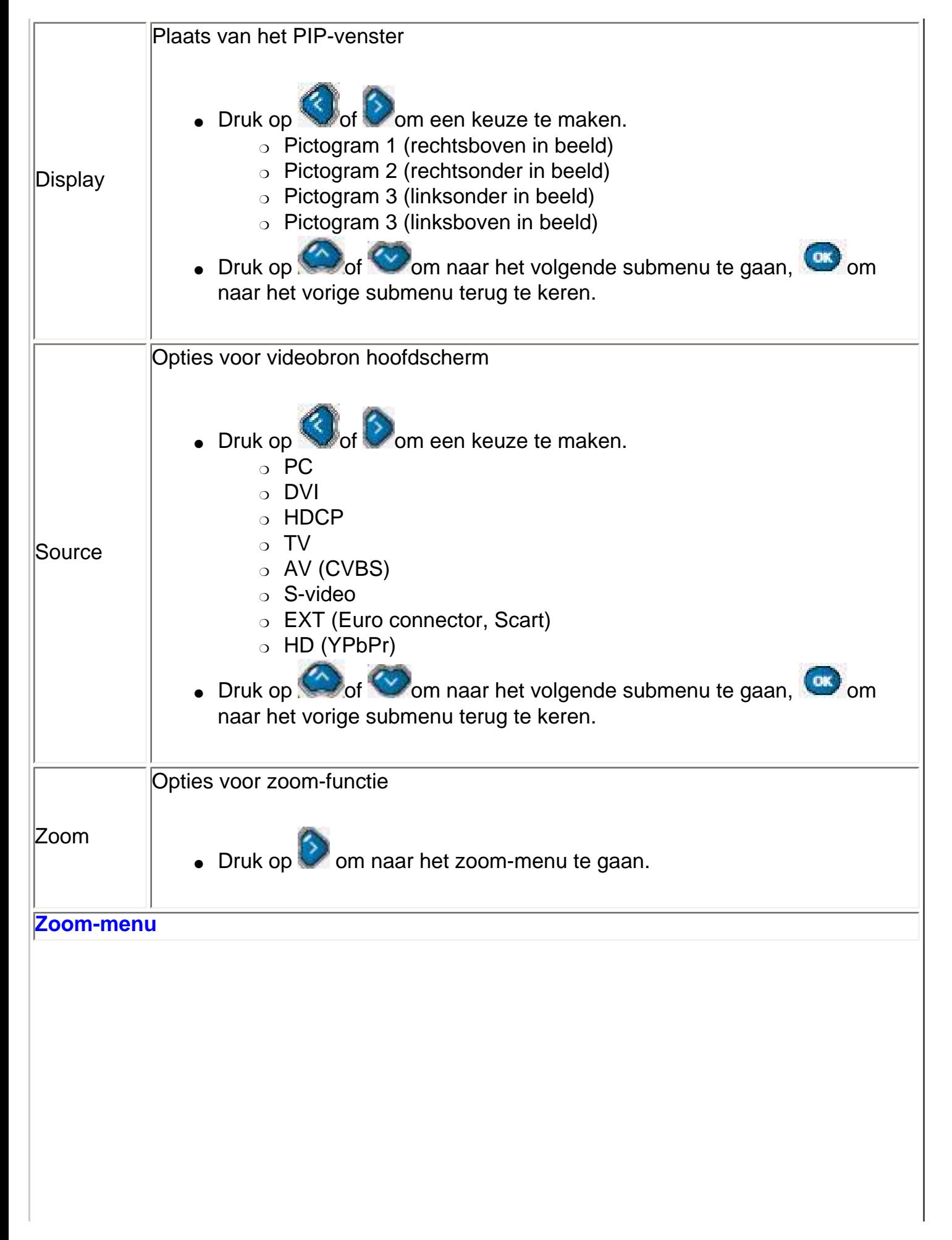

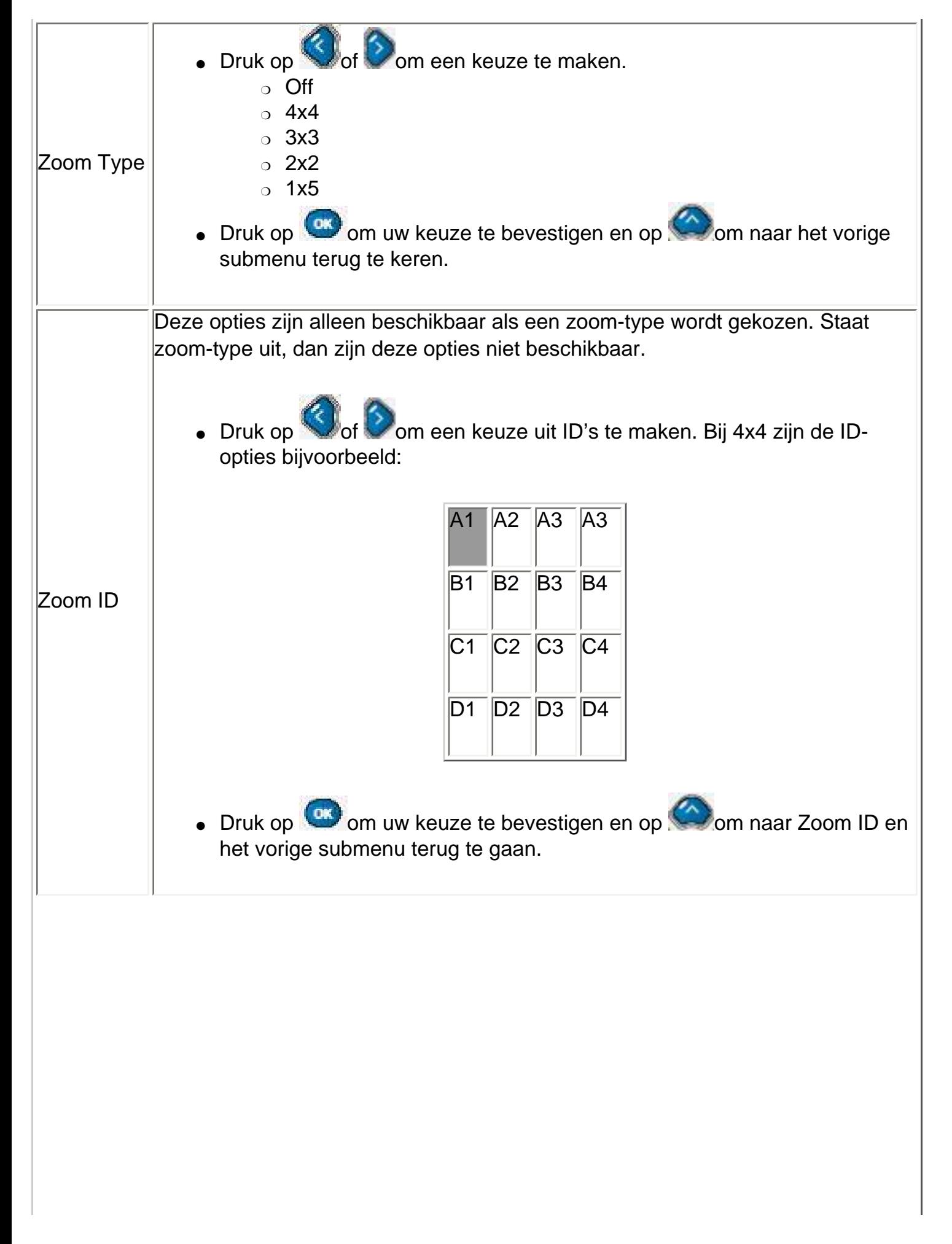

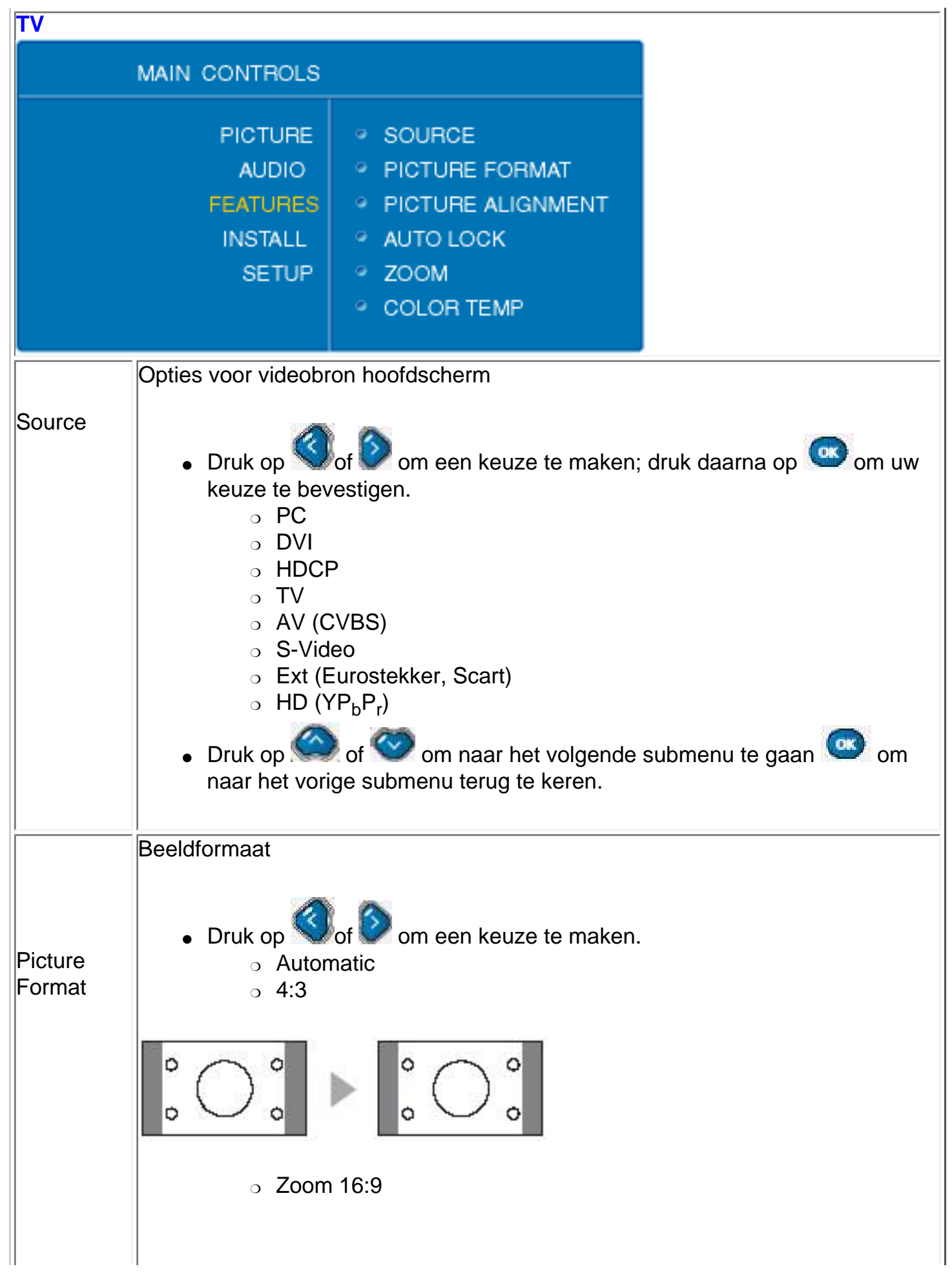

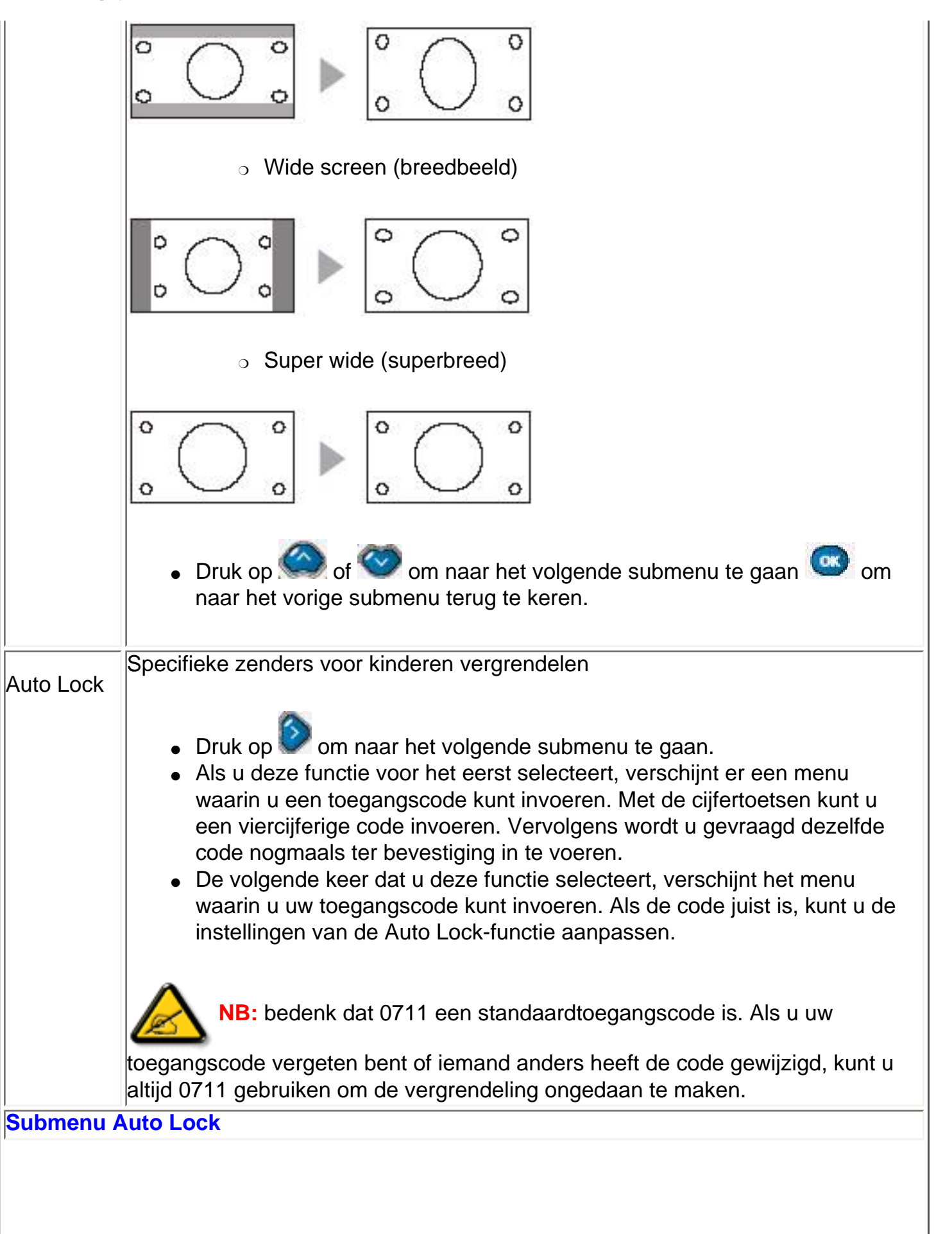

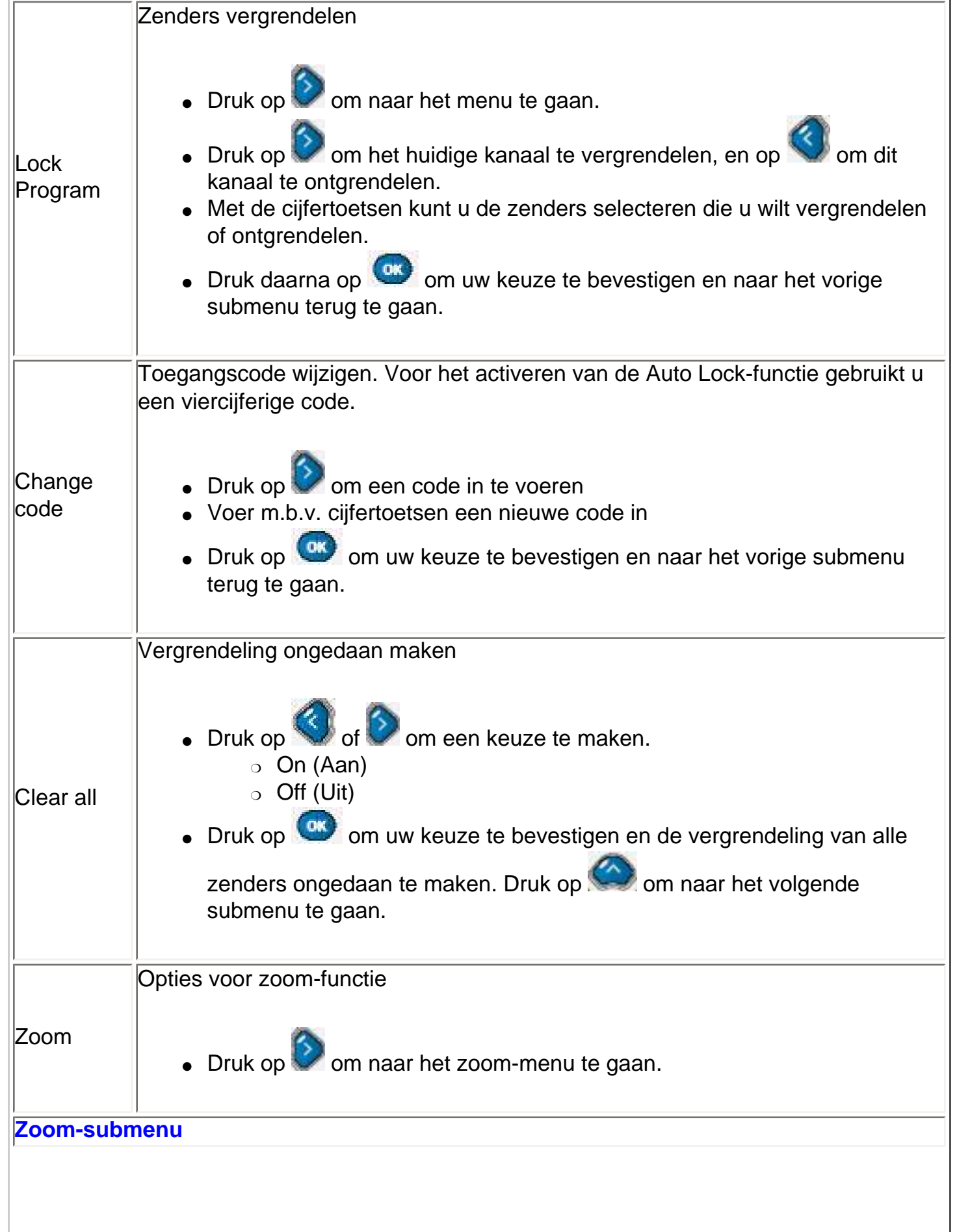

l,

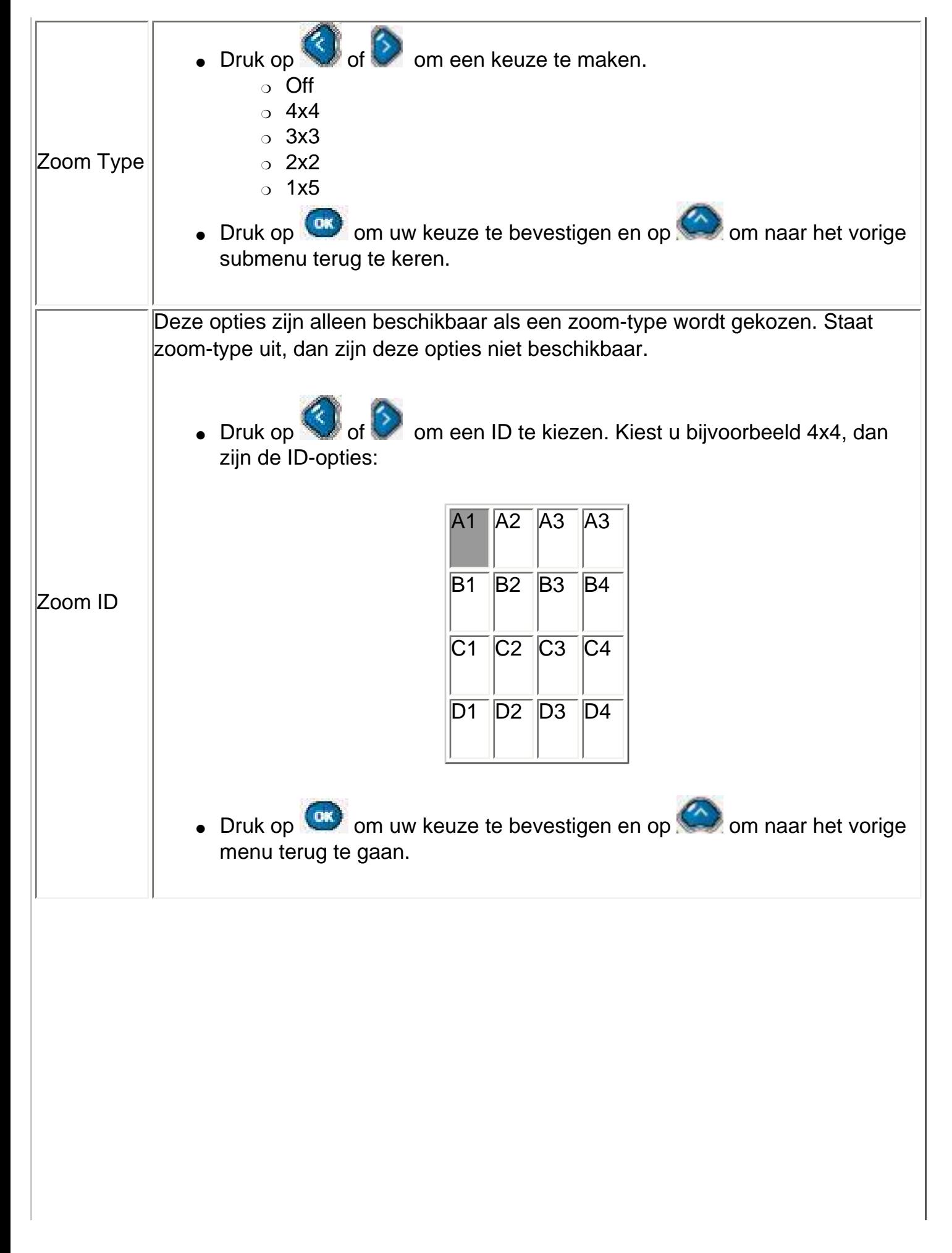

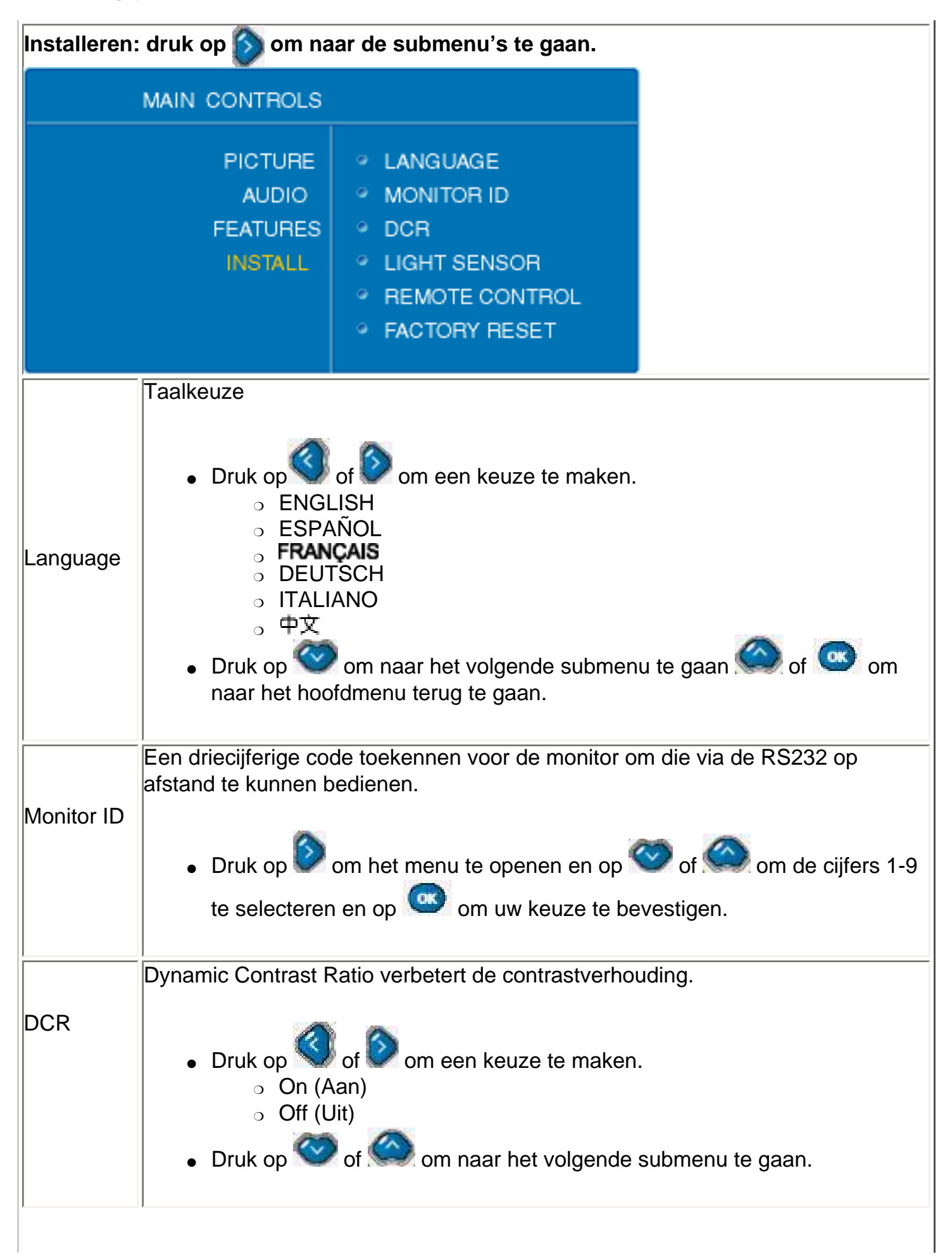
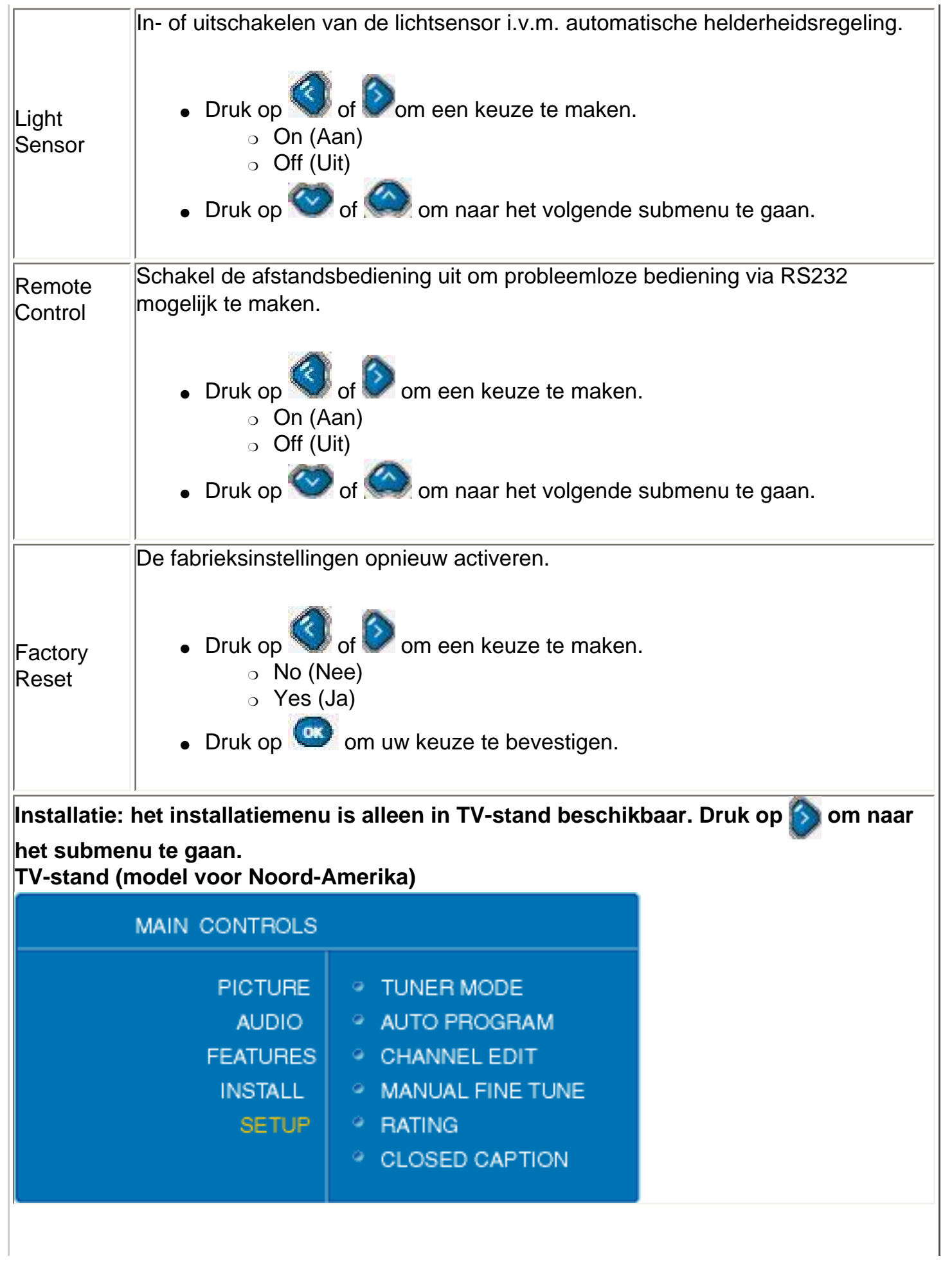

```
On-Screen Display
```
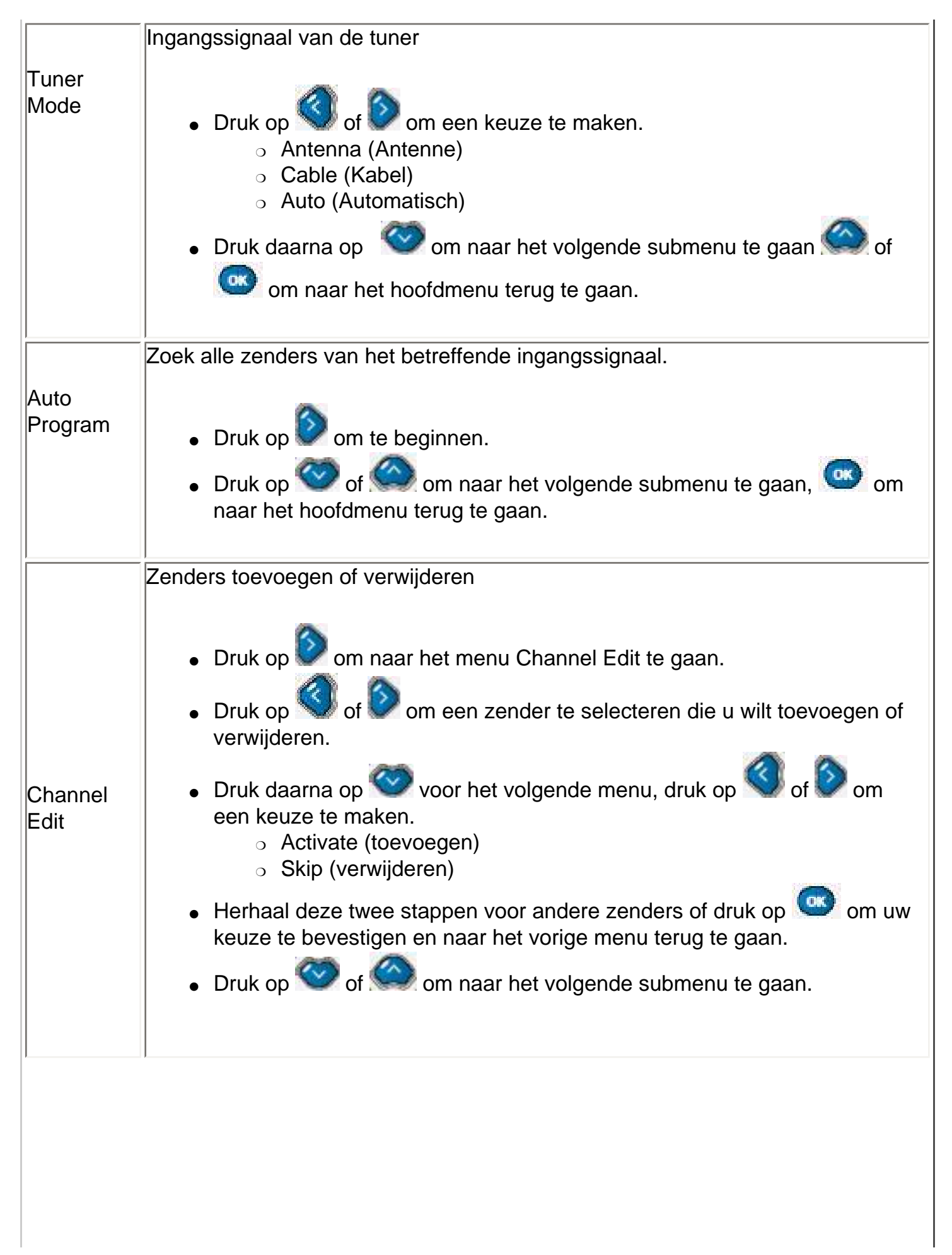

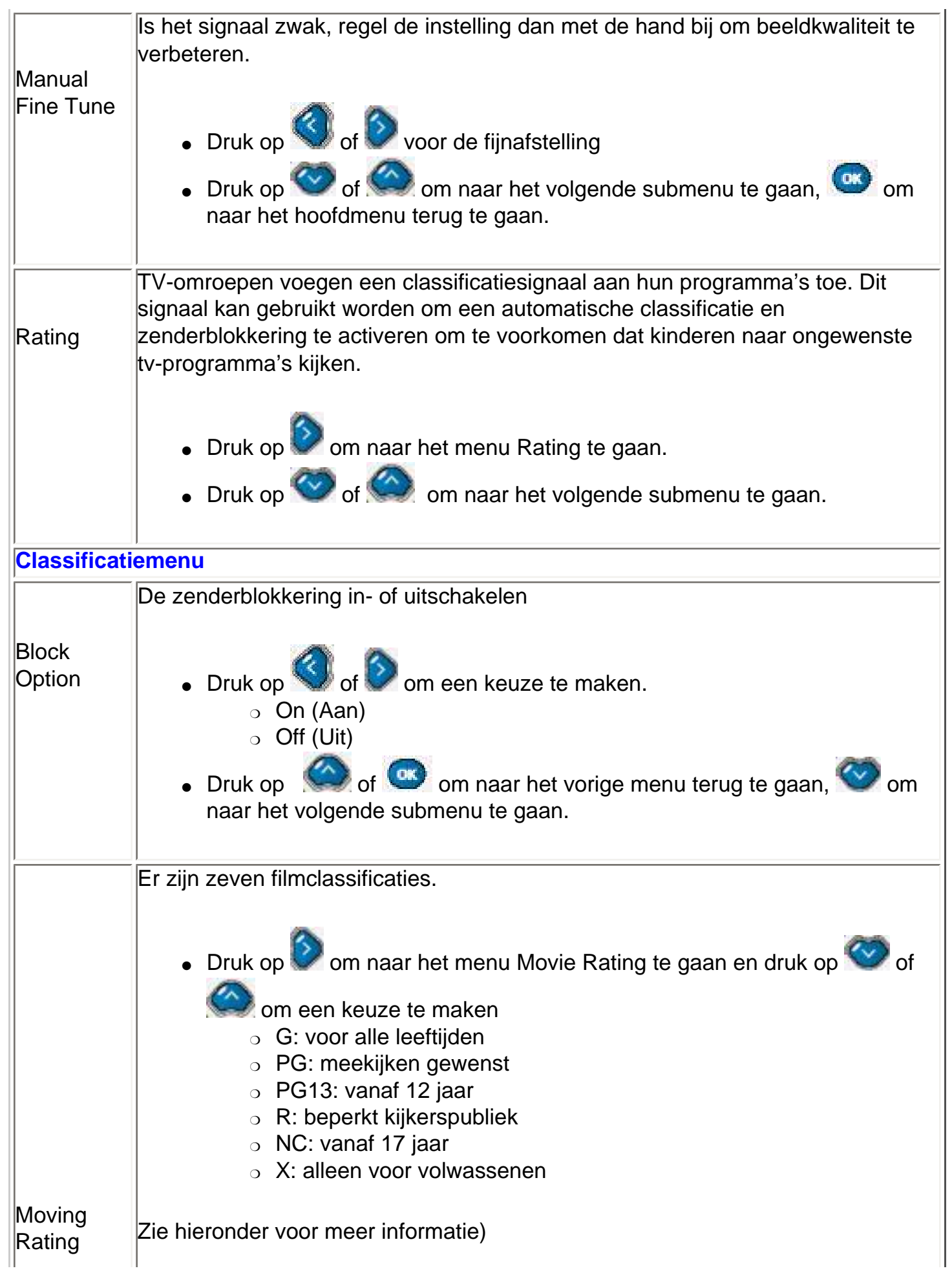

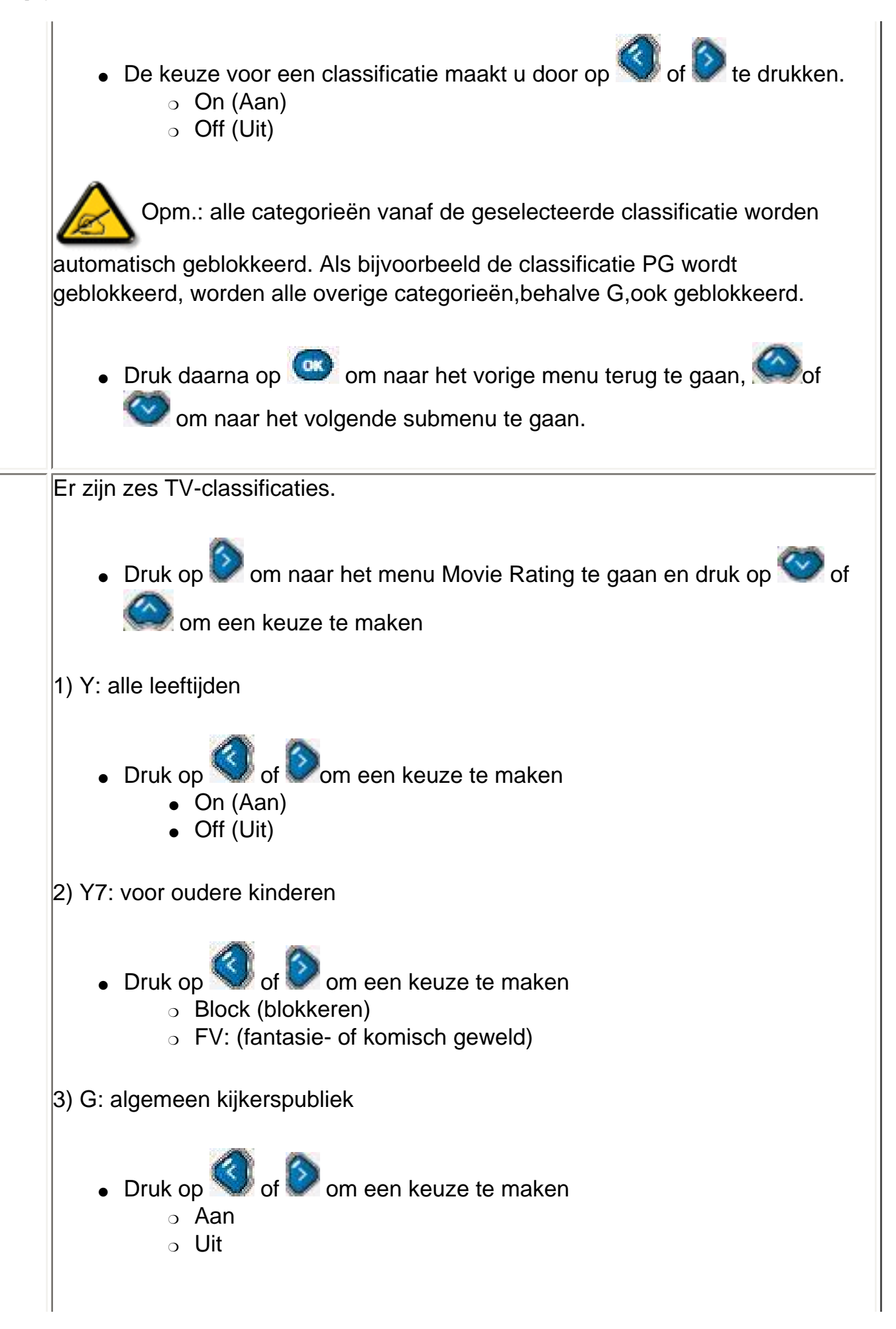

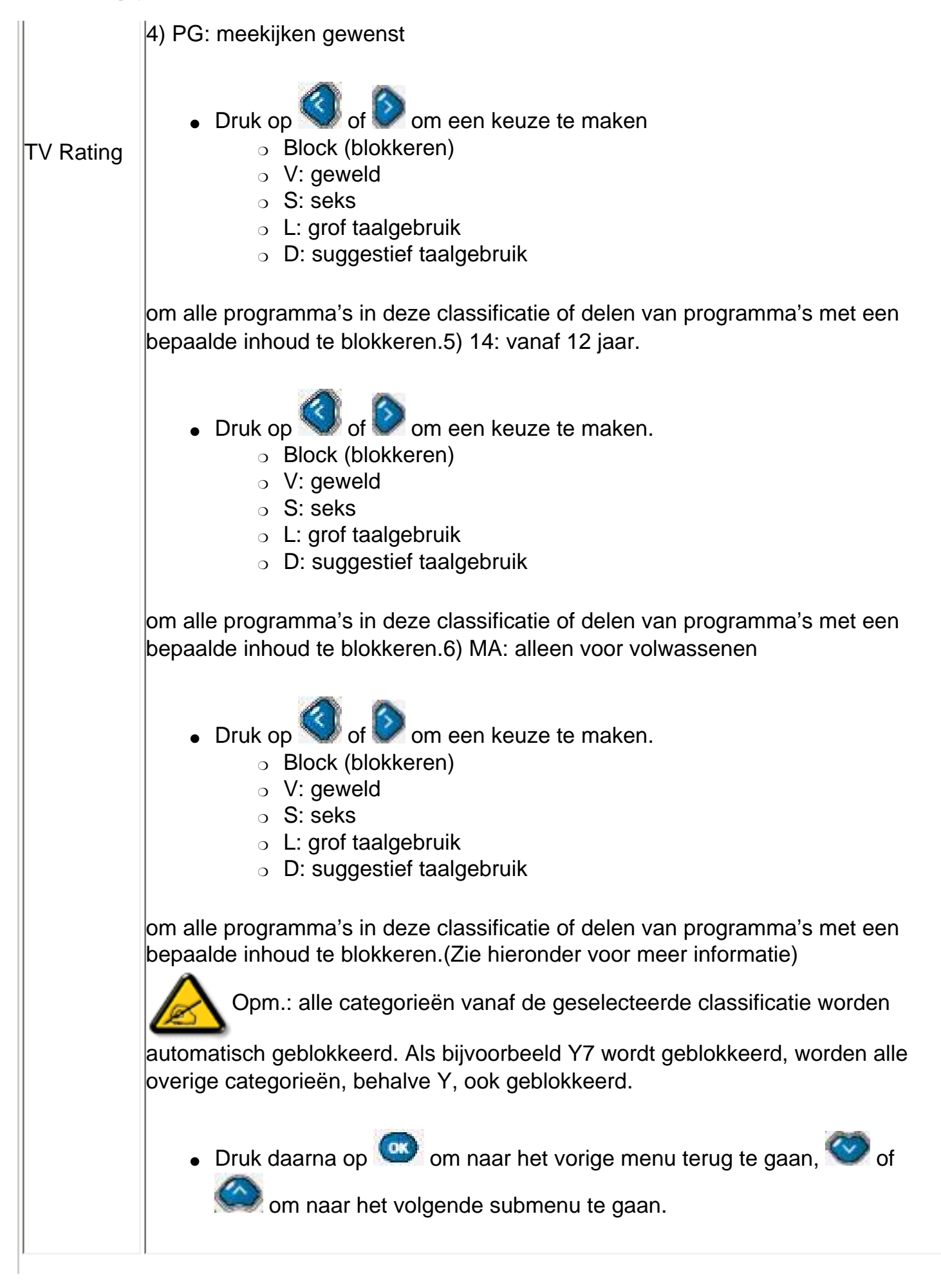

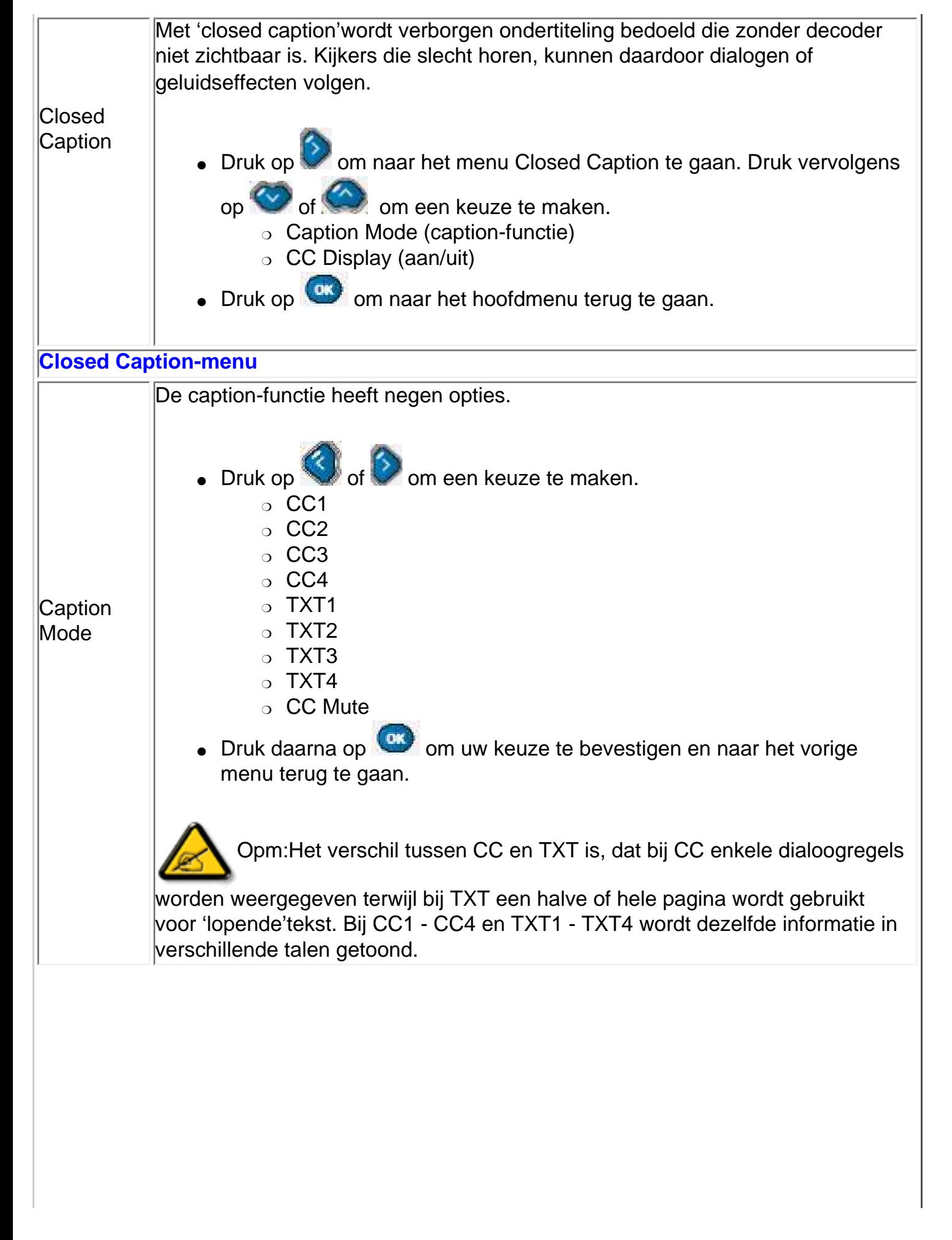

```
On-Screen Display
```
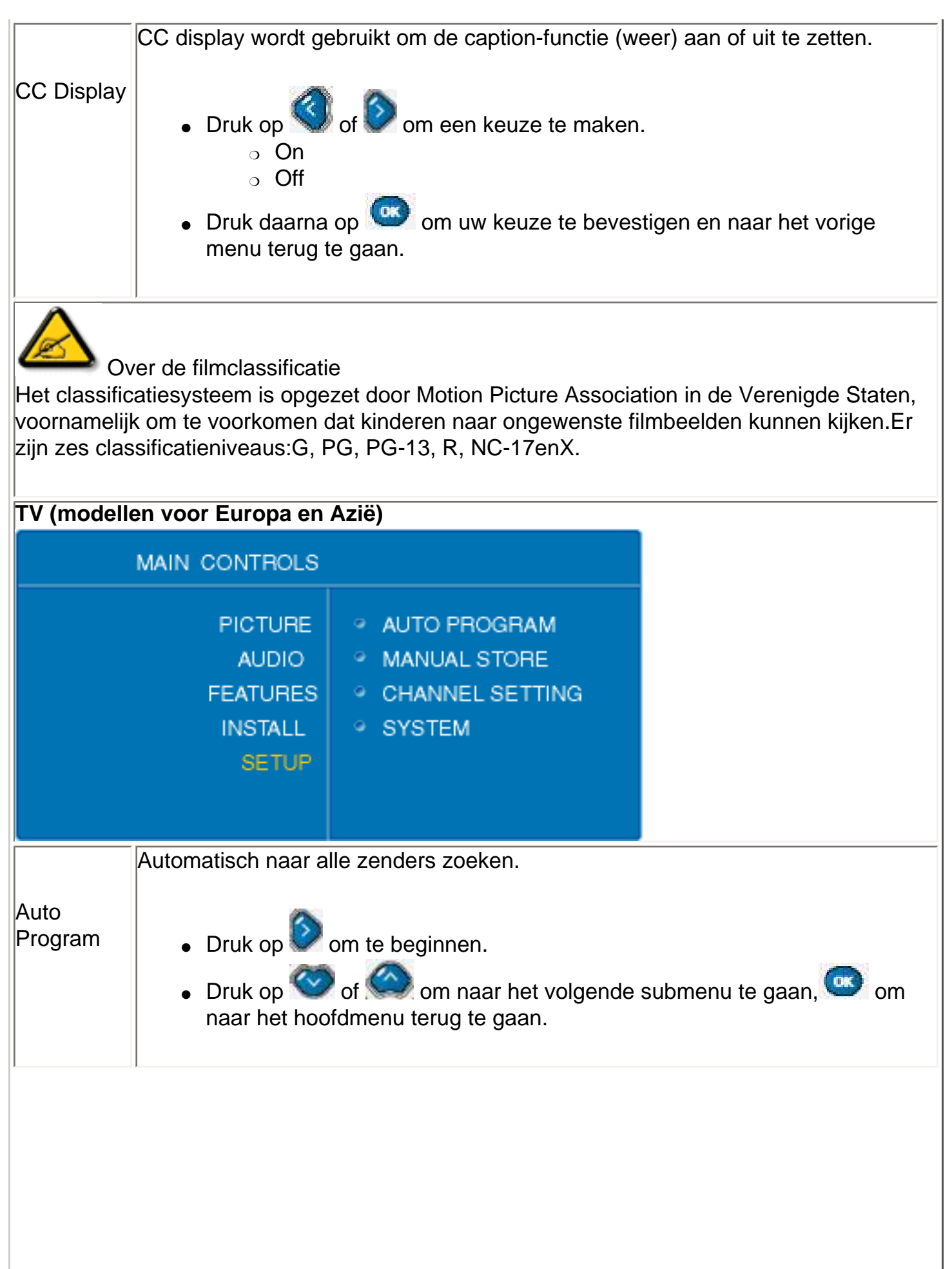

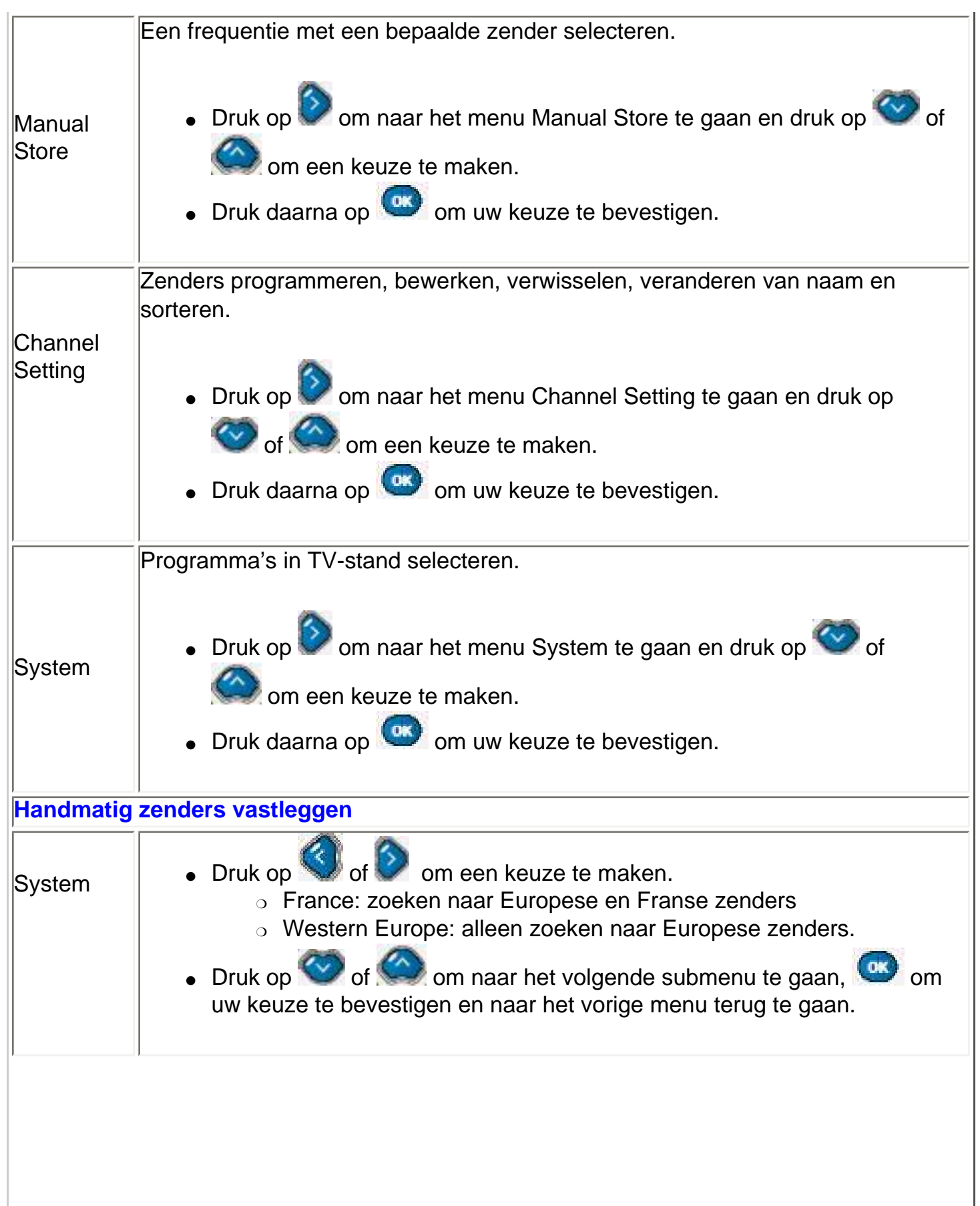

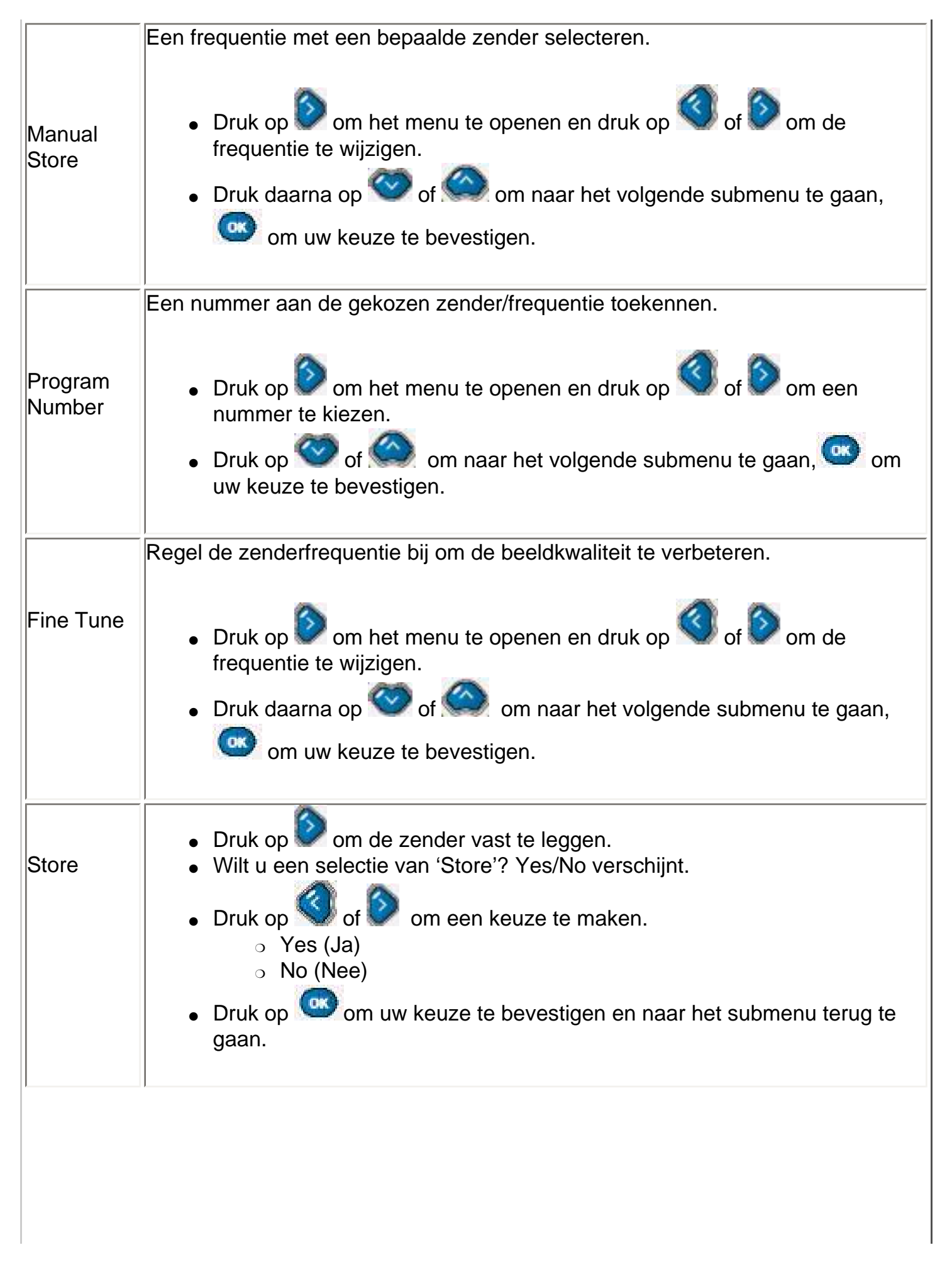

```
On-Screen Display
```
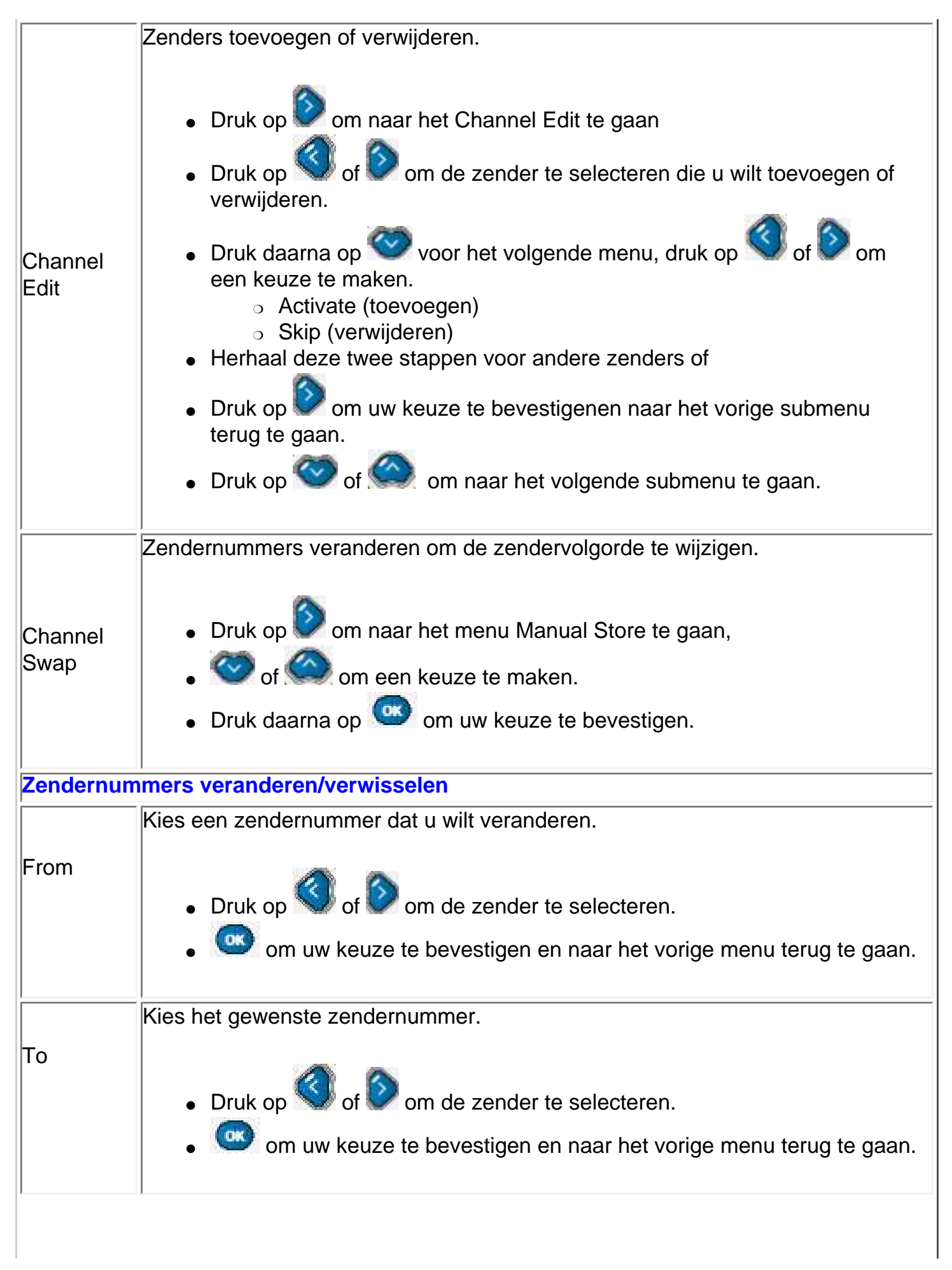

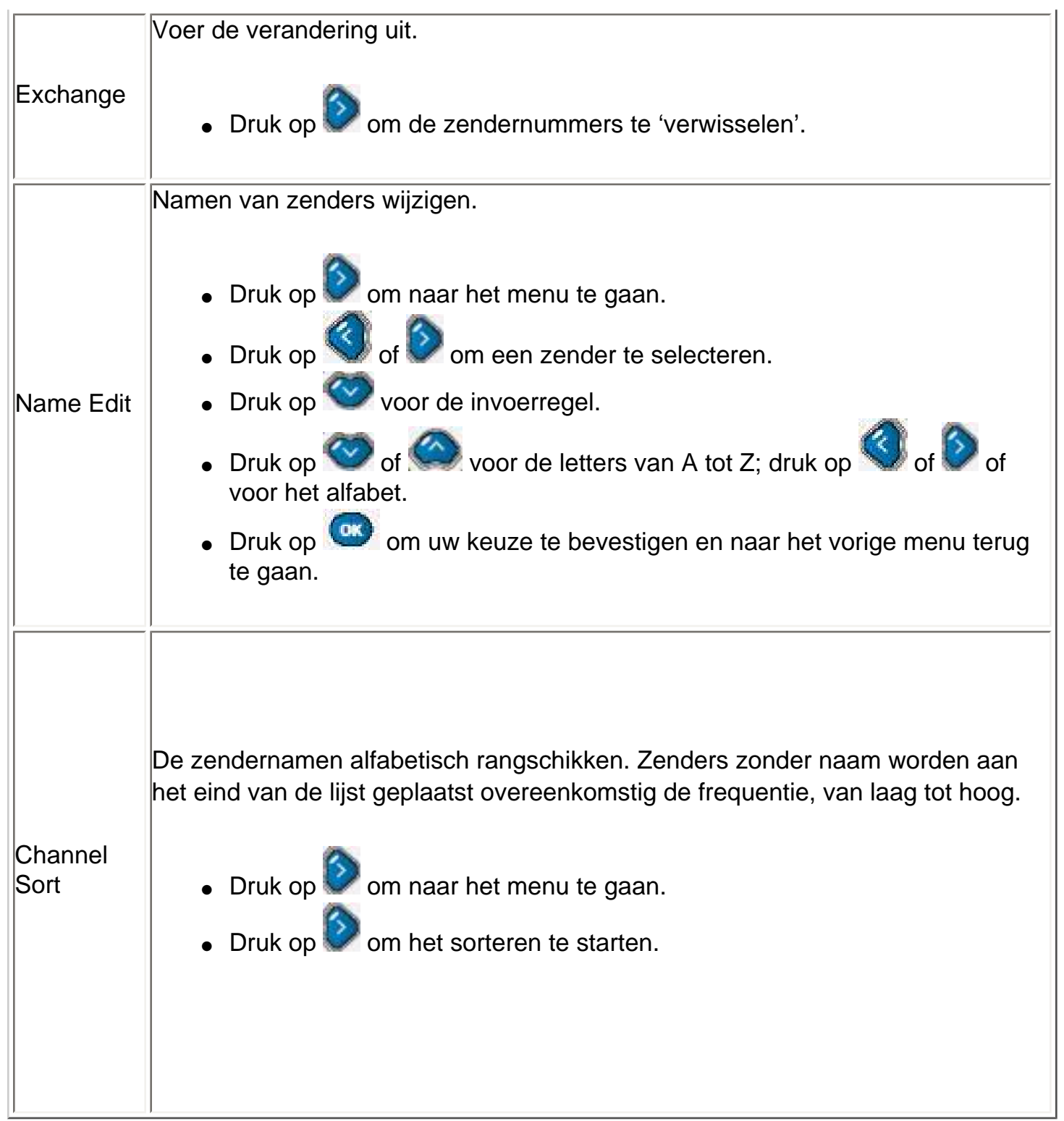

# <span id="page-47-1"></span>**Afstandsbediening**

[Bediening op het scherm](#page-21-0) • [Het gebruik van de afstandsbediening](#page-47-0)

## <span id="page-47-0"></span>**Gebruik van de afstandsbediening**

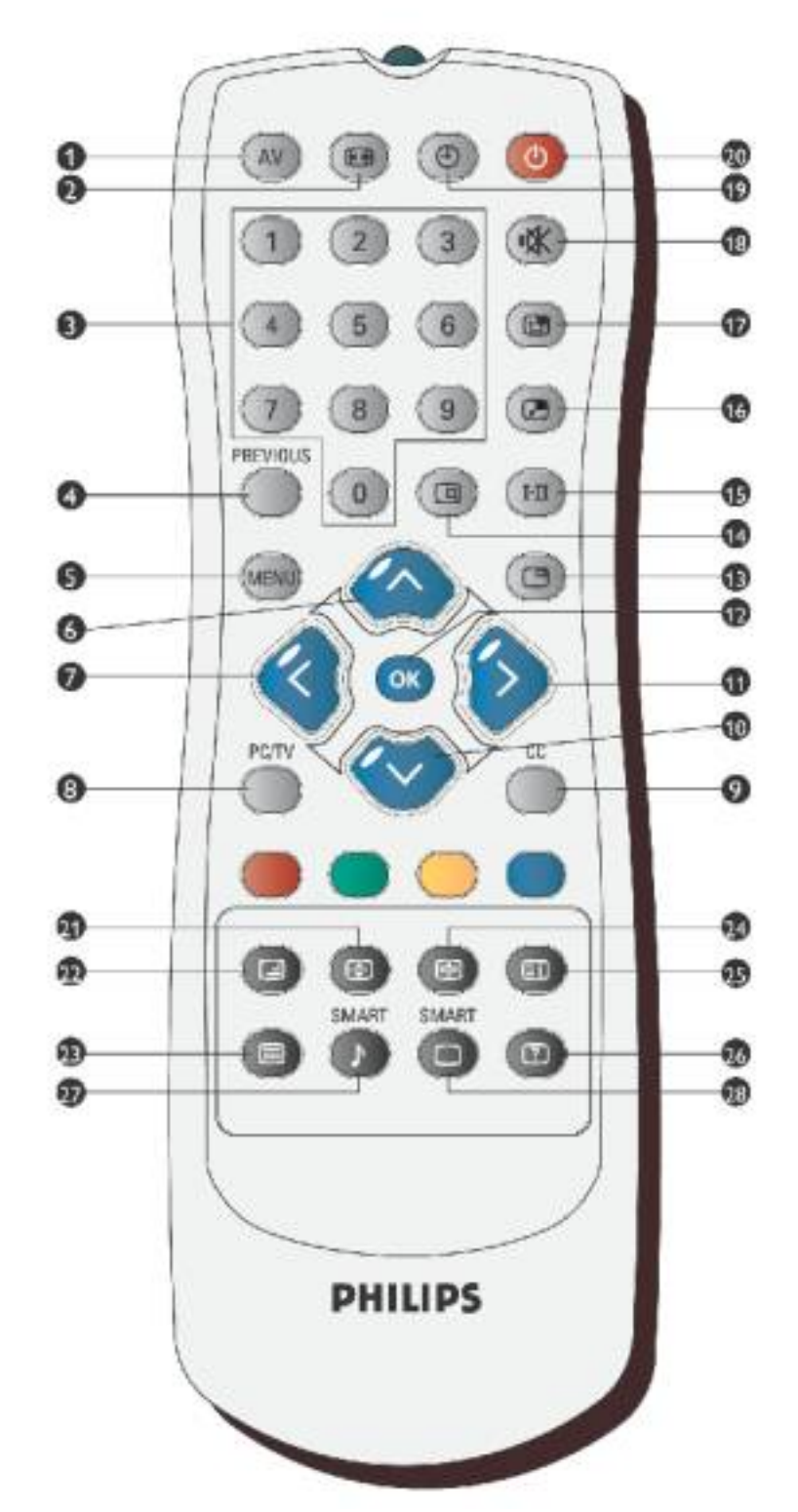

file:///D|/My%20Documents/dfu/BDL4221V/DUTCH/420wn6/OSD/tv\_control.htm (1 of 5)2005-08-02 3:42:42 PM

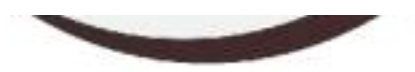

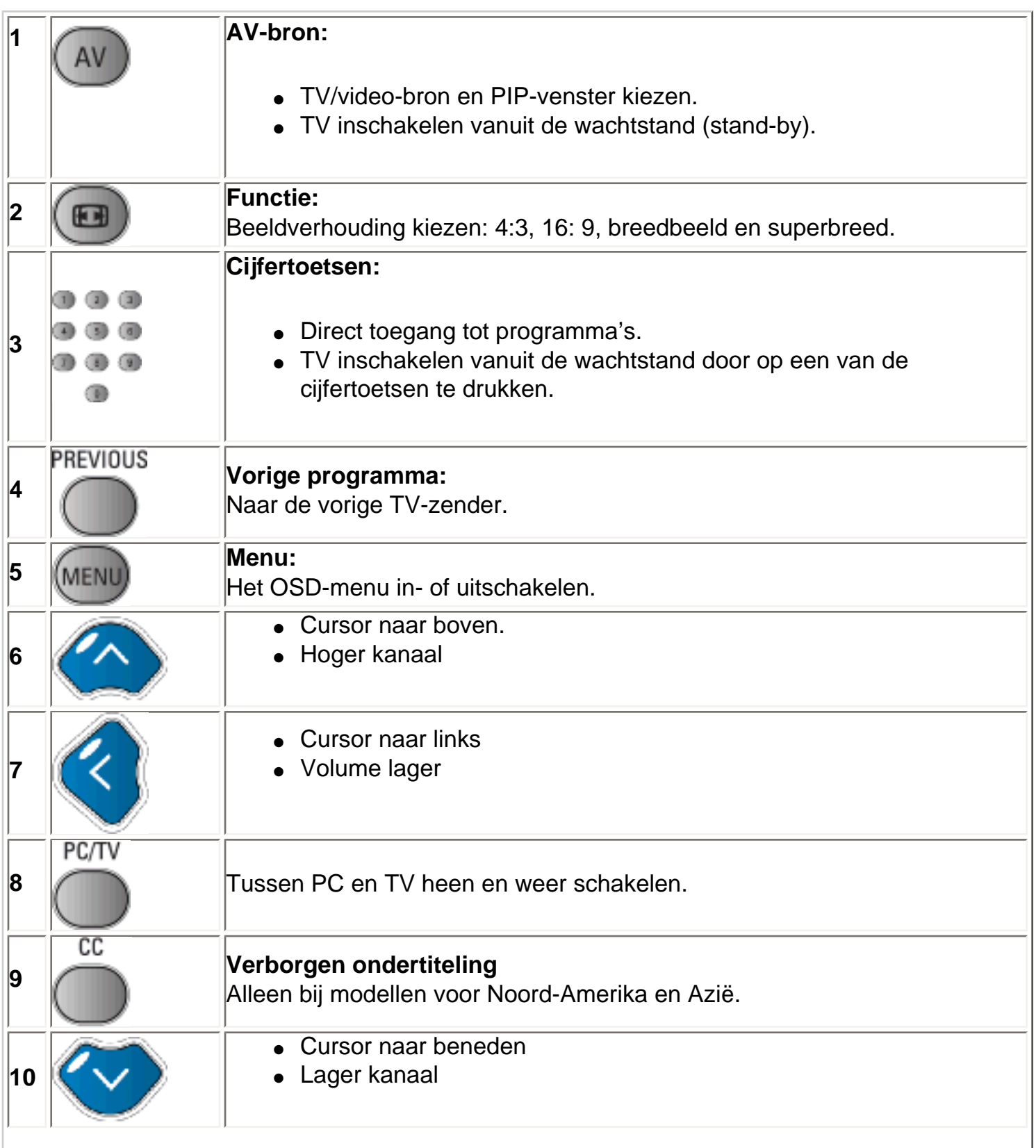

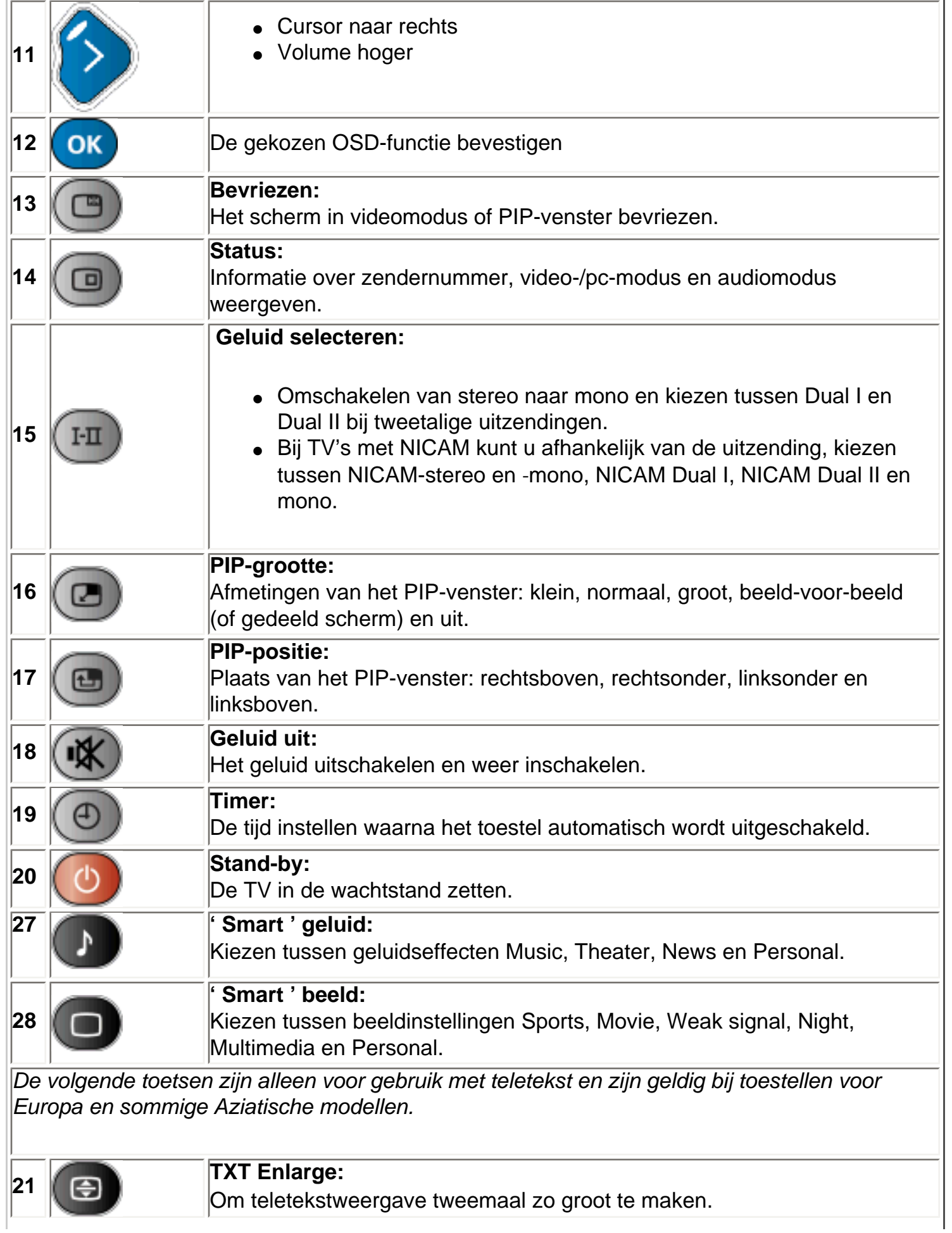

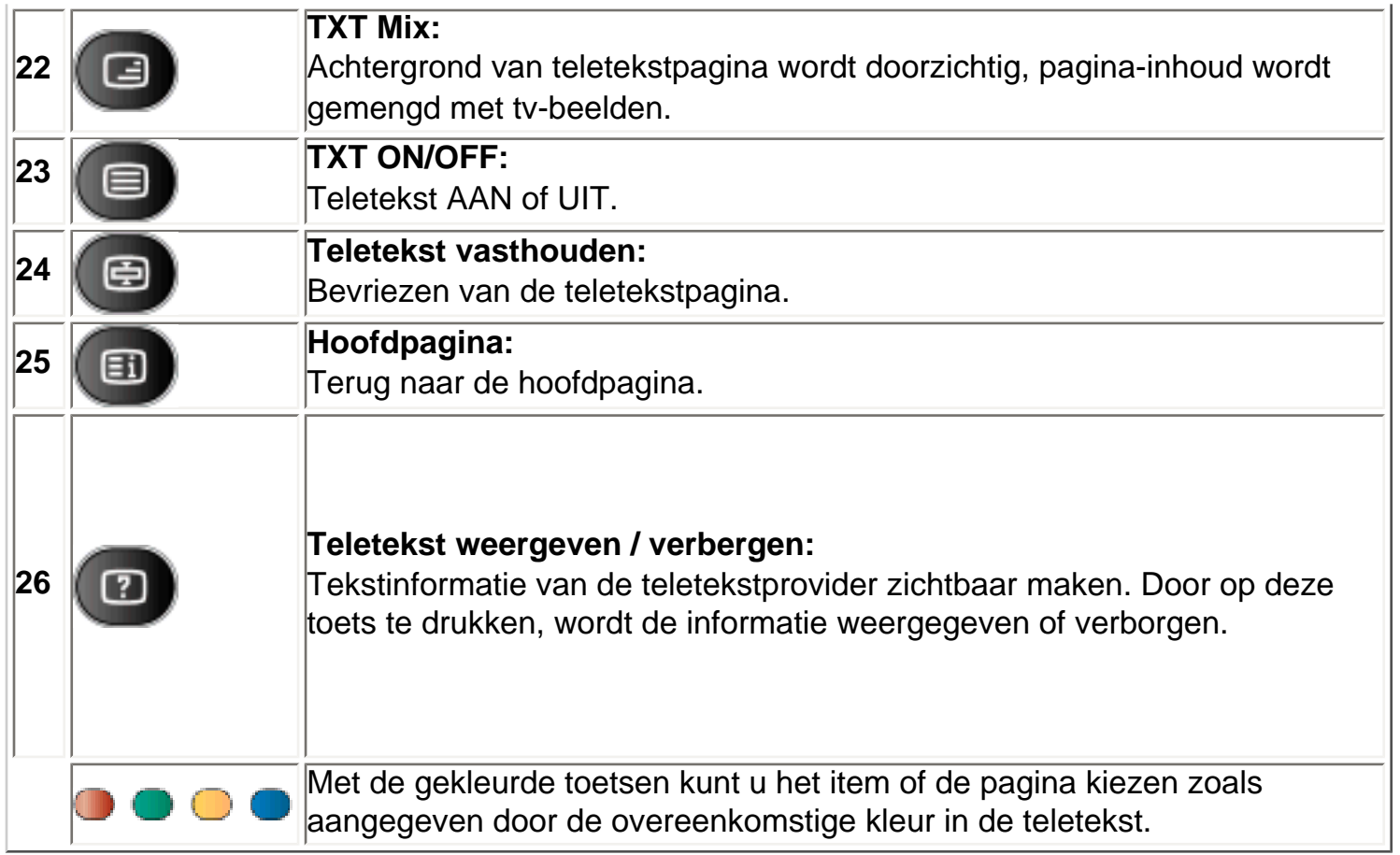

### **Attentie:**

Als u het toestel via RS232 wilt bedienen, moet u eerst de afstandsbediening uitschakelen om te vermijden dat de systemen met elkaar in conflict komen. Schakel de afstandsbediening uit door in het OSD-menu 'Install'te selecteren. Als u de afstandsbediening uitgeschakeld hebt, kunt u het OSD-menu in- en uitschakelen met de knoppen op het toestel of de afstandsbediening aanzetten via RS232.

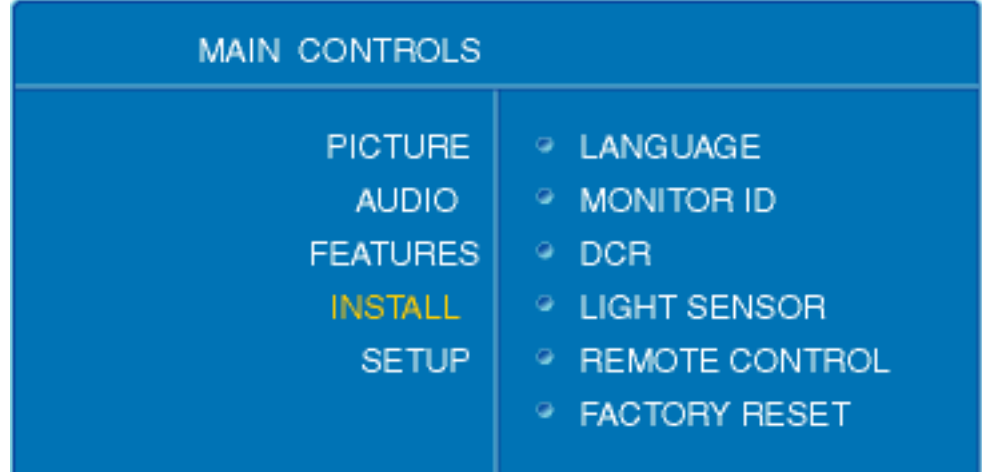

# **Klantenzorg en garantie**

KIES A.U.B. UW LAND / REGIO OM DE GARANTIEDEKKING TE LEZEN:

West-Europa: [Oostenrijk](#page-100-0) • [België](#page-100-0) • [Cyprus](#page-100-0) • [Denemarken](#page-100-0) • [Frankrijk](#page-100-0) • [Duitsland](#page-100-0) • [Griekenland](#page-100-0) • [Finland](#page-100-0) • [Ierland](#page-100-0) • [Italië](#page-100-0) • [Luxemburg](#page-100-0) • [Nederland](#page-100-0) • [Noorwegen](#page-100-0) • [Portugal](#page-100-0) • [Zweden](#page-100-0) • [Zwitserland](#page-100-0) • [Spanje](#page-100-0) [• Engeland](#page-100-0)

Oost-Europa: [Tsjechië](#page-103-0) • [Hongarije](#page-103-0) • [Polen](#page-103-0) • [Rusland](#page-103-0) • [Slowakije](#page-103-0) • [Slovenië](#page-103-0) • [Turkije](#page-103-0)

Latijns-Amerika: [Nederlandse Antillen](#page-103-0) • [Argentinië](#page-103-0) • [Brazilië](#page-103-0) • [Chili](#page-103-0) • [Colombia](#page-103-0) • [Mexico](#page-103-0) • [Paraguay](#page-103-0) • [Peru](#page-103-0) • [Uruguay](#page-103-0) • [Venezuela](#page-103-0)

Noord-Amerika: [Canada](#page-105-0) • [Verenigde Staten](#page-105-0)

De Pacific: [Australië](#page-103-0) • [Nieuw-Zeeland](#page-103-0)

Azië: [Bangladesh](#page-103-0) • [China](#page-103-0) • [Hongkong](#page-103-0) • [India](#page-103-0) • [Indonesië](#page-103-0) • [Japan](#page-103-0) • [Korea](#page-103-0) • [Maleisië](#page-103-0) • [Pakistan](#page-103-0) • [Filipijnen](#page-103-0) • [Singapore](#page-103-0) • [Taiwan](#page-103-0) • [Thailand](#page-103-0)

Afrika: [Marokko](#page-103-0) • [Zuid-Afrika](#page-103-0)

Midden-Oosten: [Dubai](#page-103-0) • [Egypte](#page-103-0)

# **Downloaden en Afdrukken**

Het stuurprogramma voor de lcd monitor installeren • Download- en afdrukinstructies • Het FPadjust programma installeren

## **Het stuurprogramma van de lcd monitor installeren**

*Systeemvereisten:* 

- PC met Windows® 95, Windows® 98, Windows® 2000, Windows® Me, Windows® XP of nieuwer
- Zoek uw driver '.inf/.icm/.cat' bij : /PC/drivers/

#### **Lees het 'Readme.txt' bestand alvorens het programma te installeren .**

Deze pagina geeft u de optie de handleiding in .pdf formaat te lezen. De PDF-bestanden kunnen op uw harde schijf worden gedownload en vervolgens met Acrobat Reader of in uw browser worden bekeken en uitgedrukt.

Als Adobe® Acrobat Reader niet op uw computer geïnstalleerd is, klik dan op de link om de toepassing te installeren. [Adobe® Acrobat Reader voor PC](file:///D|/My%20Documents/dfu/pc/acrobat/ar405eng.exe) / [Adobe® Acrobat Reader voor Mac](file:///D|/My%20Documents/dfu/mac/acrobat/Reader%204.05%20Installer).

## *Downloadinstructies:*

Een bestand downloaden:

1. Houd de muisknop op het onderstaande pictogram ingedrukt. (Voor Win95/98/2000/Me/XP gebruikers de rechtermuisknop)

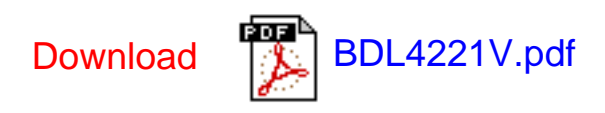

2. Kies uit het menu dat verschijnt 'Save Link As...' [Koppeling opslaan als..., 'Save Target As...' [Doel opslaan als...] of 'Download Link to Disk' [Koppeling naar schijf downloaden].

3. Kies waar u het bestand wilt opslaan; klik op 'Save' [Opslaan] (als u wordt gevraagd om het

```
Downloaden en Afdrukken
```
bestand als hetzij 'text' [tekst] of 'source' [bron] op te slaan, kies dan 'source' [bron]).

## *Afdrukinstructies:*

De handleiding afdrukken:

1. Volg terwijl de handleiding open is de instructies van uw printer en druk de gewenste pagina's af.

## TERUG NAAR BOVEN

## **Het FPadjust programma installeren**

Het FP Adjust programma genereert uitlijnpatronen waarmee u de instellingen van de monitor zoals CONTRAST, HELDERHEID, HORIZONTALE & VERTICALE POSITIE, FASE-verschuiving en KLOK-snelheid kunt afstellen.

*Systeemvereisten:* 

● PC met Windows® 95, Windows® 98, Windows® 2000, Windows® Me, Windows® XP of nieuwer

*Het PFadjust programma installeren:*

- Klik op de koppeling of het pictogram om het FPadjustment programma te installeren. of
- Houd de muisknop op het pictogram ingedrukt. (Voor Win95/98/2000/Me/XP gebruikers de rechtermuisknop)

Download [FP\\_setup04.exe](file:///D|/My%20Documents/dfu/pc/fpadjust/FP_setup04.exe)

- Kies uit het menu dat verschijnt 'Save Link As...' [Koppeling opslaan als...] , 'Save Target As...' [Doel opslaan als...] of 'Download Link to Disk' [Koppeling naar schijf downloaden].
- Kies waar u het bestand wilt opslaan; klik op 'Save' [Opslaan] (als u gevraagd wordt of u het bestand als hetzij 'text' [tekst] of 'source' [bron] wilt opslaan, kies dan 'source' [bron]).
- Sluit uw browser af en installer het FPadjust programma.

**Lees het 'FP\_Readme04.txt' bestand alvorens het programma te installeren.**

# <span id="page-55-2"></span><span id="page-55-1"></span>**FAQs (Veel gestelde vragen)**

[Veiligheid en problemen oplossen](#page-1-0) • [Algemene FAQ](#page-55-0) • [Schermafstellingen](#page-58-0) • [Compatibiliteit](#page-59-0)  [met andere randapparatuur](#page-59-0) • [Lcd-schermtechnologie](#page-60-0) • [Ergonomie, ecologie en](#page-64-0)  [veiligheidsnormen](#page-64-0) • [Problemen opsporen en oplossen](#page-65-0) • [Informatie over voorschriften](#page-73-0) • [Overige verwante informatie](#page-84-0)

## <span id="page-55-0"></span>**Algemene FAQ's**

**V: Wat doe ik als ik mijn monitor installeer en het scherm zegt 'Cannot display this video mode' [Kan deze videomodus niet weergeven]?**

**A:** Geadviseerde videomodus voor Philips 42": 1360x768 / 60Hz.

- 1. Neem alle kabels los en sluit uw pc vervolgens aan op de eerder gebruikte monitor waarbij de weergave correct was.
- 2. Ga naar het Start-menu van Windows en kies 'Settings/Control Panel'. Dubbelklik op het 'Display' pictogram. Kies onder 'Display Properties' het tabblad 'Settings'. Zet hier de Desktop-schuifbalk op 1360x768 pixels (42").
- 3. Open 'Advanced Properties', stel de 'Refresh Rate' in op 60 Hz en klik op OK.
- 4. Start de computer opnieuw op en herhaal de stappen 2 en 3 om te controleren of uw pc is ingesteld op 1360x768@60Hz.
- 5. Sluit uw computer af, verwijder de oude monitor en sluit uw lcd-monitor van Philips aan.
- 6. Zet achtereenvolgens de monitor en de pc aan.

## **V: Wat moet ik doen als de volgende boodschap op het scherm verschijnt: THIS IS 85HZ OVERSCAN, CHANGE COMPUTER DISPLAY INPUT TO 1360 x 768 @60HZ?**

**A:** Dit betekent dat het van de pc afkomstige ingangssignaal 85Hz is en buiten het bereik valt dat uw monitor kan weergeven. Deze te hoge waarde wordt door uw intelligente LCD-monitor tijdelijk onderdrukt, waardoor u 10 minuten de tijd krijgt om de herhalingsfrequentie op de aanbevolen waarden in te stellen.

Dit doet u als volgt:

Ga naar het Start-menu van Windows. Selecteer Instellingen (Settings) en vervolgens Configuratiescherm (Control Panel). Selecteer Beeldscherm (Display). Ga naar Instellingen (Settings) en klik op de knop Geavanceerde eigenschappen (Advanced Properties). Kies Adapter en stel de herhalingsfrequentie (refresh rate) in op 56~75.

U hebt 10 minuten de tijd om de herhalingsfrequentie aan te passen. Bent u na 10 minuten niet klaar, schakel de monitor dan uit en weer aan en probeer het opnieuw.

#### **V: Wat betekent 'beeldverversingsfrequentie' voor mij bij een lcd-monitor?**

**A:** Voor lcd-monitors is de beeldverversingsfrequentie veel minder belangrijk. Lcdmonitors geven een stabiel, flikkervrij beeld bij 60 Hz. Er zijn geen zichtbare verschillen tussen 85 Hz en 60 Hz.

### **V: Waartoe dienen de .inf- en .icm-bestanden op de CD-ROM? Hoe installeer ik de drivers (. inf en .icm)?**

**A:** Dit zijn de driverbestanden voor uw monitor. Volg de instructies in de handleiding om de drivers te installeren. Uw computer kan vragen om monitordrivers (.inf- en .icmbestanden) of een driverdisk als u uw monitor voor het eerst installeert. Volg de instructies voor het plaatsen van de (bijbehorende CD-ROM) die zich eveneens in de verpakking bevindt. Monitordrivers (.inf- en .icm-bestanden) worden automatisch geïnstalleerd.

#### **V: Hoe pas ik de resolutie aan?**

**A:** Uw videokaart/grafische driver en monitor bepalen samen de beschikbare resoluties. U kunt de gewenste resolutie selecteren in het Windows® Configuratiescherm onder "Eigenschappen voor Beeldscherm".

#### **V: Wat moet ik doen als ik bij het instellen van mijn monitor niet verder kan?**

**A:** U drukt dan gewoon op de OK-knop en selecteert vervolgens 'Reset'. Alle oorspronkelijke fabrieksinstellingen worden dan hersteld.

## **V: Wat is de Auto-functie?**

**A:** De *AUTO afsteltoets herstelt de optimale schermpositie, fase- en klokinstellingen met het indrukken van* één enkele toets – zonder door OSD-menu's en bedieningstoetsen te hoeven navigeren.

**Opm.: De functie Auto is slechts in bepaalde modellen beschikbaar.**

## **V: Mijn monitoren krijgt geen stroom (De stroom-LED gaat niet aan) ? Wat moet ik doen?**

**A:** Controleer of het netsnoer op de monitor is aangesloten.

## **V: Kan de LCD-monitor een 'interlaced' signaal in combinatie met een PC aan?**

**A:** Nee. Als er een interlaced signaal wordt gebruikt, geeft het scherm tegelijkertijd zowel even als oneven horizontale scanninglijnen weer, waardoor het beeld wordt vervormd.

## **V: Wat betekent beeldverversingsfrequentie voor lcd?**

**A:** In tegenstelling met CRT-beeldschermtechnologie, waar de snelheid waarmee de elektronenbundel van de bovenkant naar de onderkant van het scherm strijkt het flakkeren bepaalt, gebruikt een active matrixbeeldscherm een actief element (TFT) om elke afzonderlijke pixel te besturen en de beeldschermverversingsfrequentie is derhalve niet werkelijk van toepassing op lcd-technologie.

## **V: Is het lcd-scherm bestand tegen krassen?**

**A:** Er is een beschermende laag aangebracht op het oppervlak van het lcd, die duurzaam is tot een bepaalde mate van hardheid (ongeveer tot de hardheid van een 2H potlood). In het algemeen verdient het aanbeveling het oppervlak van het scherm niet bloot te stellen aan bovenmatige schokken of krassen. Er is ook een optionele

afdekking met een grotere krasbestendigheid verkrijgbaar.

#### **V: Hoe moet ik het oppervlak van het lcd schoonmaken?**

**A:** Gebruik voor normaal schoonmaken een zachte, schone doek. Gebruik voor uitgebreid schoonmaken isopropylalcohol. Gebruik geen andere oplosmiddelen zoals ethylalcohol, ethanol, aceton, hexaan enz.

### **V: Kan de Philips lcd monitoren aan de muur worden gehangen of als een aanraakscherm worden gebruikt?**

**A:** Ja, de Brilliance lcd-monitoren van Philips hebben deze mogelijkheid als optie. Dankzij de standaard VESA-montagegaten in het achterpaneel kan de gebruiker de Philips-monitor op elke VESA-arm of VESA-toebehoren bevestigen. Aanraakpanelen zijn in ontwikkeling voor toekomstige applicaties. Voor meer informatie kunt u contact opnemen met uw Philips-vertegenwoordiger.

### [TERUG NAAR BOVEN](#page-55-1)

#### <span id="page-58-0"></span>**Scherminstellingen**

#### **V: Wat is het FPadjust programma op de installatiediskette en cd-rom?**

**A:** Het FPadjust programma genereert uitlijnpatronen waarmee u monitorinstellingen zoals contrast, helderheid, horizontale positie, verticale positie, fase en klok voor optimale prestatie in kunt stellen.

**V: Hoe kan ik er bij het installeren voor zorgen dat ik de beste prestaties uit mijn monitor haal?**

**A:**

- 1. Voor optimale prestaties dient u ervoor te zorgen dat het beeldscherm wordt ingesteld op 1360x768 bij 60Hz voor 42 inch. Opm.: U kunt de huidige scherminstellingen controleren door één keer op de OSD-knop 'OK' te drukken. De huidige weergavemodus wordt getoond bij productinformatie in de OSD onder Belangrijkste functies.
- 2. Om het Flat Panel Adjust (FP-adjust) programma te installeren dat op de installatie-cd-rom van de monitor staat, dient u de cd-rom te openen en te dubbelklikken op symbool FP\_setup04.exe. Het FP-Adjust programma wordt dan automatisch geïnstalleerd en er wordt een snelkoppeling op uw bureaublad geplaatst.
- 3. Voer FPadjust uit door op de snelkoppeling te dubbelklikken. Volg de instructies stapsgewijs om de beeldprestatie met de videocontroller van uw systeem te optimaliseren.

#### **V: Wat is het verschil tussen lcd's en CRT's wat betreft straling?**

**A:** Omdat lcd's geen elektronenkanon gebruiken, genereren ze niet dezelfde hoeveelheid straling bij het schermoppervlak.

## [TERUG NAAR BOVEN](#page-55-1)

### <span id="page-59-0"></span>**Compatibiliteit met andere randapparatuur**

#### **V: Kan ik mijn lcd-monitor op elke pc, werkstation of Mac aansluiten?**

**A:** Ja, alle Philips lcd-monitoren zijn volledig compatibel met standaard pc, Mac en werkstation. Het kan zijn dat u een kabeladapter nodig heeft om de monitor op uw Mac-systeem aan te sluiten. Neem contact op met uw leverancier/wederverkoper voor details.

#### **V: Zijn de LCD-monitors van Philips geschikt voor Plug & Play?**

**A:** Jazeker, de monitors zijn compatibel voor Plug & Play onder Windows® 95, 98, 2000 en XP.

## **V: Wat is USB (Universele Seriële Bus)?**

**A:** Beschouw USB als een intelligente stekker voor pc-randapparatuur. USB bepaalt automatisch bronnen (zoals stuurprogramma's en busbandbreedte)die randapparatuur nodig heeft. USB stelt de nodige bronnen beschikbaar zonder tussenkomst van de gebruiker. Er zijn drie belangrijke voordelen verbonden aan USB. USB elimineert 'kastangst', de angst voor het verwijderen van de computerkast voor het installeren van printplaten -- waar vaak het afstellen van gecompliceerde IRQ-instellingen voor nodig is -- voor uitbreidingsrandapparatuur. USB elimineert ook 'poortblokkering'. Zonder USB zijn pc's gewoonlijk gewoonlijk beperkt tot één printer, twee Compoorten (normaal een muis en een modem), één uitgebreide parallelpoortuitbreiding (bijvoorbeeld voor een scanner of videocamera) en een joystick. Er komt elke dag steeds meer randapparatuur voor multimedia in de handel.

Met USB kunnen tot en met 127 apparaten gelijktijdig op één computer werken. USB maakt ook 'hot plug-in' mogelijk. Uitschakelen, insteken, opnieuw starten en setup uitvoeren is niet nodig voor het installeren van randapparatuur. Kortom, USB hervormt het huidige 'Plug-and-Pray' (insteken en bidden) tot daadwerkelijk Plug-and-Play (insteken en spelen)!

Zie de verklarende woordenlijst voor meer informatie over USB.

## **V: Wat is een USB hub ?**

**A:** Een USB hub verschaft extra aansluitingen op de Universele Seriële Bus. De stroomopwaartse poort sluit een hub aan op de host, gewoonlijk een pc. Meerdere stroomafwaartse poorten in een hub maken aansluiting op een andere hub of een ander apparaat, zoals een USB toetsenbord, camera of printer, mogelijk.

## [TERUG NAAR BOVEN](#page-55-1)

## <span id="page-60-0"></span>**Lcd-schermtechnologie**

**V: Wat is Liquid Crystal Display (Vloeibare kristallenscherm)?**

**A:** Een vloeibare kristallenscherm (Liquid Crystal Display, lcd) is een optisch instrument dat gewoonlijk gebruikt wordt om ASCII tekens en beelden op digitale artikelen zoals horloges, rekenmachines, draagbare spelletjesconsoles enz. weer te geven. Lcd is de technologie die gebruikt wordt voor beeldschermen van notebooks en andere kleine computers. Net als de technologie voor licht afgevende diodes en gas-plasma, maakt lcd een veel dunner beeldscherm mogelijk dan de CRT (cathode ray tube) technologie. Lcd verbruikt veel minder stroom dan LED en gasweergave beeldschermen omdat ze werken op het principe van het blokkeren in plaats van het afgeven van licht.

#### **V: Hoe worden lcd's gemaakt?**

**A:** Lcd's worden gemaakt uit twee glazen platen die van elkaar worden gescheiden op een afstand van een paar microns. De platen worden gevuld met vloeibare kristallen en vervolgens aan elkaar verzegeld. De bovenste plaat wordt gekleurd met een RGB-patroon als kleurenfilter. Vervolgens worden polarisatoren op beide platen gelijmd. Deze combinatie wordt soms 'glas' of 'cel' genoemd. De lcd-cel wordt als een 'module' in elkaar gezet door de toevoeging van achtergrondverlichting, besturingselektronica en een frame.

### **V: Wat is polarisatie ?**

**A:** Polarisatie is in wezen het richten van licht zodat het in één richting schijnt. Licht is een elektromagnetische golf. Elektrische en magnetische velden oscilleren in een richting die loodrecht op de propagatie van de lichtstraal is. De richting van deze velden wordt de 'polarisatierichting' genoemd. Normaal of niet-gepolariseerd licht heeft velden in een aantal verschillende richtingen, gepolariseerd licht heeft een veld in slechts één richting.

#### **V: Wat zijn polarisatoren?**

**A:** Een polarisator is een vel speciaal plastic dat licht met een bepaalde polarisatie overdraagt en dat alle licht met andere polarisatierichtingen absorbeert.

#### **V: Wat onderscheidt passive matrix lcd's van active matrix lcd's?**

**A:** Een lcd wordt met hetzij een passive matrix of een active matrix beeldschermraster gemaakt. Een active matrix heeft een transistor bij elke pixelkruising, waardoor minder stroom nodig is om de helderheid van een pixel te regelen. Om die reden kan de stroom in een active matrix beeldscherm vaker aan- en uitgeschakeld worden, hetgeen de verversingsfrequentie verbetert (uw muisaanwijzer lijkt bijvoorbeeld gelijkmatiger over het scherm te gaan). De passive matrix lcd heeft een raster van geleiders met pixels op elke kruising in het raster.

#### **V: Hoe werkt een TFT lcd-scherm?**

**A:** Op elke kolom en rij van het TFT lcd-scherm zijn respectievelijk een gegevensbronbekrachtiging en een poortbekrachtiging bevestigd. De TFT-afvoer van elke cel is aangesloten of de elektrode. De moleculaire rangschikking van vloeibaar kristalelementen verschilt, afhankelijk van of er spanning wordt aangelegd of niet. Het varieert de richting van gepolariseerd licht en de hoeveelheid licht door dit door verschillende reeksen vloeibaar kristalelementen door te laten. Wanneer twee gepolariseerde filters verticaal op een gepolariseerde lichtpool gerangschikt worden, wordt het licht dat door het bovenste scherm gaat 90 graden gedraaid samen met de spiraalstructuur van de vloeibaar kristalmoleculen en gaat door de gepolariseerde filter onderaan. Wanneer spanning wordt aangelegd, worden vloeibare kristalmoleculen verticaal van de oorspronkelijke spiraalstructuur gerangschikt en de richting van het licht wordt niet 90 graden gedraaid. In dit geval kan het zijn dat licht dat door het bovenste gepolariseerde scherm komt niet door het gepolariseerde scherm aan de onderkant gaat.

#### **V: Wat zijn de voordelen van TFT lcd vergeleken met CRT?**

**A:** In een CDT-monitor schiet een kanon elektronen en algemeen licht door gepolariseerde elektronen op fluorescerend gas te laten botsen. CRT-monitoren werken derhalve in de grond met een analoog RGB-signaal. Een TFT lcd-monitor is een apparaat dat een invoerbeeld weergeeft door het bedienen van een vloeibaar kristallenscherm. De TFT heeft een fundamenteel andere structuur dan een CRT: elke cel heeft een active matrix structuur en onafhankelijke actieve elementen. Een TFT lcd heeft twee glazen panelen en de ruimte ertussen is gevuld met vloeibare kristallen. Wanneer elke cel aangesloten is op elektroden en er wordt spanning aangelegd, wordt de moleculaire structuur van de vloeibare kristallen veranderd en dit regelt de hoeveelheid licht dat wordt doorgelaten voor het weergeven van beelden. Een TFT lcd heeft een aantal voordelen ten opzichte van een CRT, daar het heel dun kan zijn en het flikkert niet omdat het geen scanmethode gebruikt.

### **V: Verticale frequentie van 60 Hz is optimaal voor een lcd-monitor, waarom?**

**A:** In tegenstelling tot een CRT-monitor heeft het TFT lcd-scherm een vaste resolutie. Een XGA-monitor heeft bijvoorbeeld 1024x3 (R, G, B) x 768 pixels en het kan zijn dat een hogere resolutie niet beschikbaar is zonder aanvullende softwareverwerking. Het scherm is ontworpen om weergave voor 65 MHz dotklok, een van de normen voor XGA beeldschermen, te optimaliseren. Daar de verticale/horizontale frequentie voor deze dotklok 60Hz/48kHz is, is de optimale frequentie voor deze monitor 60 Hz.

### **V: Welke groothoek technologie is beschikbaar? Hoe werkt die?**

**A:** Het TFT lcd-scherm is een element dat de inlaat van een achtergrondverlichting regelt/weergeeft met gebruik van de dubbelbreking van vloeibare kristallen. Door de eigenschap te gebruiken dat de projectie van inlaatlicht breekt in de richting van de hoofdas van het vloeibare element, regelt het de richting van inlaatlicht en geeft dit weer. Daar de breekverhouding van inlaatlicht op vloeibare kristallen varieert met de inlaathoek van het licht, is de kijkhoek van een TFT veel smaller dan die van een CRT. Gewoonlijk verwijst kijkhoek naar het punt waar de contrastverhouding 10 is. Er worden op dit moment een groot aantal manieren ontwikkeld om de kijkhoek te vergroten. De meest gebruikte aanpak is het gebruik van een brede kijkhoekfilm die de kijkhoek vergroot door de breekverhouding te variëren. Ook wordt IPS (In Plane Switching) of MVA (Multi Vertical Aligned) gebruikt voor een grotere kijkhoek. De Philips 181AS gebruikt geavanceerde IPS-technologie.

### **V: Waarom flikkert een lcd-monitor niet?**

**A:** Technisch gesproken flikkeren lcd's wel, maar de oorzaak van het fenomeen verschilt van dat van een CRT-monitor -- en heeft geen invloed op het kijkgemak. Flikkeren in een lcd-monitor is toe te schrijven aan gewoonlijk niet waarneembare helderheid die veroorzaakt wordt door het verschil tusen positieve en negatieve spanning. Aan de andere kant komt flikkeren in een CRT, dat het menselijke oog irriteert, wanneer de aan/uit-actie van het fluorescerende voorwerp zichtbaar wordt. Daar de reactiesnelheid van vloeibaar kristal in een lcd-scherm veel langzamer is, is deze vervelende vorm van flikkeren niet aanwezig in een lcd-scherm.

### **V: Waarom komt elektromagnetische storing praktisch niet voor bij een lcd-monitor?**

**A:** In tegenstelling tot een CRT heeft een lcd-monitor geen belangrijke onderdelen die elektromagnetische storing, in het bijzonder magnetische velden, opwekken. Daar lcd-schermen betrekkelijk weinig stroom gebruiken, is de stroomtoevoer ook uitermate stil.

### [TERUG NAAR BOVEN](#page-55-1)

### <span id="page-64-0"></span>**Ergonomie, ecologie en veiligheidsnormen**

#### **V: Wat is een CE-merk?**

**A:** Het CE (Conformité Européenne) merk moet worden weergegeven op geregulariseerde producten die op de Europese markt te koop worden aangeboden. Dit merk 'CE' betekent dat een product voldoet aan een van toepassing zijnde Europese richtlijn. Een Europese richtlijn is een Europese 'wet' die betrekking heeft op de gezondheid, veiligheid, het milieu en de bescherming van de consument, op dezelfde manier als de Amerikaanse nationale richtlijnen voor elektriciteit en de ULnormen.

#### **V: Voldoet het lcd-monitor aan algemene normen voor de veiligheid?**

**A:** Ja. Philips lcd-monitoren voldoen aan de richtlijnen van MPR-II- en TCO 99/03 normen voor het beheer van radiatie, elektromagnetische golven, energievermindering, elektrische veiligheid in de werkomgeving en recycleerbaarheid. De pagina met specificaties geeft gedetailleerde gegevens over veiligheidsnormen.

*In het hoofdstuk Informatie over voorschriften [staat meer informatie.](#page-73-0)*

# <span id="page-65-0"></span>**Problemen opsporen en oplossen**

[Veiligheid en problemen oplossen](#page-1-0) • [FAQ's](#page-55-2) • Veel voorkomende problemen • Televisie- en audioproblemen • Videoproblemen • Problemen met afstandbediening • Productspecifieke problemen • OSD-waarschuwingen • [Informatie over voorschriften](#page-73-0) • [Overige verwante](#page-84-0)  [informatie](#page-84-0)

Deze pagina behandelt problemen die door de gebruiker verholpen kunnen worden. Kunt u een probleem met deze pagina niet verhelpen, neem dan contact op met de Philips-leverancier.

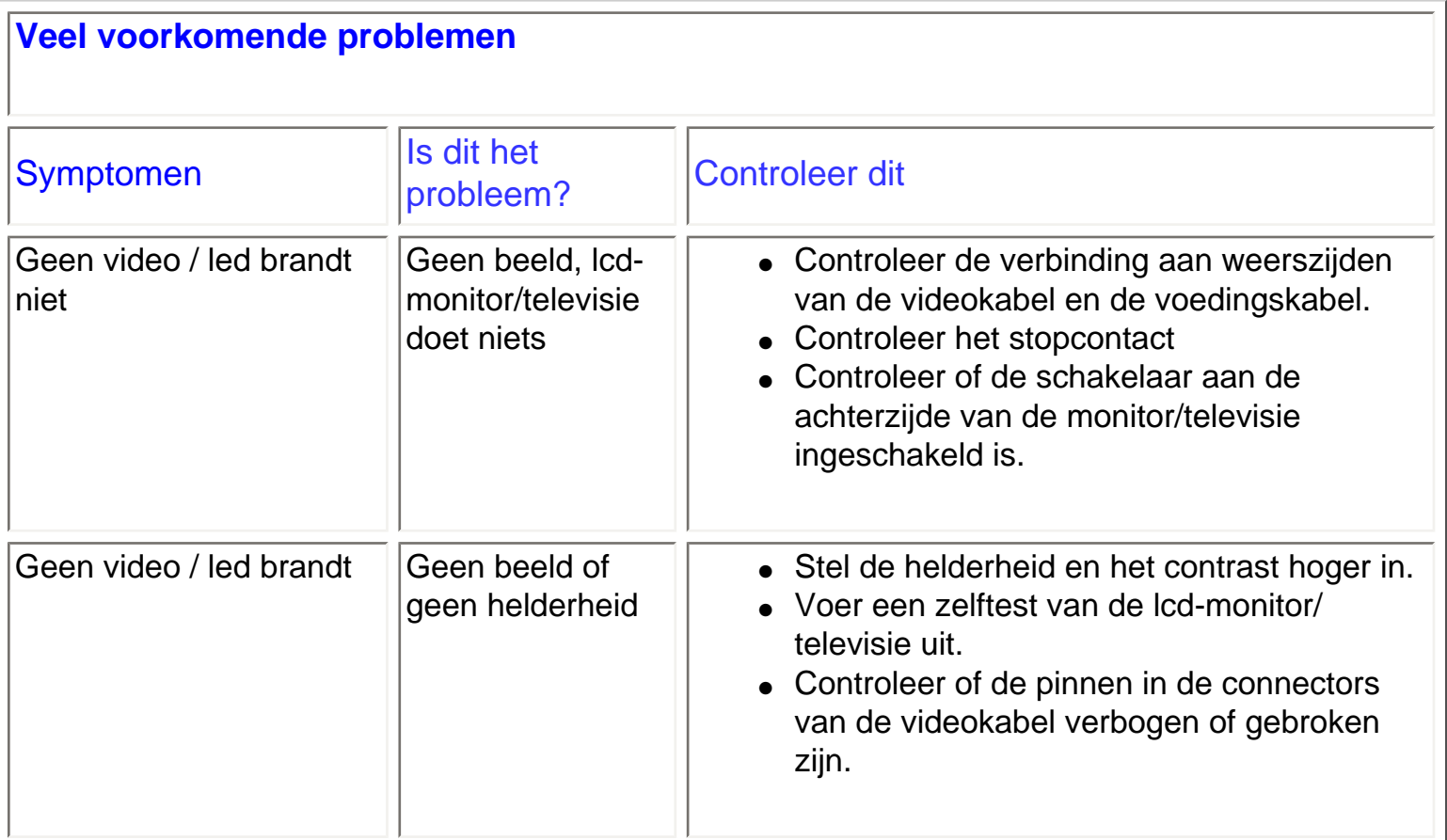

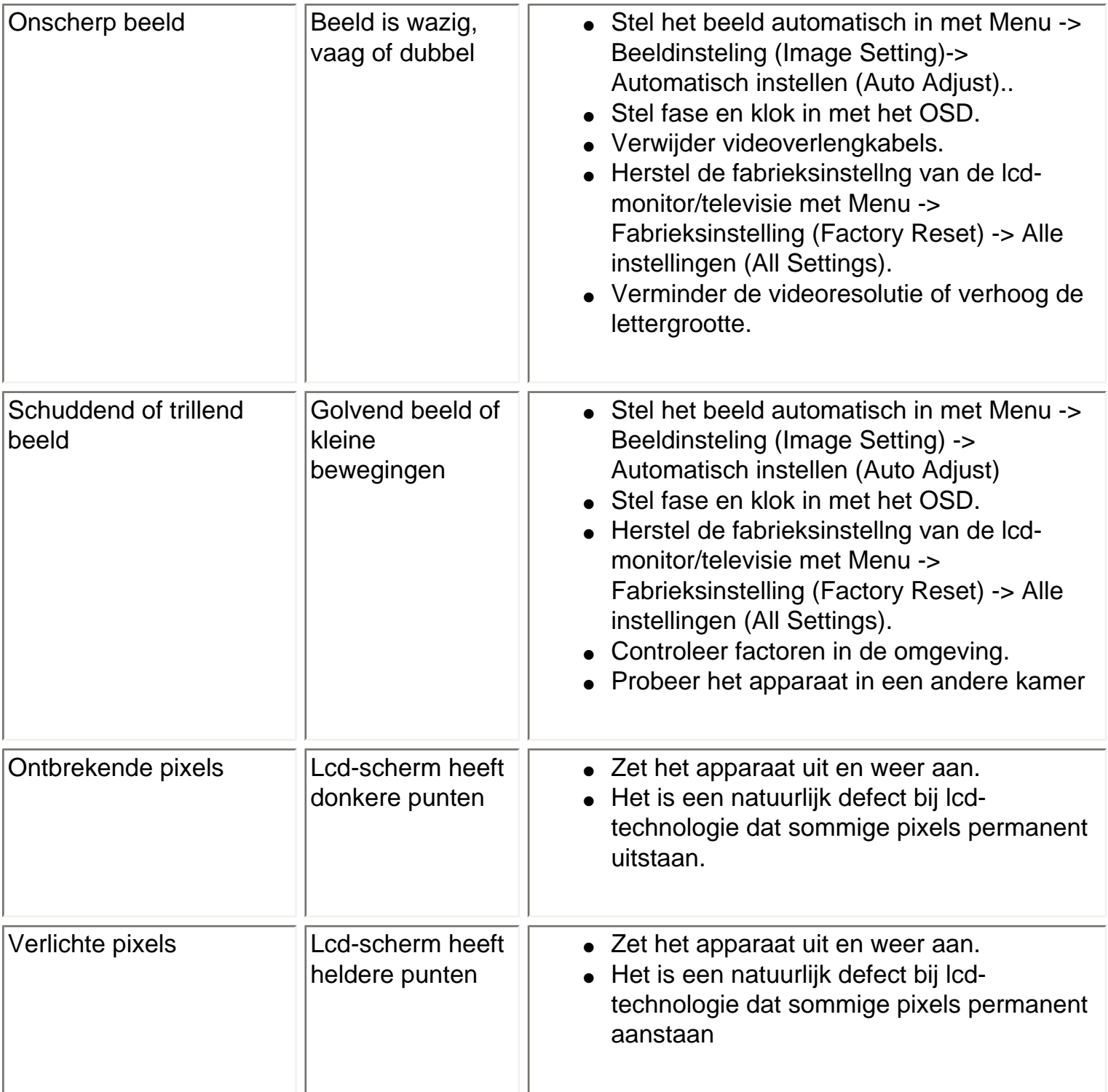

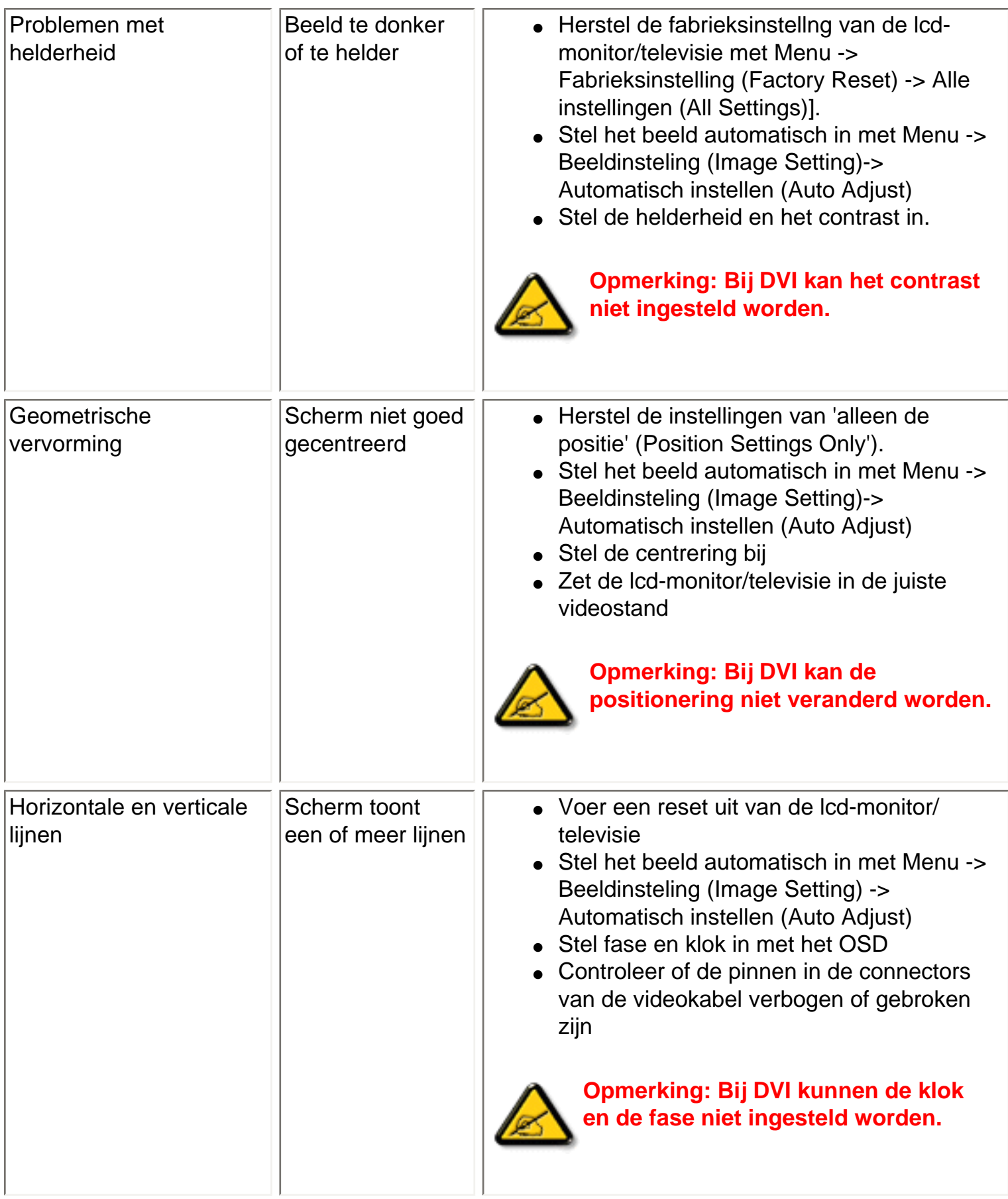

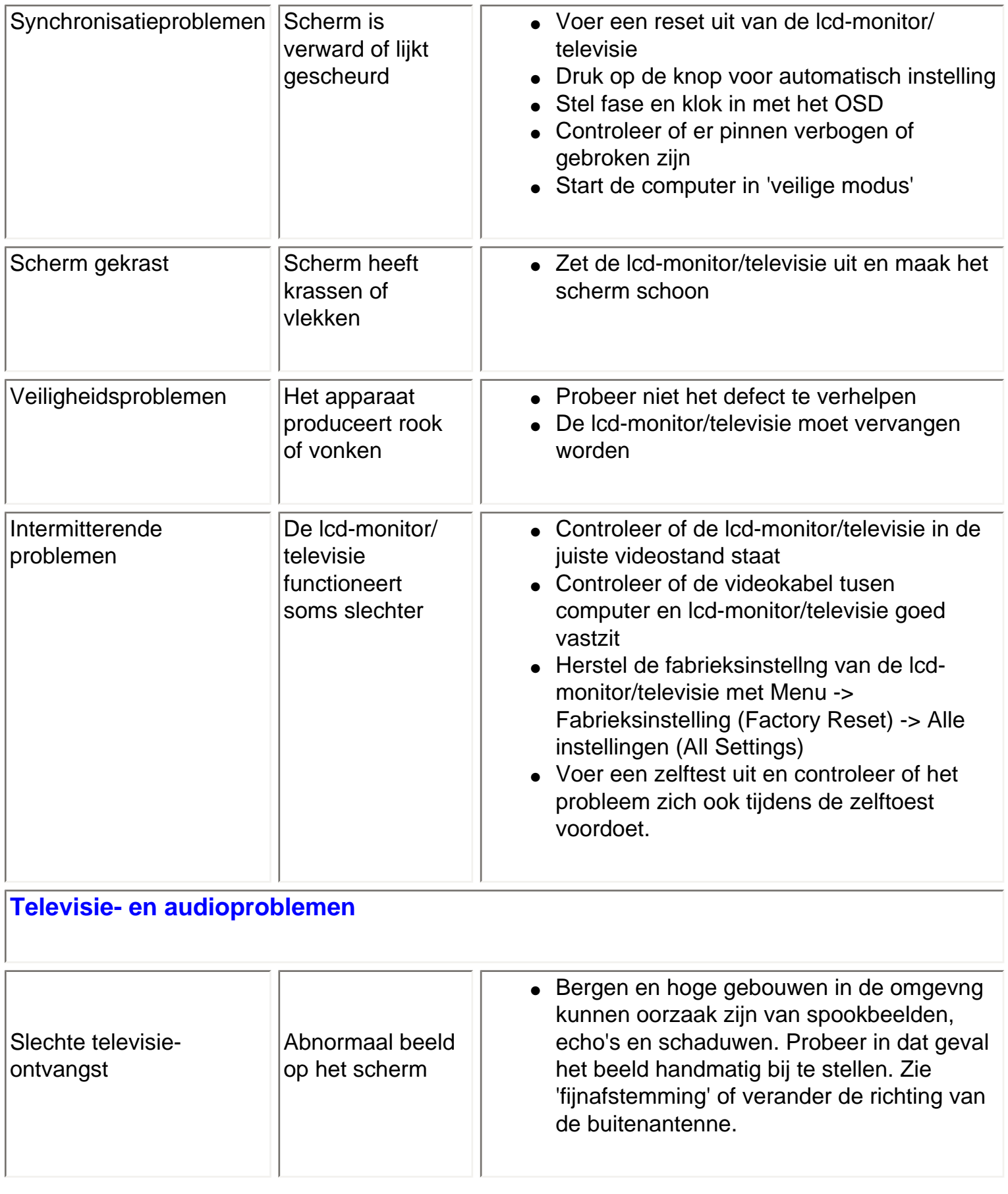

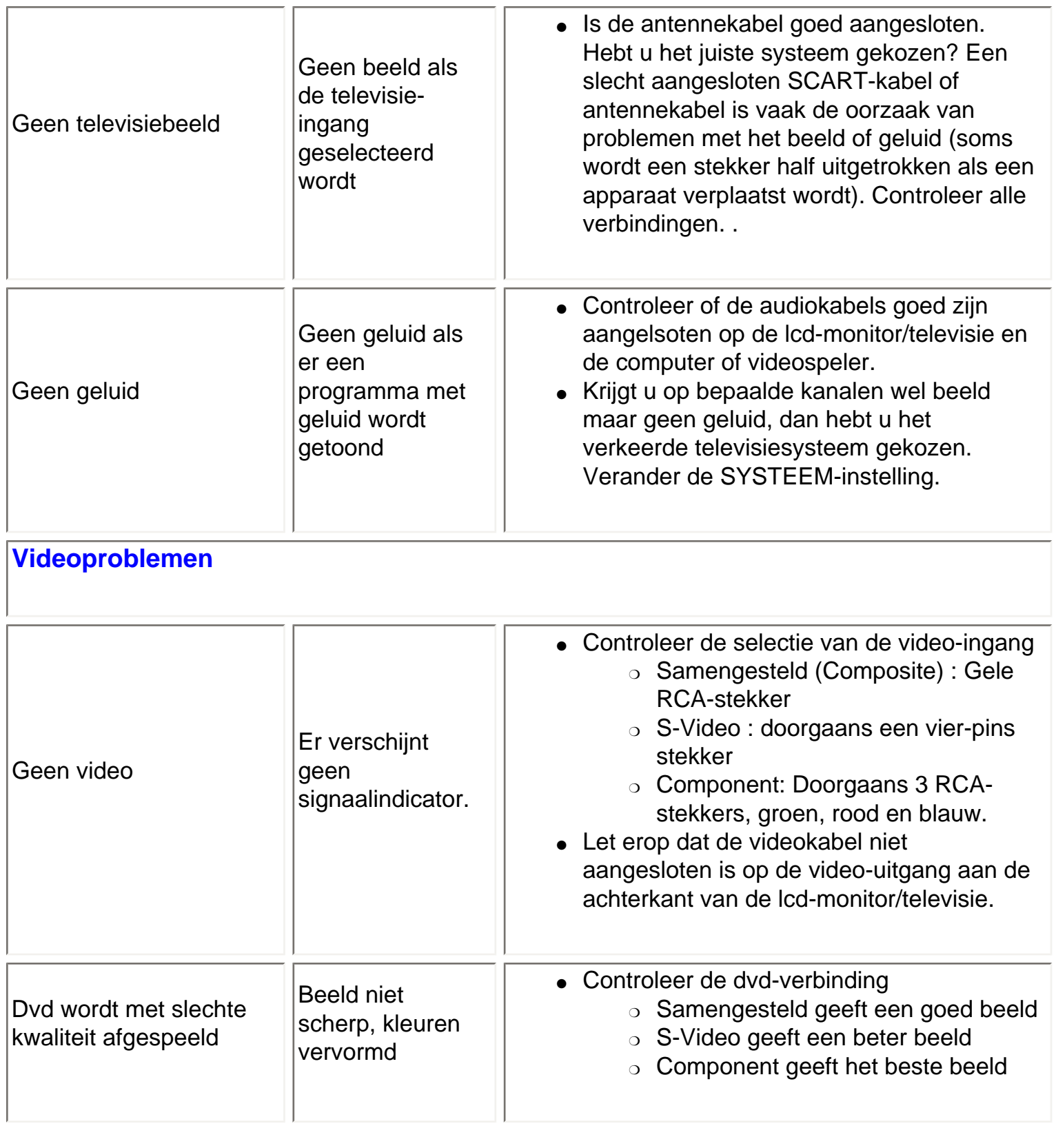

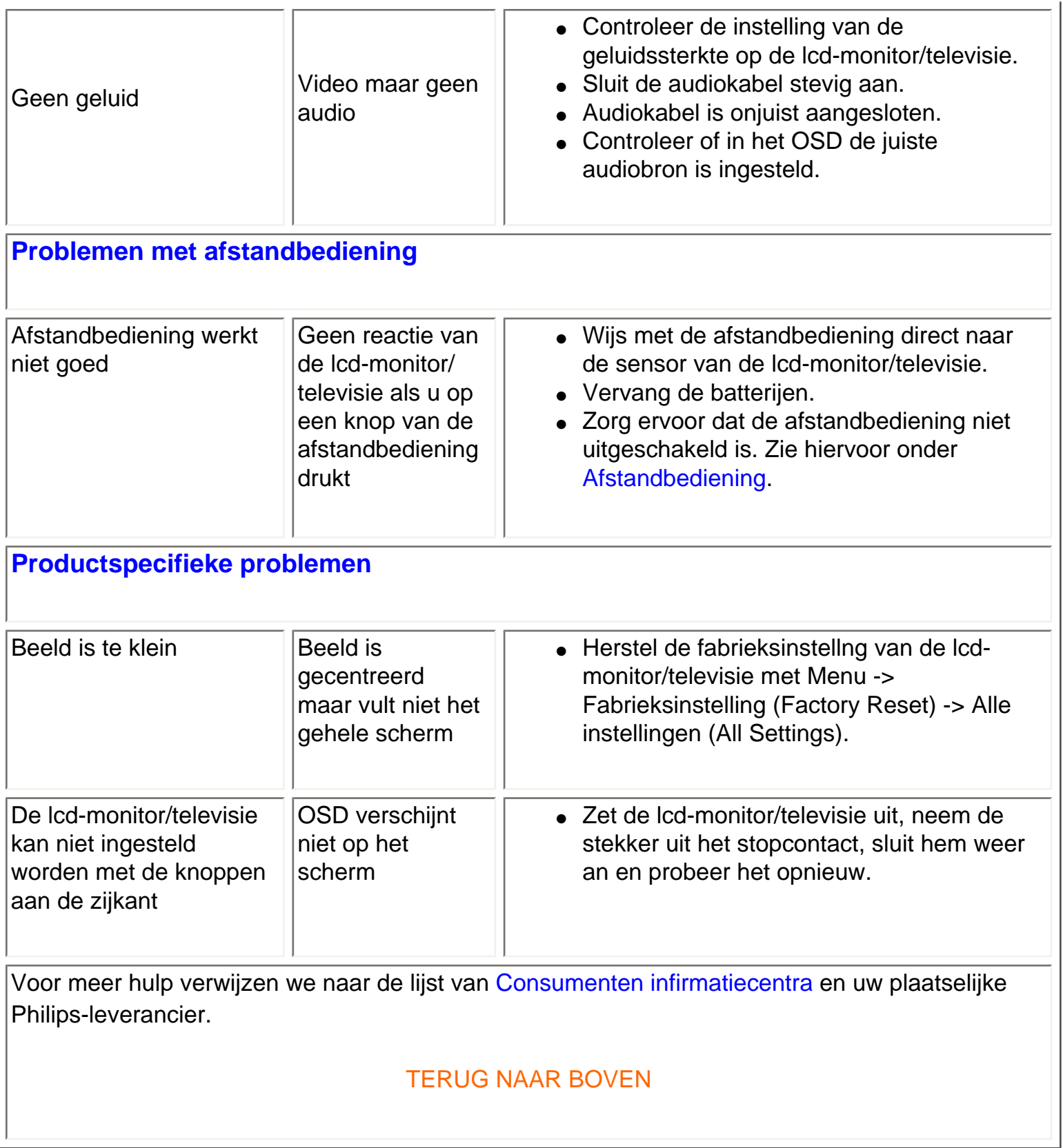

# **OSD-waarschuwingen**

Er kan een waarschuwing op het scherm verschijnen die de huidige toestand van de lcd-monitor/ televisie aangeeft.

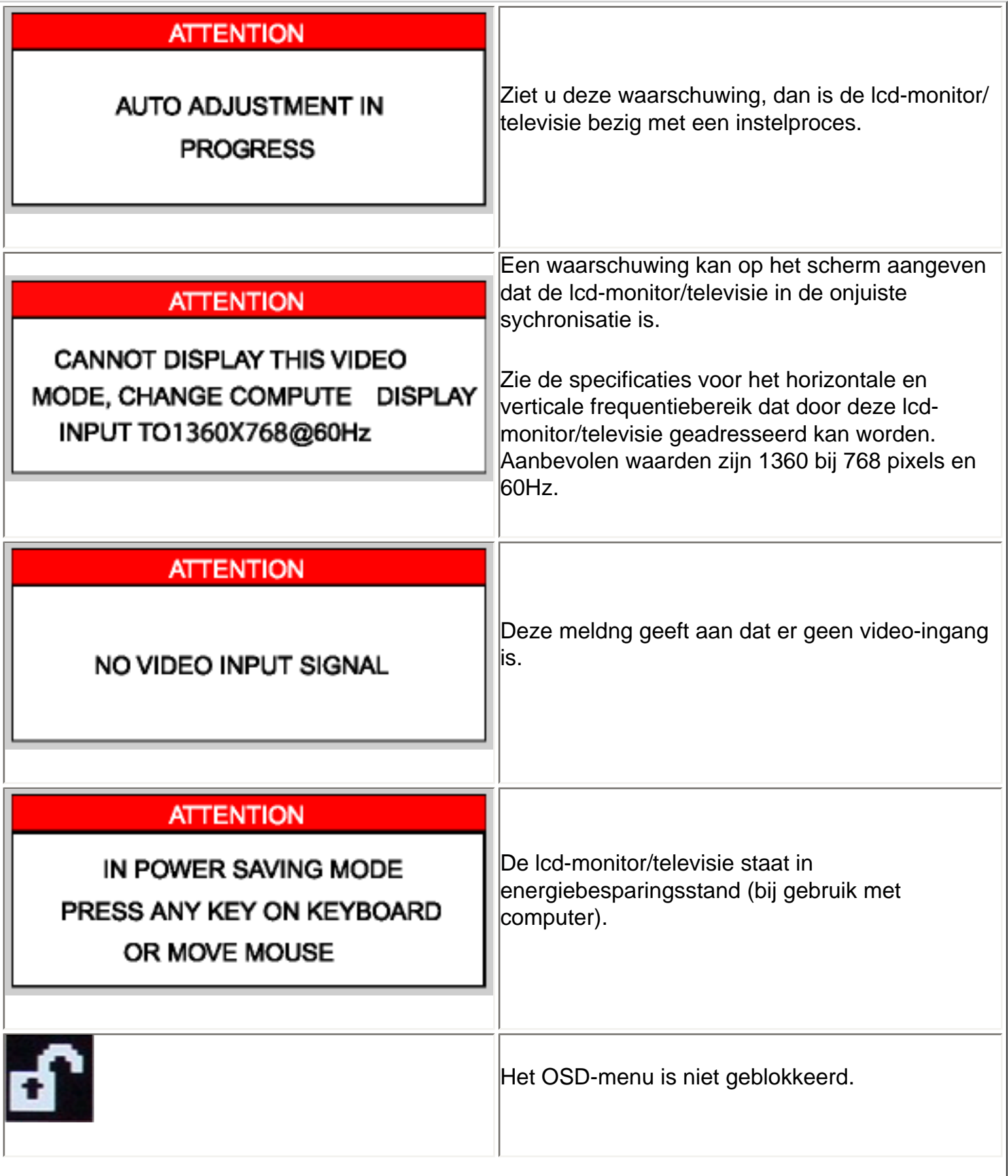
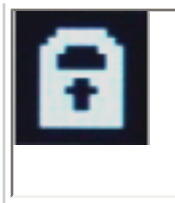

Het OSD-menu is geblokkeerd.

# TERUG NAAR BOVEN

# <span id="page-73-2"></span><span id="page-73-1"></span>**Regulatory Information**

[CE Declaration of Conformity](#page-73-0) • [Display Power Management Signaling](#page-74-0) • [Federal Communications](#page-74-1) [Commission \(FCC\) Notice \(U.S. Only\)](#page-74-1) • [Commission Federale de la Communication \(FCC](#page-75-0)  [Declaration\)](#page-75-0) • [EN 55022 Compliance \(Czech Republic Only\)](#page-76-0) • [VCCI Class 2 Notice \(Japan Only\)](#page-77-0) • [MIC Notice \(South Korea Only\)](#page-77-1) • [Polish Center for Testing and Certification Notice](#page-78-0) • [North Europe](#page-79-0) [\(Nordic Countries\) Information](#page-79-0) • [BSMI Notice \(Taiwan Only\)](#page-80-0) • [Ergonomie Hinweis \(nur Deutschland\)](#page-80-1) • [Philips End-of-Life Disposal](#page-80-2) • [Information for UK only](#page-81-0) • [Waste Electrical and Electronic Equipment-](#page-82-0)**[WEEE](#page-82-0)** 

[Safety and Troubleshooting](#page-1-0) • [Troubleshooting](#page-65-0) • [Other Related Information](#page-84-0) • [Frequently Asked](#page-55-0)  [Questions \(FAQs\)](#page-55-0)

# <span id="page-73-0"></span>**CE Declaration of Conformity**

Philips Consumer Electronics declare under our responsibility that the product is in conformity with the following standards

- EN60950-1:2001 (Safety requirement of Information Technology Equipment)
- EN55022:1998 (Radio Disturbance requirement of Information Technology Equipment)
- EN55024:1998 (Immunity requirement of Information Technology Equipment)
- EN61000-3-2:2000 (Limits for Harmonic Current Emission)
- EN61000-3-3:1995 (Limitation of Voltage Fluctuation and Flicker)
- EN55013:1990+A12+A13+A14 (Radio Disturbance requirement of Sound and Television Receivers and associated)
- EN55020:1994+A12 (Immunity requirement of Sound and Television Receivers and associated)
- IEC Guide 112:2000 ( Guide on the Safety of Multimedia Equipment) following provisions of directives applicable
- 73/23/EEC (Low Voltage Directive)
- 89/336/EEC (EMC Directive)
- 93/68/EEC (Amendment of EMC and Low Voltage Directive)

and is produced by a manufacturing organization on ISO9000 level.

The product also comply with the following standards

- ISO9241-3, ISO9241-7, ISO9241-8 (Ergonomic requirement for Visual Display)
- ISO13406-2 (Ergonomic requirement for Flat panels)
- GS EK1-2000 (GS specification)
- prEN50279:1998 (Low Frequency Electric and Magnetic fields for Visual Display)
- MPR-II (MPR:1990:8/1990:10 Low Frequency Electric and Magnetic fields)
- TCO99, TCO03 (Requirement for Environment Labelling of Ergonomics, Energy, Ecology and Emission,
- TCO: Swedish Confederation of Professional Employees) for TCO versions

### [RETURN TO TOP OF THE PAGE](#page-73-1)

# <span id="page-74-0"></span>**Display Power Management Signaling**

# **BDL4221V**

This monitor is equipped with a function for saving energy which supports the VESA Display Power Management Signaling (DPMS) standard. This means that the monitor must be connected to a computer which supports VESA DPMS to fulfill the requirements in the NUTEK specification 803299/94. Time settings are adjusted from the system unit by software.

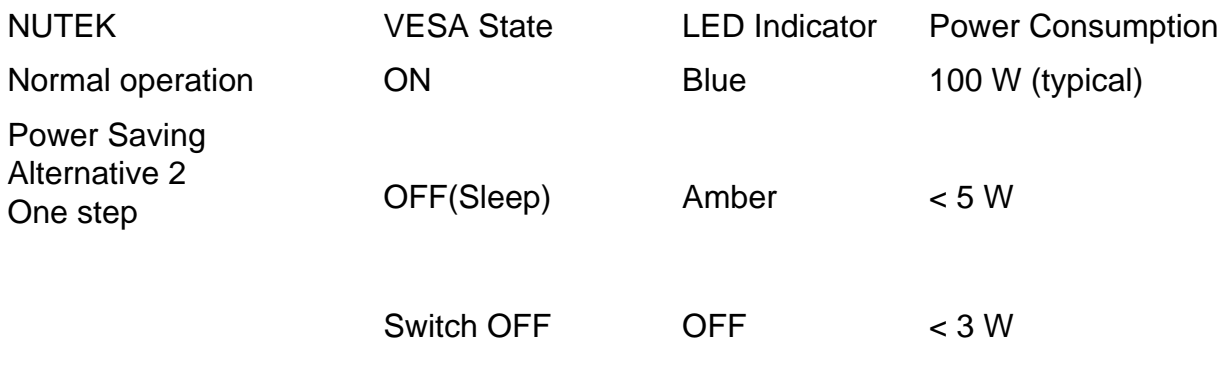

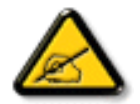

We recommend you switch off the monitor when it is not in use for quite a long time.

# [RETURN TO TOP OF THE PAGE](#page-73-1)

# <span id="page-74-1"></span>**Federal Communications Commission (FCC) Notice (U.S. Only)**

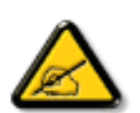

This equipment has been tested and found to comply with the limits for a Class B digital device, pursuant to Part 15 of the FCC Rules. These limits are designed to provide reasonable protection against harmful interference in a residential installation. This equipment generates, uses and can radiate radio frequency energy and, if not installed and used in accordance with the instructions, may cause harmful interference to radio communications. However, there is no guarantee that interference will not occur in a particular installation. If this equipment does cause harmful interference to radio or television reception, which can be determined by turning the equipment off and on, the user is encouraged to try to correct the interference by one or more of the following measures:

- Reorient or relocate the receiving antenna.
- Increase the separation between the equipment and receiver.
- Connect the equipment into an outlet on a circuit different from that to which the receiver is connected.
- Consult the dealer or an experienced radio/TV technician for help.

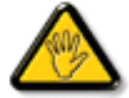

Changes or modifications not expressly approved by the party responsible for compliance could void the user's authority to operate the equipment.

Use only RF shielded cable that was supplied with the monitor when connecting this monitor to a computer device.

To prevent damage which may result in fire or shock hazard, do not expose this appliance to rain or excessive moisture.

THIS CLASS B DIGITAL APPARATUS MEETS ALL REQUIREMENTS OF THE CANADIAN INTERFERENCE-CAUSING EQUIPMENT REGULATIONS.

[RETURN TO TOP OF THE PAGE](#page-73-1)

<span id="page-75-0"></span>**Commission Federale de la Communication (FCC Declaration)**

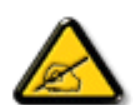

Cet équipement a été testé et déclaré conforme auxlimites des appareils numériques de class B,aux termes de l'article 15 Des règles de la FCC. Ces limites sont conçues de façon à fourir une protection raisonnable contre les interférences nuisibles dans le cadre d'une installation résidentielle. CET appareil produit, utilise et peut émettre des hyperfréquences qui, si l'appareil n'est pas installé et utilisé selon les consignes données, peuvent causer des interférences nuisibles aux communications radio. Cependant, rien ne peut garantir l'absence d'interférences dans le cadre d'une installation particulière. Si cet appareil est la cause d'interférences nuisibles pour la réception des signaux de radio ou de télévision, ce qui peut être décelé en fermant l'équipement, puis en le remettant en fonction, l'utilisateur pourrait essayer de corriger la situation en prenant les mesures suivantes:

- Réorienter ou déplacer l'antenne de réception.
- Augmenter la distance entre l'équipement et le récepteur.
- Brancher l'équipement sur un autre circuit que celui utilisé par le récepteur.
- Demander l'aide du marchand ou d'un technicien chevronné en radio/télévision.

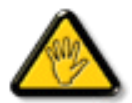

Toutes modifications n'ayant pas reçu l'approbation des services compétents en matière de conformité est susceptible d'interdire à l'utilisateur l'usage du présent équipement.

N'utiliser que des câbles RF armés pour les connections avec des ordinateurs ou périphériques.

CET APPAREIL NUMERIQUE DE LA CLASSE B RESPECTE TOUTES LES EXIGENCES DU REGLEMENT SUR LE MATERIEL BROUILLEUR DU CANADA.

# [RETURN TO TOP OF THE PAGE](#page-73-1)

# <span id="page-76-0"></span>**EN 55022 Compliance (Czech Republic Only)**

This device belongs to category B devices as described in EN 55022, unless it is specifically stated that it is a Class A device on the specification label. The following applies to devices in Class A of EN 55022 (radius of protection up to 30 meters). The user of the device is obliged to take all steps necessary to remove sources of interference to telecommunication or other devices.

Pokud není na typovém štítku počítače uvedeno, že spadá do do třídy A podle EN 55022, spadá automaticky do třídy B podle EN 55022. Pro zařízení zařazená do třídy A (chranné pásmo 30m) podle EN 55022 platí následující. Dojde-li k rušení telekomunikačních nebo jiných zařízeni je uživatel povinnen provést taková opatřgní, aby rušení odstranil.

# <span id="page-77-0"></span>**VCCI Notice (Japan Only)**

This is a Class B product based on the standard of the Voluntary Control Council for Interference (VCCI) for Information technology equipment. If this equipment is used near a radio or television receiver in a domestic environment, it may cause radio Interference. Install and use the equipment according to the instruction manual.

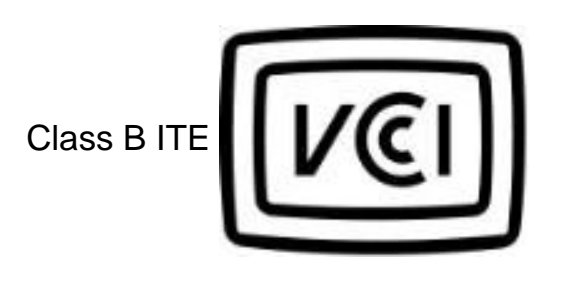

この装置は、情報処理装置等電波障害自主規制協議会 (VCCI) の基準 に基づくクラス B 情報技術装置です。この装置は家庭環境で使用することを目的としていますが、この装置がラジオやテレビジョン受信機に近接して使用 される と 、 受 信 障 害 を 引 き 起 こ す こ と が あ り ま す 。取扱説明書に従って正しい取り扱いをしてさい。

# [RETURN TO TOP OF THE PAGE](#page-73-1)

# <span id="page-77-1"></span>**MIC Notice (South Korea Only)**

Class B Device

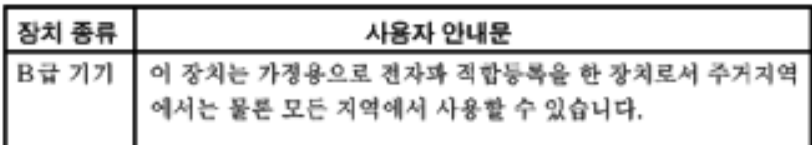

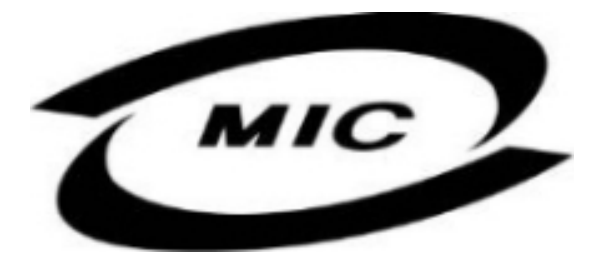

Please note that this device has been approved for non-business purposes and may be used in any environment, including residential areas.

### [RETURN TO TOP OF THE PAGE](#page-73-1)

### <span id="page-78-0"></span>**Polish Center for Testing and Certification Notice**

The equipment should draw power from a socket with an attached protection circuit (a three-prong socket). All equipment that works together (computer, monitor, printer, and so on) should have the same power supply source.

The phasing conductor of the room's electrical installation should have a reserve short-circuit protection device in the form of a fuse with a nominal value no larger than 16 amperes (A).

To completely switch off the equipment, the power supply cable must be removed from the power supply socket, which should be located near the equipment and easily accessible.

A protection mark "B" confirms that the equipment is in compliance with the protection usage requirements of standards PN-93/T-42107 and PN-89/E-06251.

# Wymagania Polskiego Centrum Badań i Certyfikacji

Urządzenie powinno być zasilane z gniazda z przyłączonym obwodem ochronnym (gniazdo z kołkiem). Współpracujące ze sobą urządzenia (komputer, monitor, drukarka) powinny być zasilane z tego samego zródła.

Instalacja elektryczna pomieszczenia powinna zawierać w przewodzie fazowym rezerwową ochronę przed zwarciami, w postaci bezpiecznika o wartości znamionowej nie wiekszej niż 16A (amperów).

W celu całkowitego wyłączenia urządzenia z sieci zasilania, należy wyjąć wtyczkę kabla zasilającego z gniazdka, które powinno znajdować się w pobliżu urządzenia i być łatwo dostępne.

Znak bezpieczeństwa "B" potwierdza zgodność urządzenia z wymaganiami bezpieczeństwa użytkowania zawartymi w PN-93/T-42107 i PN-89/E-06251.

# Pozostałe instrukcje bezpieczeństwa

- Nie należy używać wtyczek adapterowych lub usuwać kołka obwodu ochronnego z wtyczki. Ježeli konieczne jest użycie przedłużacza to należy użyć przedłużacza 3-żyłowego z prawidłowo połączonym przewodem ochronnym.
- System komputerowy należy zabezpieczyć przed nagłymi, chwilowymi wzrostami lub spadkami napięcia, używając eliminatora przepięć, urządzenia dopasowującego lub bezzakłóceniowego źródła zasilania.
- Należy upewnić się, aby nic nie leżało na kablach systemu komputerowego, oraz aby kable nie były umieszczone w miejscu, gdzie można byłoby na nie nadeptywać lub potykać się o nie.
- Nie należy rozlewać napojów ani innych płynów na system komputerowy.
- Nie należy wpychać żadnych przedmiotów do otworów systemu komputerowego, gdyż może to spowodować pożar lub porażenie prądem, poprzez zwarcie elementów wewnętrznych.
- System komputerowy powinien znajdować się z dala od grzejników i źródeł ciepła. Ponadto, nie należy blokować otworów wentylacyjnych. Należy unikać kładzenia lużnych papierów pod komputer oraz umieszczania komputera w ciasnym miejscu bez możliwości cyrkulacji powietrza wokół niego.

### [RETURN TO TOP OF THE PAGE](#page-73-1)

# <span id="page-79-0"></span>**North Europe (Nordic Countries) Information**

Placering/Ventilation

# **VARNING:**

FÖRSÄKRA DIG OM ATT HUVUDBRYTARE OCH UTTAG ÄR LÄTÅTKOMLIGA, NÄR DU STÄLLER DIN UTRUSTNING PÅPLATS.

Placering/Ventilation

# **ADVARSEL:**

SØRG VED PLACERINGEN FOR, AT NETLEDNINGENS STIK OG STIKKONTAKT ER NEMT TILGÆNGELIGE.

Paikka/Ilmankierto

# **VAROITUS:**

SIJOITA LAITE SITEN, ETTÄ VERKKOJOHTO VOIDAAN TARVITTAESSA HELPOSTI IRROTTAA PISTORASIASTA.

Plassering/Ventilasjon

# **ADVARSEL:**

NÅR DETTE UTSTYRET PLASSERES, MÅ DU PASSE PÅ AT KONTAKTENE FOR STØMTILFØRSEL ER LETTE Å NÅ.

### [RETURN TO TOP OF THE PAGE](#page-73-1)

# <span id="page-80-0"></span>**BSMI Notice (Taiwan Only)**

符合乙類資訊產品之標準

#### [RETURN TO TOP OF THE PAGE](#page-73-1)

# <span id="page-80-1"></span>**Ergonomie Hinweis (nur Deutschland)**

Damit Ihr Monitor immer den in der Zulassung geforderten Werten entspricht, ist darauf zu achten, daß

- 1. Reparaturen nur durch Fachpersonal durchgeführt werden.
- 2. nur original-Ersatzteile verwendet werden.
- 3. bei Ersatz der Bildröhre nur eine bauartgleiche eingebaut wird.

Aus ergonomischen Gründen wird empfohlen, die Grundfarben Blau und Rot nicht auf dunklem Untergrund zu verwenden (schlechte Lesbarkeit und erhöhte Augenbelastung bei zu geringem Zeichenkontrast wären die Folge).

Der arbeitsplatzbezogene Schalldruckpegel nach DIN 45 635 beträgt 70dB (A) oder weniger.

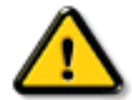

**ACHTUNG:** BEIM AUFSTELLEN DIESES GERÄTES DARAUF ACHTEN, DAß NETZSTECKER UND NETZKABELANSCHLUß LEICHT ZUGÄNGLICH SIND.

### [RETURN TO TOP OF THE PAGE](#page-73-1)

# <span id="page-80-2"></span>**End-of-Life Disposal**

Your new monitor contains materials that can be recycled and reused. Specialized companies can recycle

your product to increase the amount of reusable materials and to minimize the amount to be disposed of.

Please find out about the local regulations on how to dispose of your old monitor from your local Philips dealer.

#### **(For customers in Canada and U.S.A.)**

This product may contain lead and/or mercury. Dispose of in accordance to local-state and federal regulations.

For additional information on recycling contact [www.eia.org](http://www.eia.org/) (Consumer Education Initiative)

### [RETURN TO TOP OF THE PAGE](#page-73-1)

### <span id="page-81-0"></span>**Information for UK only**

# **WARNING - THIS APPLIANCE MUST BE EARTHED.**

#### **Important:**

This apparatus is supplied with an approved moulded 13A plug. To change a fuse in this type of plug proceed as follows:

- 1. Remove fuse cover and fuse.
- 2. Fit new fuse which should be a BS 1362 5A,A. S.T.A. or BSI approved type.
- 3. Refit the fuse cover.

If the fitted plug is not suitable for your socket outlets, it should be cut off and an appropriate 3 pin plug fitted in its place.

If the mains plug contains a fuse, this should have a value of 5A. If a plug without a fuse is used, the fuse at the distribution board should not be greater than 5A.

Note: The severed plug must be destroyed to avoid a possible shock hazard should it be inserted into a 13A socket elsewhere.

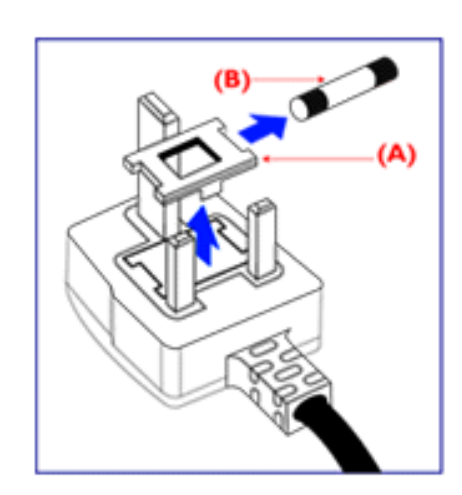

### **How to connect a plug**

The wires in the mains lead are coloured in accordance with the following code:

BLUE - "NEUTRAL" ("N")

BROWN - "LIVE" ("L")

GREEN & YELLOW - "EARTH" ("E")

1. The GREEN AND YELLOW wire must be connected to the terminal in the plug which is marked with the letter "E" or by the Earth symbol

 $\frac{1}{\sqrt{2}}$  or coloured GREEN or GREEN AND YELLOW.

2. The BLUE wire must be connected to the terminal which is marked with the letter "N" or coloured BLACK.

3. The BROWN wire must be connected to the terminal which marked with the letter "L" or coloured RED.

Before replacing the plug cover, make certain that the cord grip is clamped over the sheath of the lead - not simply over the three wires.

# [RETURN TO TOP OF THE PAGE](#page-73-1)

# <span id="page-82-0"></span>**Waste Electrical and Electronic Equipment-WEEE**

Attention users in European Union private households

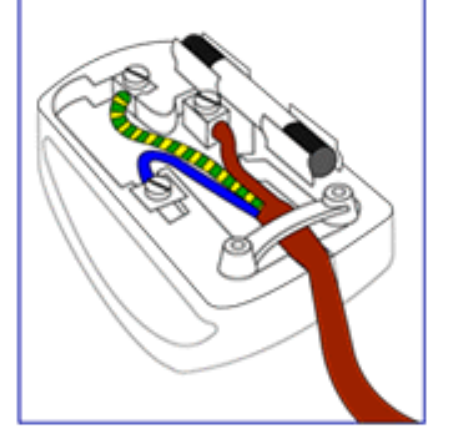

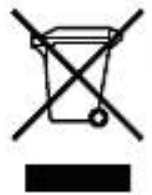

 This marking on the product or on its packaging illustrates that, under European Directive 2002/96/EG governing used electrical and electronic appliances, this product may not be disposed of with normal household waste. You are responsible for disposal of this equipment through a designated waste electrical and electronic equipment collection. To determine the locations for dropping off such waste electrical and electronic, contact your local government office, the waste disposal organization that serves your household or the store at which you purchased the product.

[RETURN TO TOP OF THE PAGE](#page-73-1)

# <span id="page-84-0"></span>**Overige verwante informatie**

[Veiligheid en problemen oplossen](#page-1-0) • [FAQ's](#page-55-0) • [Problemen opsporen en oplossen](#page-65-0) • [Informatie](#page-73-2) [over voorschriften](#page-73-2) • Informatie voor gebruikers in de V.S. • Informatie voor gebruikers buiten de V.S.

# **Informatie voor gebruikers in de V.S.**

*Voor op 115 V ingestelde toestellen:* 

Gebruik een door UL goedgekeurd snoer bestaande uit minimaal 18 AWG, type SVT of SJT driegeleidersnoer, maximaal 5 m (15 feet) lang met een geaarde stekker met parallelle pen, classificatie 15 A, 125 V.

*Voor op 230 V ingestelde toestellen:* 

Gebruik een door UL goedgekeurd snoer bestaande uit minimaal 18 AWG, type SVT of SJT driegeleidersnoer, maximaal 5 m (15 feet) lang met een geaarde stekker met tandem pen, classificatie 15 A, 250 V.

# **Informatie voor gebruikers buiten de VS.**

*Voor op 230 V ingestelde toestellen:*

Gebruik een snoer bestaande uit minimaal 18 AWG geleiders met een geaarde stekker, classificatie 15 A, 250 V. Het snoer moet de van toepassing zijnde goedkeuringen hebben voor het land waar de apparatuur wordt geïnstalleerd en/of voorzien zijn van het HAR-merk.

# TERUG NAAR BOVEN

# <span id="page-85-0"></span>**Het beleid van Philips m.b.t. Pixeldefecten**

Productkenmerken • Technische gegevens • Resolutie & vooraf ingestelde modi • Automatische stroombesparing • Fysieke specificatie • Pentoewijzing • Productaanzichten

# **Het beleid van Philips m.b.t. pixeldefecten in platte beeldschermen**

Philips streeft ernaar producten van de hoogste kwaliteit te leveren. Wij gebruiken een aantal van de meest geavanceerde productieprocessen in de branche en oefenen strikte kwaliteitscontrole uit. Pixel- of subpixeldefecten in de TFT lcd-panelen die gebruikt worden voor platte beeldschermmonitoren kunnen soms echter niet worden vermeden. Geen enkele fabrikant kan garanderen dat alle panelen vrij van pixeldefecten zijn, maar Philips garandeert dat elke monitor die een onaanvaardbaar aantal defecten heeft onder garantie zal worden gerepareerd of vervangen. Deze mededeling geeft een uitleg van de verschillende soorten pixeldefecten en definieert het aanvaardbare defectenniveau voor elk soort. Om voor reparatie of vervanging onder garantie in aanmerking te komen, moet het aantal pixeldefecten in een TFT lcd-paneel deze aanvaardbare niveaus overschrijden. Niet meer dan 0,0004 % van de subpixels in een interlaced XGA monitor bijvoorbeeld mag defect zijn. Omdat sommige soorten of combinaties van pixeldefecten eerder opgemerkt worden dan anderen, stelt Philips bovendien de kwaliteitsnormen daarvoor zelfs hoger. Deze garantie is wereldwijd geldig.

# Pixels en subpixels

Een pixel, of beeldelement, is samengesteld uit drie subpixels in de hoofdkleuren rood, groen en blauw. Een groot aantal pixels tezamen vormen een beeld. Wanneer alle subpixels van een pixel verlicht zijn, verschijnen de drie gekleurde subpixels samen als een enkele witte pixel. Wanneer ze allemaal donker zijn, verschijnen de drie gekleurde subpixels samen als een enkele zwarte pixel. Andere combinaties van verlichte en donkere subpixels verschijnen als enkele pixels van andere kleuren..

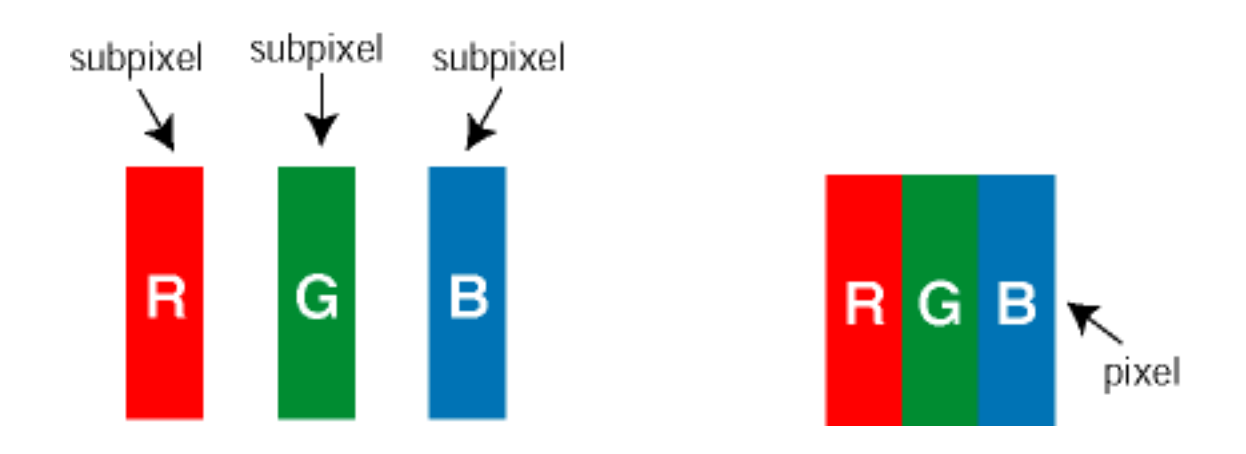

# Soorten pixeldefecten

Pixel- en subpixeldefecten verschijnen op verschillende manieren op het scherm. Er zijn twee categorieën pixeldefecten en een aantal verschillende soorten subpixeldefecten in elke categorie.

Heldere stip-defecten Heldere stip-defecten verschijnen als pixels of subpixels die altijd verlicht of 'aan' zijn. Dit zijn de soorten heldere stip-defecten:

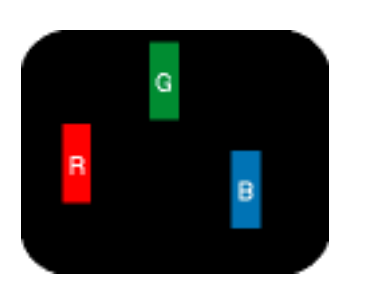

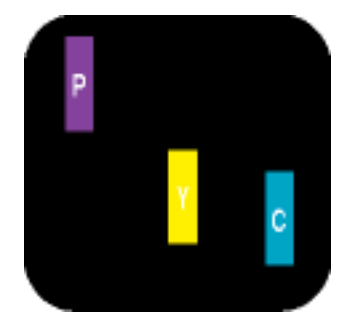

- rood + blauw = paars

Twee naast elkaar gelegen verlichte subpixels:

Eén verlichte rode, groene of blauwe subpixel

- rood + groen = geel

- groen + blauw = cyaan (lichtblauw)

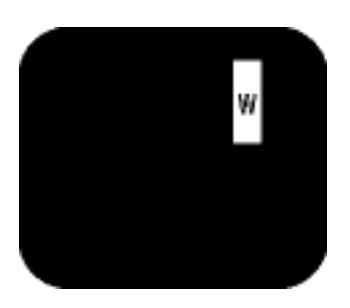

Drie naast elkaar gelegen verlichte subpixels (één witte pixel)

Zwarte stip-defecten Zwarte stip-defecten verschijnen als pixels of subpixels die altijd donker of 'uit' zijn. Dit zijn de soorten zwarte stip-defecten:

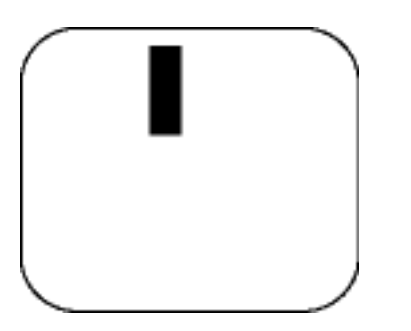

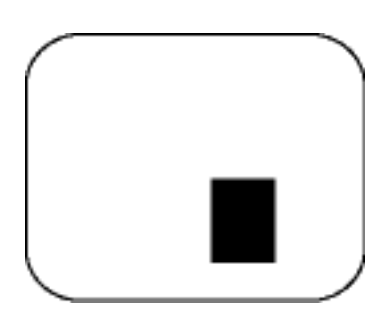

Eén donkere subpixel Twee of drie naast elkaar gelegen donkere subpixels

# Nabijheid van pixeldefecten

Omdat pixel- en subpixeldefecten van hetzelfde soort die dicht bij elkaar in de buurt zijn eerder opgemerkt kunnen worden, specificeert Philips ook de toleranties voor de nabijheid van pixeldefecten.

# Pixeldefecttoleranties

Om voor reparatie of vervanging vanwege pixeldefecten tijdens de garantieperiode in aanmerking te komen, moet een TFT lcd-paneel in een platte beeldschermmonitor van Philips pixel- of subpixeldefecten hebben die de in de onderstaande tabellen vermelde toleranties overschrijden.

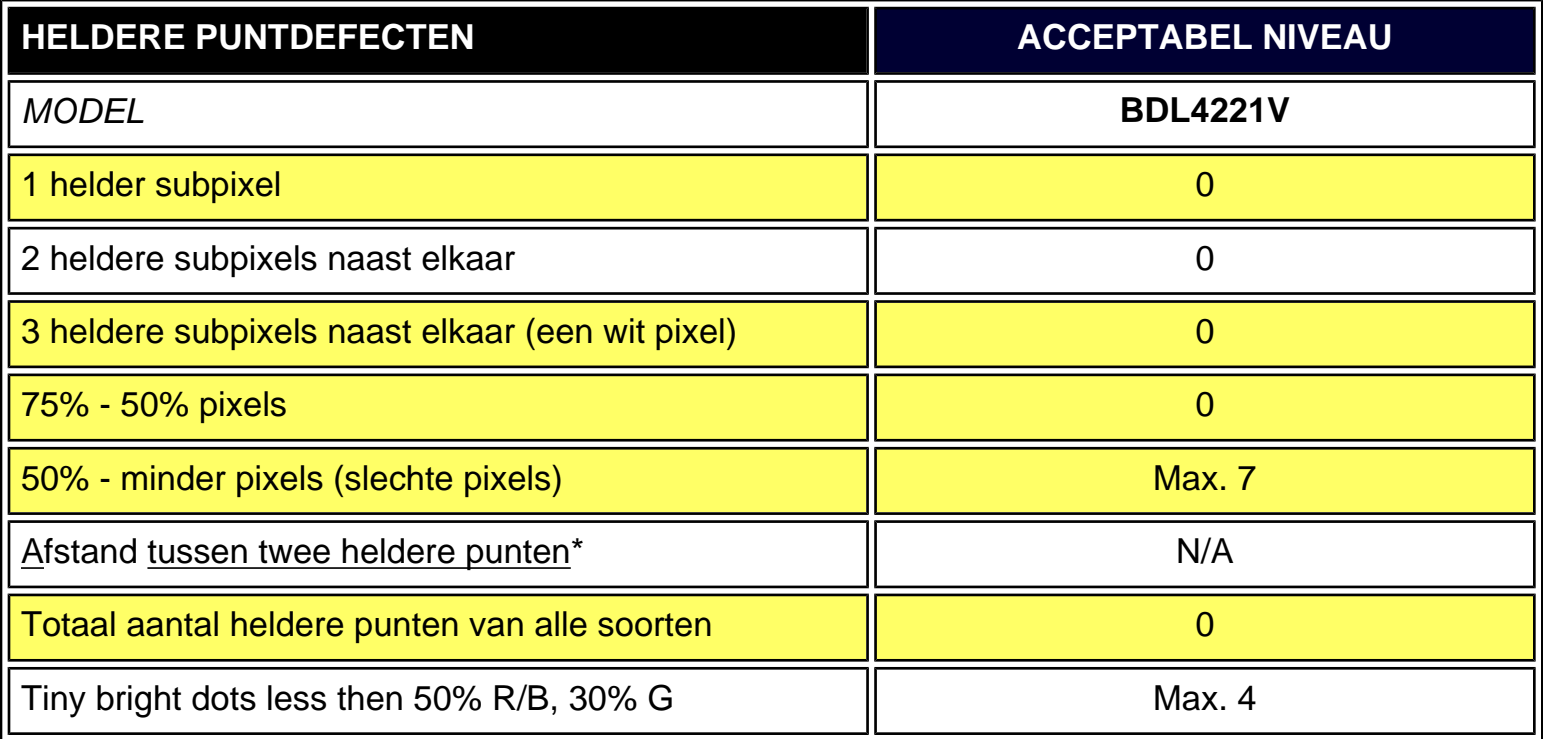

\* Bright Dot is defined as dots (sub-pixels) which appeared brightly in the screen when the LCM displayed with whole pattern & Bright Dot's brightess is defined over 50% of the brightness against around. (but, Green bright dot is over 30% of brightness against around)

\* Here in Tiny Bright Dot is defined as "for Red and Blue" the bright area should be no longer than 1/2 sub-pixel and for green the bright area should be no larger than 1/3 sub-pixel.

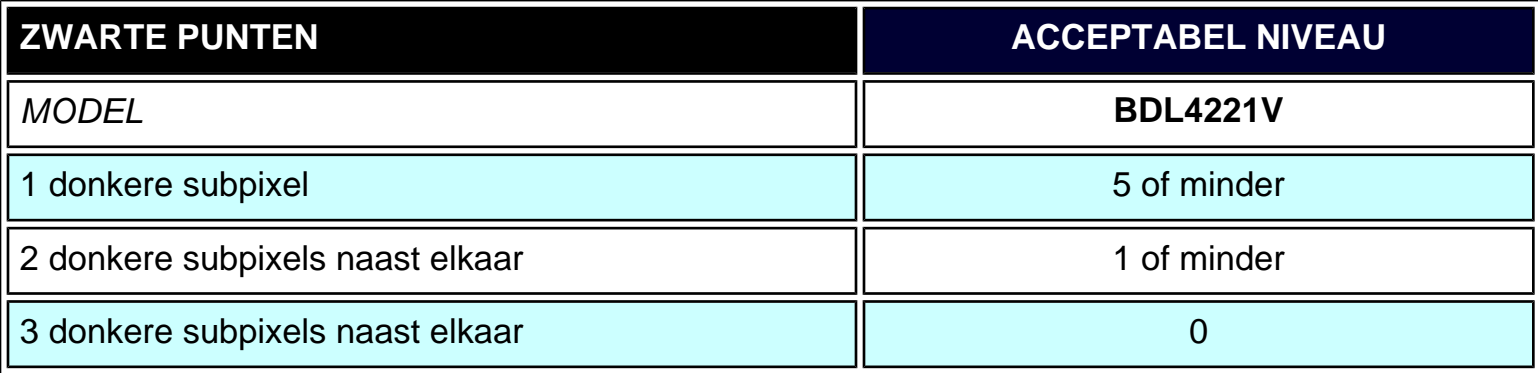

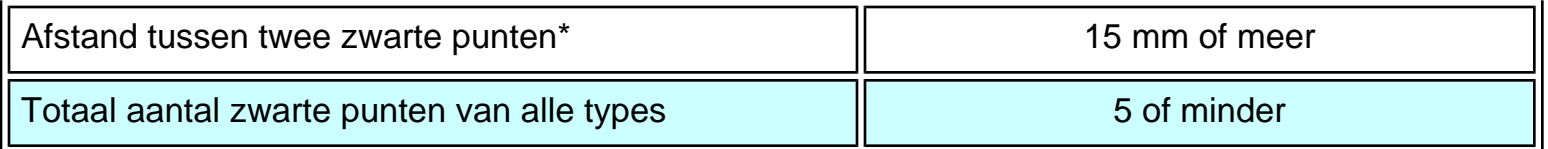

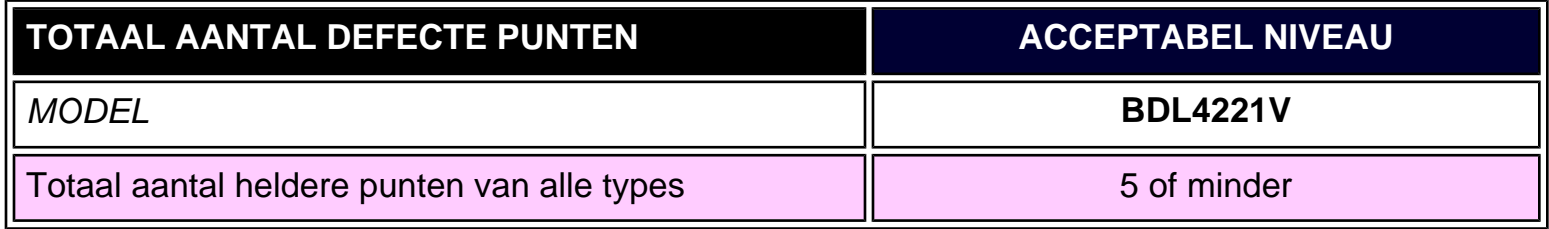

*Opmerking:* 

*\* 1 of 2 defecte subpixels naat elkaar komen overeen met 1 defect punt*

*Alle Philips-monitoren voldoen aan ISO13406-2.*

[TERUG NAAR BOVEN](#page-85-0)

# <span id="page-89-1"></span><span id="page-89-0"></span>**Aansluiten op uw pc, tv-antenne, dvd-speler/videorecorder enzovoort**

Productomschrijving • Accessoireset • Aansluiten op uw pc, tv-antenne, dvd-speler/videorecorder enzovoort • [Opstarten](#page-97-0) • Het functioneringsniveau optimaliseren

#### **Accessoireset**

Pak alle onderdelen uit.

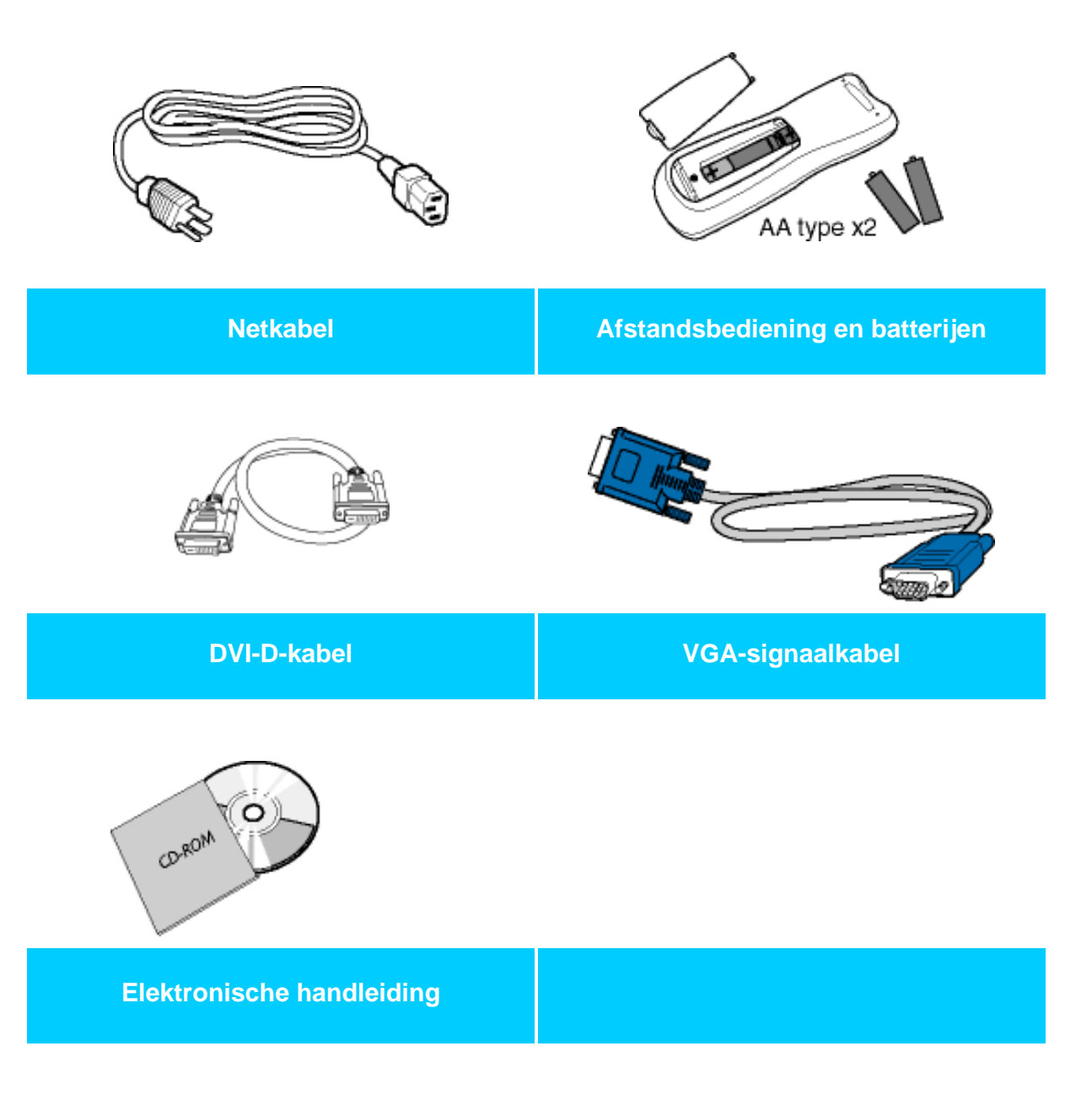

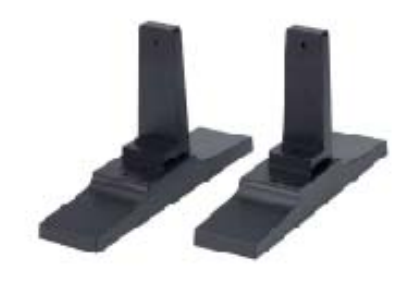

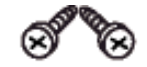

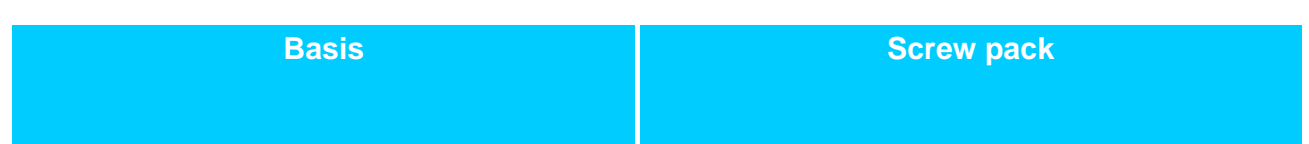

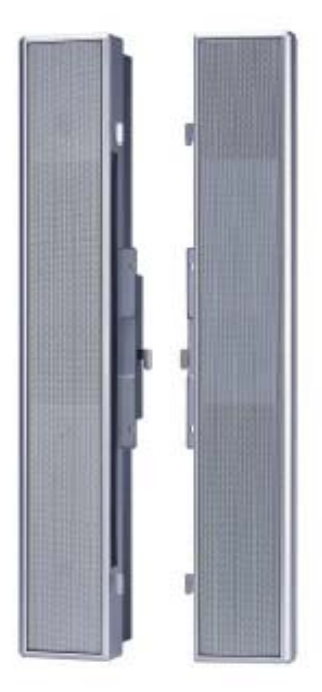

**2 afneembare luidsprekers van 10W**

#### [RETURN TO TOP OF THE PAGE](#page-89-0)

#### **De monitor/televisie installeren en aansluiten**

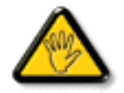

**VOORZICHTIG:** Zorg ervoor dat de voeding van de monitor/televisie uitgeschakeld is voor u met de installatie begint.

#### **- De monitor/televisie aansluiten**

• Sluit de kabels volgens de cijfers aan op de achterzijde van de monitor/televisie:

# **Televisiemodel**

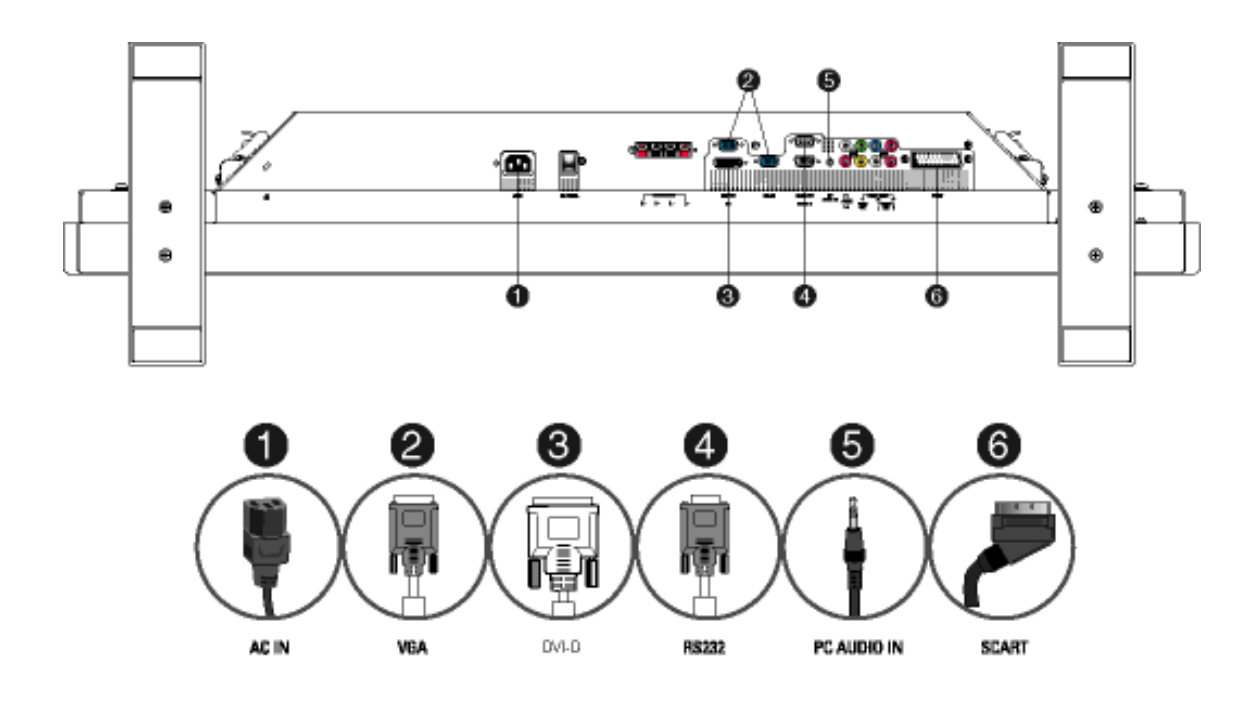

#### [TERUG NAAR BOVEN](#page-89-0)

### **- Aansluiten op de computer**

- Sluit de kabels volgens stap 1-5 op de achterzijde van de computer aan.
- Toont de monitor het beeld van de computer, dan is de installatie geslaagd.
- Is de installatie niet gelukt lees dan onder [Problemen oplossen](#page-89-1).
- Voor installatie van het stuurprogramma voor Microsoft Windows®, verwijzen we naar de tekst voor installatie van het stuurprogramma [\(Opstarten\)](file:///D|/My%20Documents/dfu/BDL4221V/DUTCH/420wn6/INSTALL/gt_start.htm).

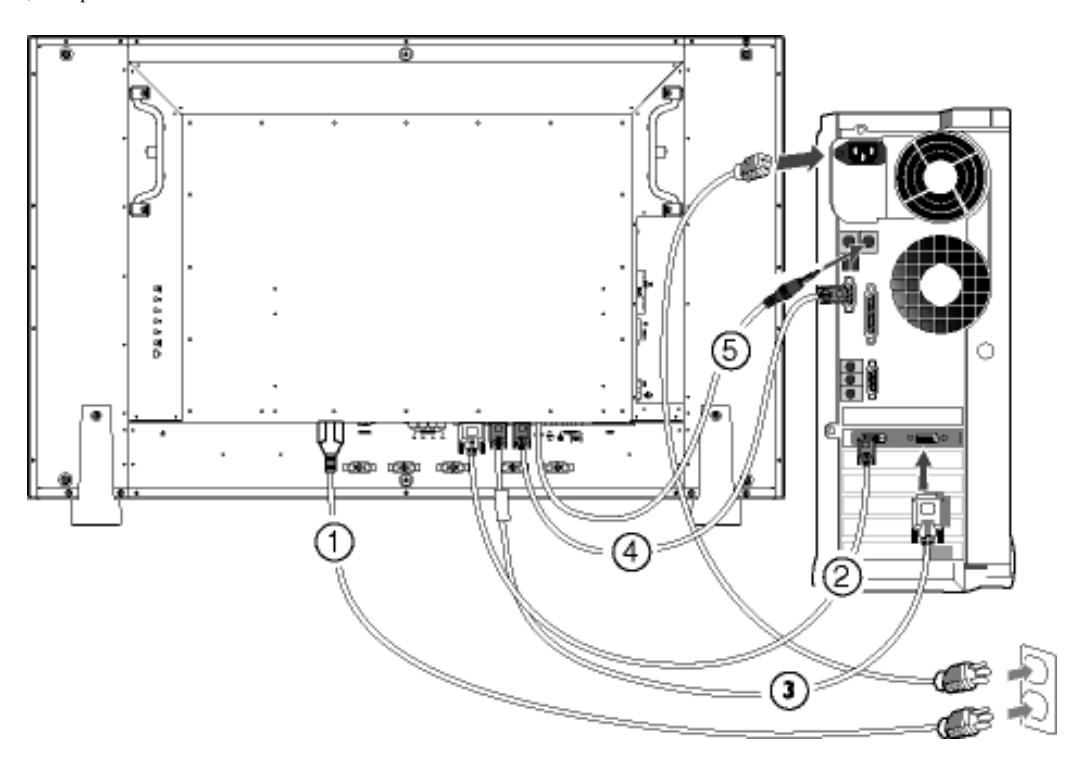

[TERUG NAAR BOVEN](#page-89-0)

### **- Aansluiten op dvd/vcd/videorecorder**

#### **Aansluiten op dvd/videorecorder/vcd via S-video**

• Aansluiten op dvd/videorecorder/vcd via S-video

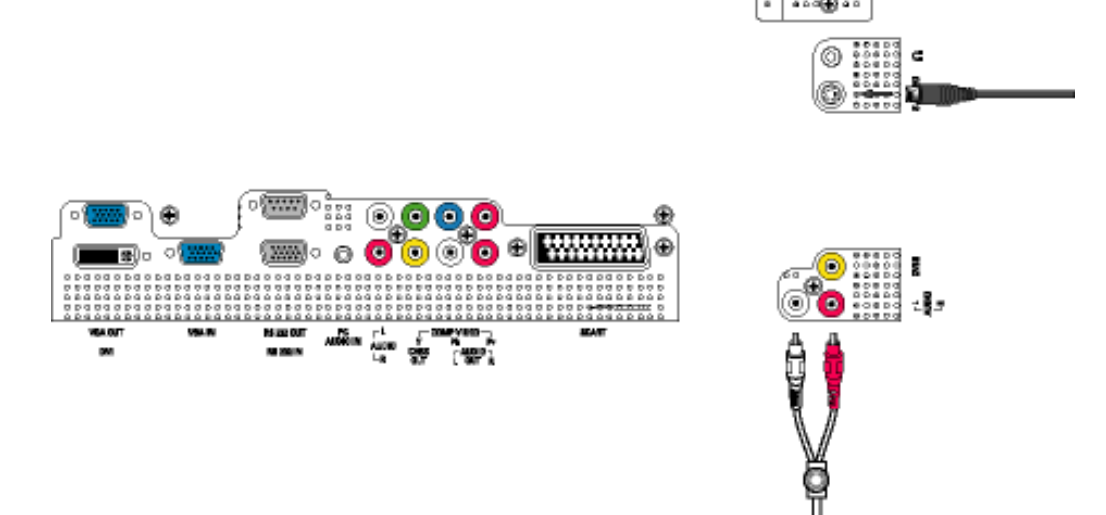

• Aansluiten op dvd/videorecorder/vcd via SCART (alleen in Europa)

Aansluiten op uw pc, tv-antenne, dvd-speler/videorecorder enzovoort

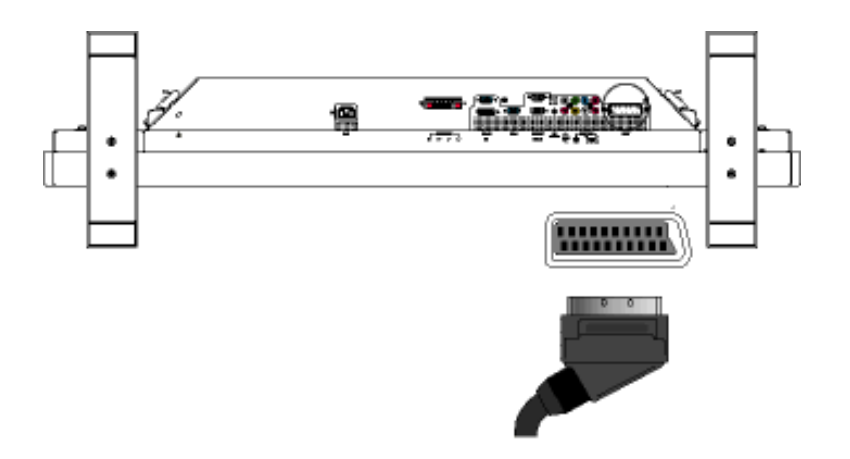

• Aansluiten op dvd/videorecorder/vcd via samengesteld video (KBOS)

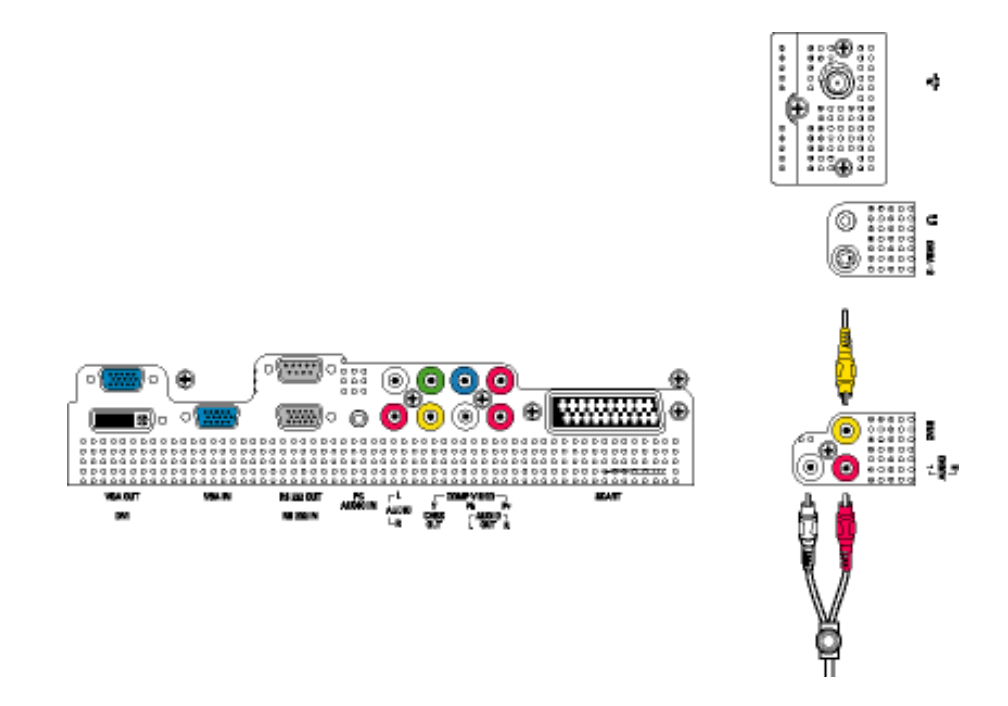

● Aansluiten op dvd/videorecorder/vcd via component video (YPbPr)

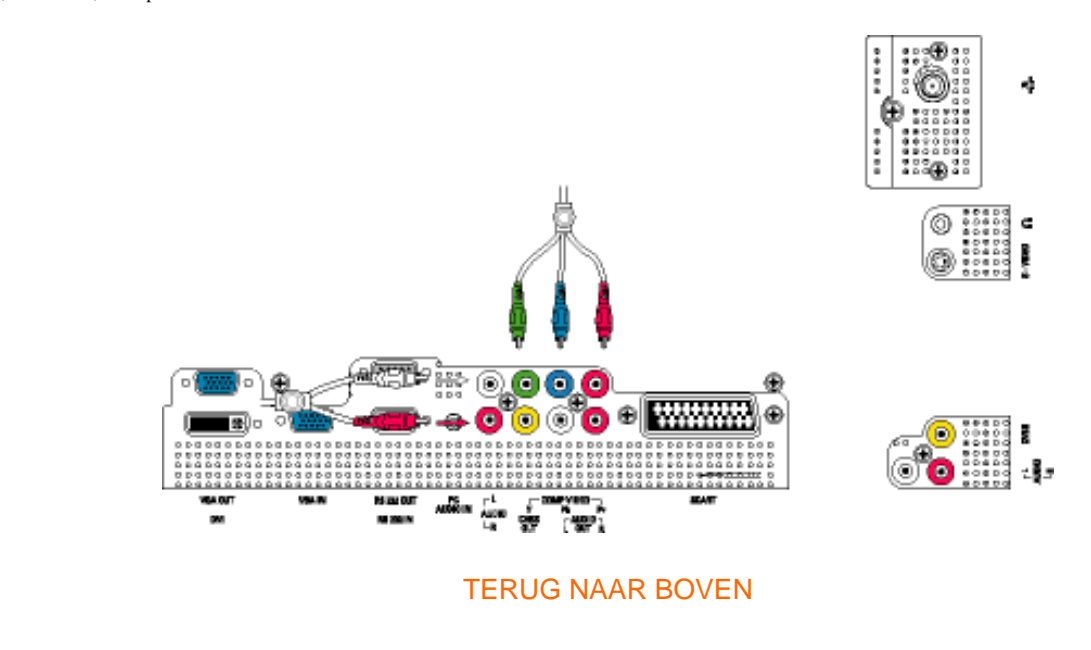

### **Aansluiten op kabeltelevisie**

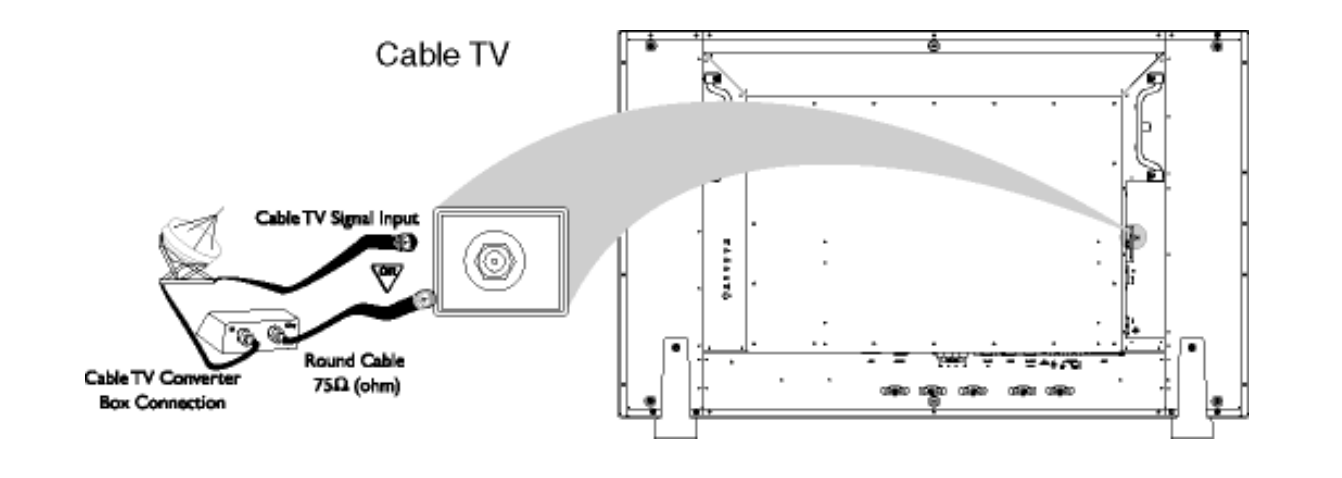

#### **Antenne**

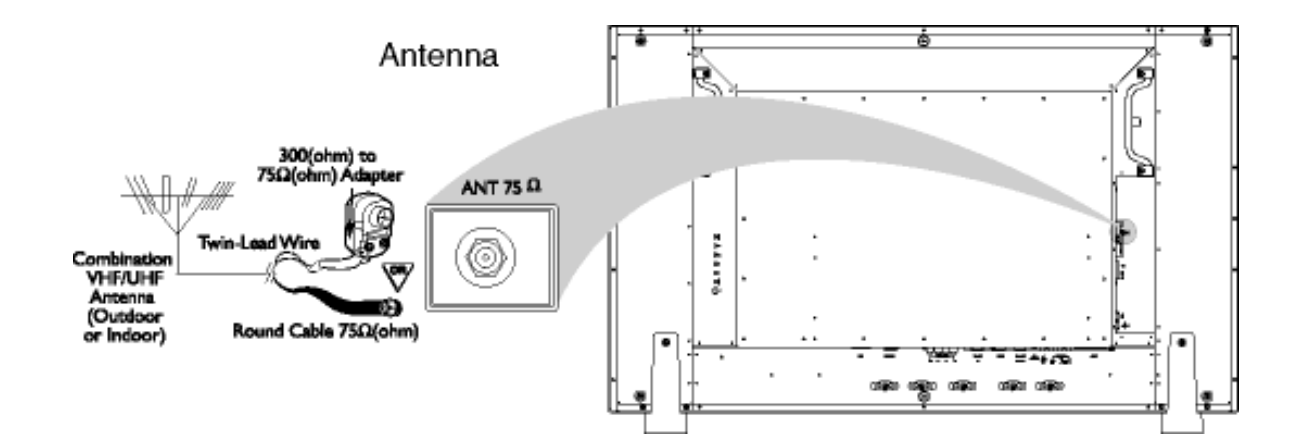

Aansluiten op uw pc, tv-antenne, dvd-speler/videorecorder enzovoort

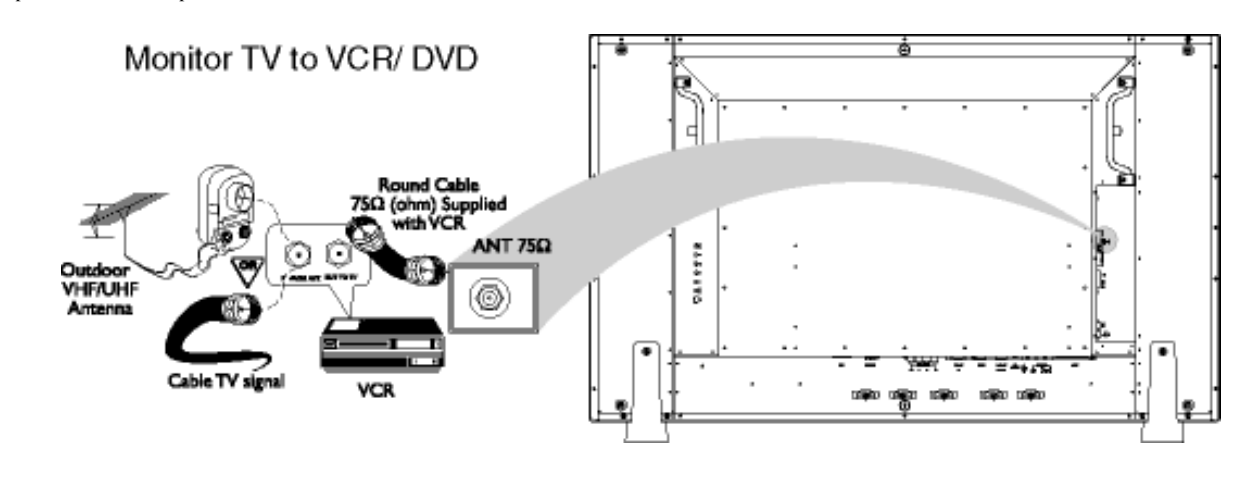

# **Progressieve video- en hdtv-verbindingen voor digitaal beeld met hoge definitie**

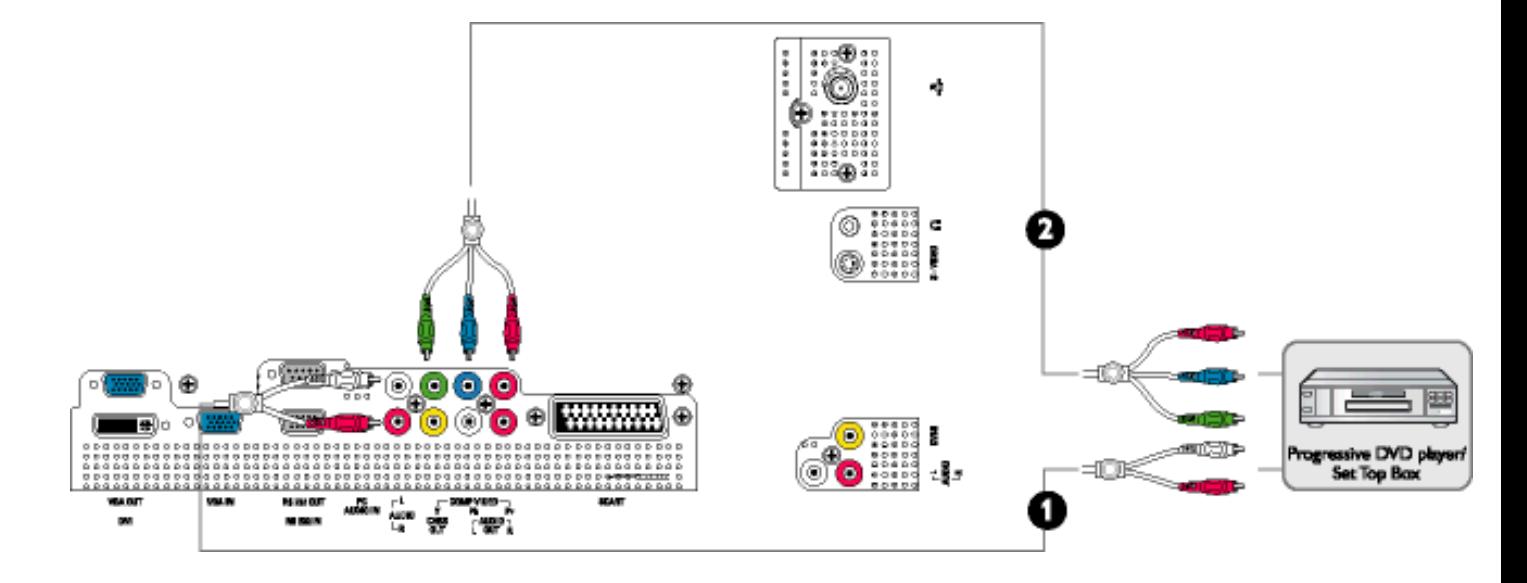

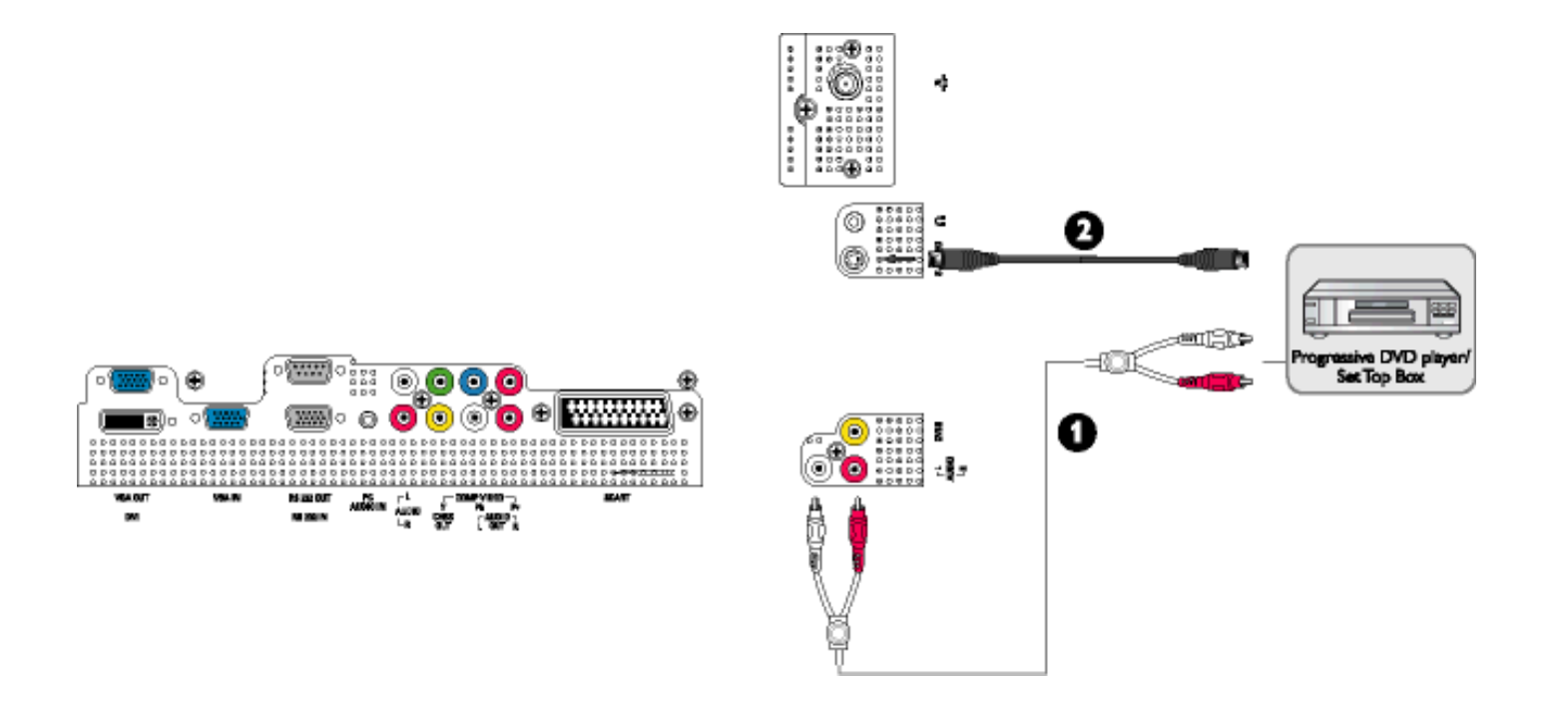

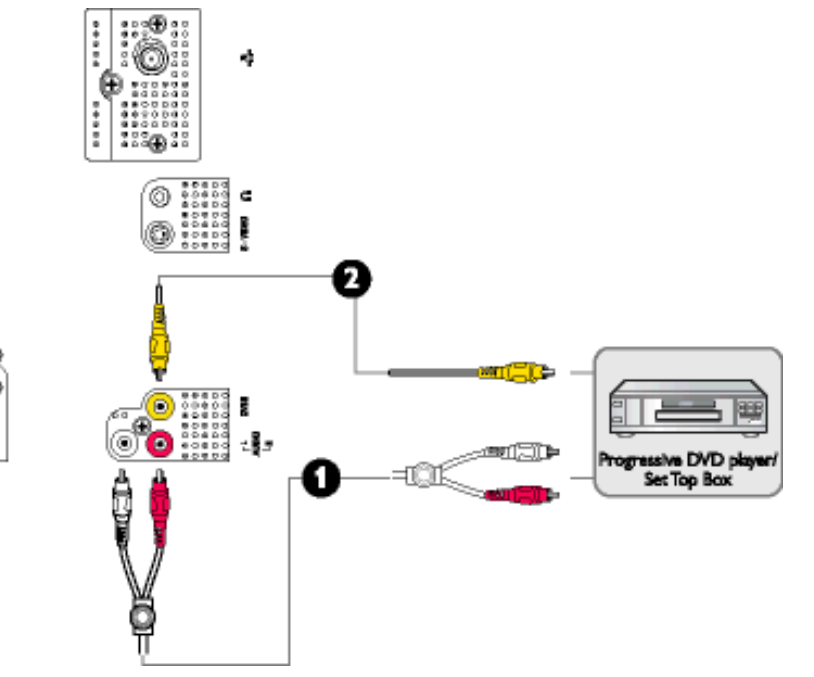

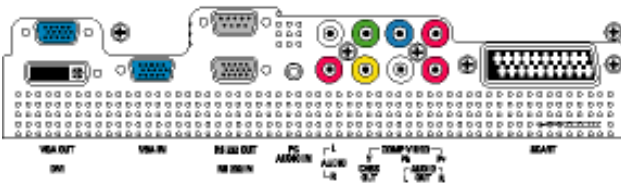

#### [TERUG NAAR BOVEN](#page-89-0)

file:///D|/My%20Documents/dfu/BDL4221V/DUTCH/420wn6/INSTALL/CONNECT.HTM (8 of 8)2005-08-02 3:43:05 PM

# <span id="page-97-0"></span>**Opstarten**

Beschrijving vooraanzicht • Aansluiten op uw pc, tv-antenne, dvd-speler/videorecorder enzovoort • Opstarten • Het functioneringsniveau optimaliseren

# **Opstarten**

# **Gebruik de informatiefile ( .inf)onder Windows® 95/98/2000/Me/XP of later**

Philips monitoren die gebouwd zijn met VESA DDC2B om te voldoen aan Plug & Play van Windows® 95/98/2000/Me/XP. Om de monitor in het dialoogvenster van Windows® 95/98/2000/Me/XP in te stellen en de Plug & Play-toepassing te activeren moet u deze informatiefile (.inf) installeren. De installatieprocedure, gebaseerd op Windows® 95 OEM Release 2 , 98 , Me, XP en 2000, is als volgt,

# **Onder Windows® 95**

- 1. Start Windows® '95.
- 2. Klik op 'Start', wijs naar 'Settings', en klik op 'Control Panel'.
- 3. Klik twee keer op het pictogram 'Display'.
- 4. Kies de tab 'Settings' en klik op 'Advanced...'.
- 5. Kies de knop 'Monitor', wijs naar 'Change...' en klik op 'Have Disk...'.
- 6. Klik op de knop 'Browse...', kies het cd-station en klik op de knop 'OK'.
- 7. Klik op de knop 'OK', kies het model van de monitor en klik op 'OK'.
- 8. Klik op de knop 'Close'.

# **Onder Windows® 98**

- 1. Start Windows® 98.
- 2. Klik op 'Start', wijs naar 'Settings', en klik op 'Control Panel'.
- 3. Klik twee keer op het pictogram 'Display'.
- 4. Kies de tab 'Settings' en klik op 'Advanced...'.
- 5. Kies de knop 'Monitor', wijs naar 'Change...' en klik op 'Next'
- 6. Kies 'Display a list of all the drivers in a specific location, so you can select the driver you want.', klik op 'Next' en daarna op 'Have Disk...'.
- 7. Klik op de knop 'Browse...', kies het cd-station en klik op de knop 'OK'.
- 8. Klik op de knop 'OK', kies het model van de monitor, klik op de knop 'Next' en nogmaals op 'Next'.

9. Klik op de knop 'Finish' en tenslotte op 'Close'.

# **Onder Windows® Me**

- 1. Start Windows® Me.
- 2. Klik op 'Start', wijs naar 'Settings', en klik op 'Control Panel'.
- 3. Klik twee keer op het pictogram 'Display'.
- 4. Kies de tab 'Settings' en klik op 'Advanced...'.
- 5. Kies de knop 'Monitor' en klik op de knop 'Change...'.
- 6. Kies 'Specify the location of the driver(Advanced)' en klik op de knop 'Next'.
- 7. Kies 'Display a list of all the drivers in a specific location, so you can select the driver you want.', klik op 'Next' en klik op 'Have Disk...'.
- 8. Klik op de knop 'Browse...', kies het cd-station en klik op de knop 'OK' button.
- 9. Klik op de knop 'OK', kies het model van de monitor, klik op de knop 'Next' en nogmaals op 'Next'
- 10. Klik op de knop 'Finish' en tenslotte op 'Close'.

# **Onder Windows® 2000**

- 1. Start Windows® 2000.
- 2. Klik op 'Start', wijs naar 'Settings', en klik op 'Control Panel'.
- 3. Klik twee keer op het pictogram 'Display'.
- 4. Kies de tab 'Settings' en klik op 'Advanced...'.
- 5. Kies 'Monitor'

- Is de knop 'Properties' niet actief, dan is uw monitor goed geconfigureerd. U kunt de installatie beëindigen.

- Is de knop 'Properties' actief, klik dan op de knop 'Properties' en volg de volgende stappen.

- 6. Klik op 'Driver', daarna op 'Update Driver...' en dan op de knop 'Next'.
- 7. Kies 'Display a list of the known drivers for this device so that I can choose a specific driver', klik op 'Next' en op 'Have disk...'.
- 8. Klik op de knop 'Browse...' en kies het cd-station.
- 9. Klik op de knop 'Open' en op de knop 'OK'.
- 10. Kies het model van de monitor, klik op de knop 'Next' en nogmaals op 'Next'.
- 11. Klik op de knop 'Finish' en daarna op de knop 'Close'. Ziet u het venster 'Digital Signature Not Found', klik dan op de knop 'Yes'.

# **Onder Windows® XP**

- 1. Start Windows® XP.
- 2. Klik op 'Start' en daarna op 'Control panel'.
- 3. Klik op de categorie 'Printers and Other Hardware'.
- 4. Klik op 'Display'.
- 5. Kies het tabblad 'Settings' en klik op de knop 'Advanced'.
- 6. Kies het tabblad 'Monitor'.

- Als de knop 'Properties' inactief is, betekent dit dat uw monitor goed geconfigureerd is. De installatie dient dan te worden gestopt.

- Als de knop 'Properties' actief is, klikt u op de knop 'Properties' en dient u de onderstaande stappen uit te voeren.

- 7. Klik op het tabblad 'Driver' en vervolgens op 'Update Driver...'.
- 8. Kies de drukknop 'Install from a list or specific location [advanced]' en klik daarna op 'Next'.
- 9. Kies de drukknop 'Don't Search. I will choose the driver to install' en klik daarna op 'Next'.
- 10. Klik op 'Have disk...' en daarna op 'Browse...'. Kies vervolgens de correcte drive (F: als dit de cd-rom drive is).
- 11. Klik op 'Open', daarna op 'OK'.
- 12. Kies uw monitormodel en klik op 'Next'.

- Indien u de melding 'has not passed Windows® Logo testing to verify its compatibility with Windows® XP' te zien krijgt, klikt u op 'Continue Anyway'.

- 13. Klik op 'Finish', daarna op 'Close'.
- 14. Klik op 'OK', en daarna nogmaals op 'OK' om het dialoogvenster Display\_Properties te sluiten.

Hebt u een andere versie van Windows® 95/98/2000/Me/XP, of hebt u meer gegevens nodig over de installatie, lees dan de gebruikershandleiding van Windows® 95/98/2000/Me/XP.

# TERUG NAAR BOVEN

# **Uw Philips F1rst Choice Garantie**

# **Hartelijk dank voor het aanschaffen van deze Philips-monitor.**

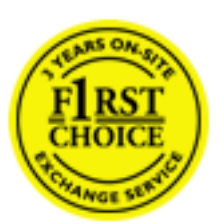

Alle monitoren van Philips worden volgens strenge normen ontworpen en gemaakt. Het zijn gebruiksvriendelijke en gemakkelijk te installeren kwaliteitsproducten. Mocht u bij de installatie of het gebruik van dit product problemen ondervinden, neem dan contact op met de helpdesk van Philips zodat u kunt profiteren van uw Philips F1rst Choice Garantie. Deze drie jaar durende servicegarantie geeft u het recht uw monitor om te ruilen als blijkt dat het apparaat defect is. Philips streeft ernaar de monitor binnen 48 uur na ontvangst van de telefonische melding op het door u opgegeven adres om te ruilen.

# **Wat valt onder de garantie?**

De Philips F1rst Choice Garantie geldt in Andorra, Oostenrijk, België, Cyprus, Denemarken, Frankrijk, Duitsland, Griekenland, Finland, Ierland, Italië, Liechtenstein, Luxemburg, Monaco, Nederland, Noorwegen, Portugal, Zweden, Zwitserland, Spanje en het Verenigd Koninkrijk en de garantie is uitsluitend van toepassing op monitoren die oorspronkelijk ontworpen, gemaakt, goedgekeurd en/of geautoriseerd zijn om in genoemde landen te worden gebruikt.

De garantie gaat in op de dag van aankoop. In de drie jaren daarna wordt uw monitor omgeruild voor minimaal een gelijkwaardige monitor wanneer sprake is van een defect waarop de garantiebepalingen van toepassing zijn.

De omgeruilde monitor blijft van u en Philips houdt de defectgeraakte/oorspronkelijke monitor. De omgeruilde monitor heeft dezelfde garantieperiode als uw oorspronkelijke monitor, namelijk 36 maanden vanaf de aankoopdatum van uw oorspronkelijke monitor.

# **Wat valt niet onder de garantie?**

De Philips F1rst Choice Garantie is van toepassing mits het product op de juiste wijze gebruikt is overeenkomstig het doel waartoe het bestemd is, met inachtneming van de gebruiksaanwijzing en na overlegging van de originele factuur of aankoopbon met daarop de datum van aankoop, de naam van de leverancier en het model-- en productienummer.

De Philips F1rst Choice Garantie kan vervallen indien:

- De documenten op enigerlei wijze gewijzigd of onleesbaar gemaakt zijn;
- Het model- of productienummer gewijzigd, uitgewist, verwijderd of onleesbaar gemaakt is;
- Reparaties of wijzigingen zijn uitgevoerd door daartoe niet-bevoegde serviceorganisaties of personen;
- Schade is ontstaan door een ongeluk, inclusief maar niet beperkt tot blikseminslag, water of vuur, onjuist gebruik of verwaarlozing;
- Sprake is van ontvangstproblemen vanwege signaalcondities of een kabel- of antennesysteem dat zich buiten het apparaat bevindt;
- Sprake is van een defect als gevolg van misbruik of onjuist gebruik van de monitor;
- Wijzigingen of aanpassingen nodig zijn om ervoor te zorgen dat het product voldoet aan lokale of nationale technische normen die gelden in landen waarvoor het product oorspronkelijk niet ontworpen, gemaakt, goedgekeurd en/of geautoriseerd is. Controleer daarom altijd of een product in een bepaald land kan worden gebruikt.
- Bedenk dat de Philips F1rst Choice Garantie niet van toepassing is op producten die oorspronkelijk niet ontworpen, gemaakt, goedgekeurd en/of geautoriseerd zijn om in de Philips F1rst Choice-landen te worden gebruikt.

# **Even klikken is voldoende**

Mocht u problemen ondervinden, raden wij u aan de gebruiksaanwijzing goed te lezen of naar de website [www.philips.com/support](http://www.philips.com/support) te gaan voor aanvullende ondersteuning.

# **Even bellen is voldoende**

Om onnodig ongemak te voorkomen, raden wij u aan voordat u contact opneemt met de Philipshelpdesk de gebruiksaanwijzing goed te lezen of naar de website [www.philips.com/support](http://www.philips.com/support) te gaan voor aanvullende ondersteuning.

Om u snel van dienst te kunnen zijn, wordt u verzocht de volgende gegevens bij de hand te hebben als u de helpdesk belt:

- Philips-typenummer
- Philips-serienummer
- Aankoopdatum (kopie van de aankoopbon kan nodig zijn)
- PC-omgeving Processor:
	- ❍ 286/386/486/Pentium Pro/Intern geheugen
	- ❍ Besturingssysteem (Windows, DOS, OS/2, MAC)
	- ❍ Fax/Modem/Internetprogramma?
- Overige geïnstalleerde kaarten

Zorg dat u ook de volgende informatie bij de hand hebt:

- Uw aankoopbewijs met daarop: aankoopdatum, naam van de leverancier, modelnummer en serienummer van het product.
- Het volledige adres waar de defecte monitor opgehaald en het vervangende apparaat bezorgd dient te worden.

Philips heeft over de hele wereld helpdesks. Klik voor verdere informatie op [F1rst Choice Contact](#page-106-0)  [Information.](#page-106-0)

U kunt ons ook bereiken op onze website: *<http://www.philips.com/support>*

# **Uw internationale garantie**

Geachte klant,

Hartelijk dank voor uw aankoop van dit Philips-product, dat ontworpen en vervaardigd werd volgens de hoogste kwaliteitsnormen.

Als er jammer genoeg echter iets mis zou gaan met dit product garandeert Philips kosteloze arbeid en vervangingsonderdelen, ongeacht het land waar het product gerepareerd wordt, gedurende een periode van 12 maanden vanaf de aankoopdatum. Deze internationale garantie van Philips vult de bestaande nationale garantieverplichtingen aan u aan door de dealers en door Philips in het land van aankoop, en is niet van invloed op uw wettelijke rechten als klant.

Deze Philips-garantie is van toepassing, op voorwaarde dat het product op de juiste wijze gebruikt werd, in overeenstemming met de bedieningsinstructies en na overhandiging van de oorspronkelijke factuur of het reçu dat de datum van aankoop, de naam van de dealer en het productienummer van het product aangeeft.

De Philips-garantie is mogelijk niet geldig als:

- de documenten op enigerlei wijze veranderd zijn of onleesbaar zijn gemaakt;
- het model- of productienummer op het product veranderd, doorgehaald, verwijderd of onleesbaar gemaakt werd;
- reparaties of productwijzigingen en —veranderingen uitgevoerd werden door ongeautoriseerde servicebedrijven of —personen;
- schade veroorzaakt werd door ongevallen, inclusief maar niet beperkt tot weerlicht, water of brand, dan wel misbruik of verwaarlozing.

Wij willen u erop wijzen dat het product niet als defect wordt beschouwd onder deze garantie voor het geval wijzigingen noodzakelijk zijn zodat het product voldoet aan plaatselijke of nationale technische normen, die van toepassing zijn in landen waarvoor het product oorspronkelijk niet werd ontworpen en/of vervaardigd. Er moet daarom altijd worden gecontroleerd of een product in een bepaald land kan worden gebruikt.

Als uw Philips-product niet goed werkt of defect is, neem dan a.u.b. contact op met uw Philipsdealer. Als u service nodig mocht hebben terwijl u zich in een ander land bevindt, kan de Klantenhulp van Philips u een dealeradres, verstrekken in dat land; het telefoon- en faxnummer daarvan kunnen in het desbetreffende gedeelte van dit boekje worden gevonden.

Om onnodig ongemak te voorkomen raden wij u aan de bedieningsinstructies zorgvuldig te lezen, alvorens contact op te nemen met uw dealer. Als u vragen hebt die uw dealer niet kan beantwoorden, of andere relevante vragen neem dan a.u.b. contact op met de [Philips](#page-107-0)

[klanteninformatiecentra](#page-107-0), of met de web-site:

Website: *[http://www.philips.com](http://www.philips.com/)*

# **PHILIPS LIMITED WARRANTY One (1) Year Labor and Parts Repair**

#### **PHILIPS CONSUMER ELECTRONICS** warrants this

product against defect in material or workmanship, subject to any conditions set forth as follows:

#### **PROOF OF PURCHASE:**

You must have proof of the date of purchase to receive warranted repair on the product. A sales receipt or other document showing the product and the date that your purchased the products as well as the authorized retailer included, is considered such proof.

#### **COVERAGE:**

(If this product is determined to be defective)

LABOR: For a period of one (1) year from the date of purchase, Philips will repair or replace the product, at its option, at no charge, or pay the labor charges to any Philips authorized repair facility. After the period of one (1) year, Philips will no longer be responsible for charges incurred.

PARTS: For a period of one (1) year from the date of purchase, Philips will supply, at no charge, new or rebuilt replacement parts in exchange for defective parts, through a Philips authorized service center.

Note: If Philips is unable to provide service in your area, receipt of the paid service can be submitted for consideration of adjustment or full reimbursement at Philips discretion.

#### **EXCLUDED FROM WARRANTY COVERAGE**

Your warranty does not cover:

- Labor charges for installation or setup of the product, adjustment of customer controls on the product, and installation or repair of antenna systems outside of the product.
- Product repair and/or part replacement because of improper installation, connections to improper voltage supply, abuse, neglect, misuse, accident, unauthorized repair or other cause not within the control of Philips.
- A product that requires modification or adaptation to enable it to operate in any country other than the country for which it was designed, manufactured, approved and/or authorized, or repair of products damaged by these modifications.
- Damage occurring to product during shipping when improperly packaged or cost associated with packaging.
- Product lost in shipment and no signature verification of receipt can be provided.
- Products sold AS IS or RENEWED.

#### **CARRY-IN / SHIP-IN WARRANTY**

For Carry-In warranty repair, take the product to a Philips authorized service center for repair. When the product has been repaired, you must pick up the unit at the center. For Ship-In warranty repair, ship the product to a Philips authorized service center for repair in its original carton and packing material. If you do not have the original carton or packing material, have your product professionally packed for shipping. Ship product via a traceable carrier. When it is necessary for you to ship the product to Philips for repair, you will pay the shipping cost for shipment to Philips. Philips will pay the shipping costs when returning the product to you.

#### **TO OBTAIN WARRANTY SERVICE IN THE U.S.A., PUERTO RICO, OR U.S. VIRGIN ISLANDS…**

Contact Philips Customer Care Center at: 1-888-PHILIPS (1-888-744-5477)

Speaking)

#### **TO OBTAIN WARRANTY SERVICE IN CANADA…**

1-800-661-6162 (French Speaking) 1-888-PHILIPS (1-888-744-5477) - (English or Spanish

REPAIR OR REPLACEMENT AS PROVIDED UNDER THIS WARRANTY IS THE EXCLUSIVE REMEDY FOR THE CONSUMER. PHILIPS SHALL NOT BE LIABLE FOR ANY INCIDENTAL OR CONSEQUENTIAL DAMAGES FOR BREACH OF ANY EXPRESS OR IMPLIED WARRANTY ON THIS PRODUCT. EXCEPT TO THE EXTENT PROHIBITED BY APPLICABLE LAW, ANY IMPLIED WARRANTY OF MERCHANTABILITY OR FITNESS FOR A PARTICULAR PURPOSE ON THIS PRODUCT IS LIMITED IN DURATION TO THE DURATION OF THIS WARRANTY.

Some states do not allow the exclusions or limitation of incidental or consequential damages, or allow limitations on how long an implied warranty lasts, so the above limitations or exclusions may not apply to you. In addition, if you enter into a service contract agreement with the PHILIPS partnership within ninety (90) days of the date of sale, the limitation on how long an implied warranty lasts does not apply.

*This warranty gives you specific legal rights. You may have other rights which vary from state/province to state/province.* **Philips, P.O. Box 671539, Marietta, GA. 30006-0026**

# <span id="page-106-0"></span>**F1rst Choice Contact Information**

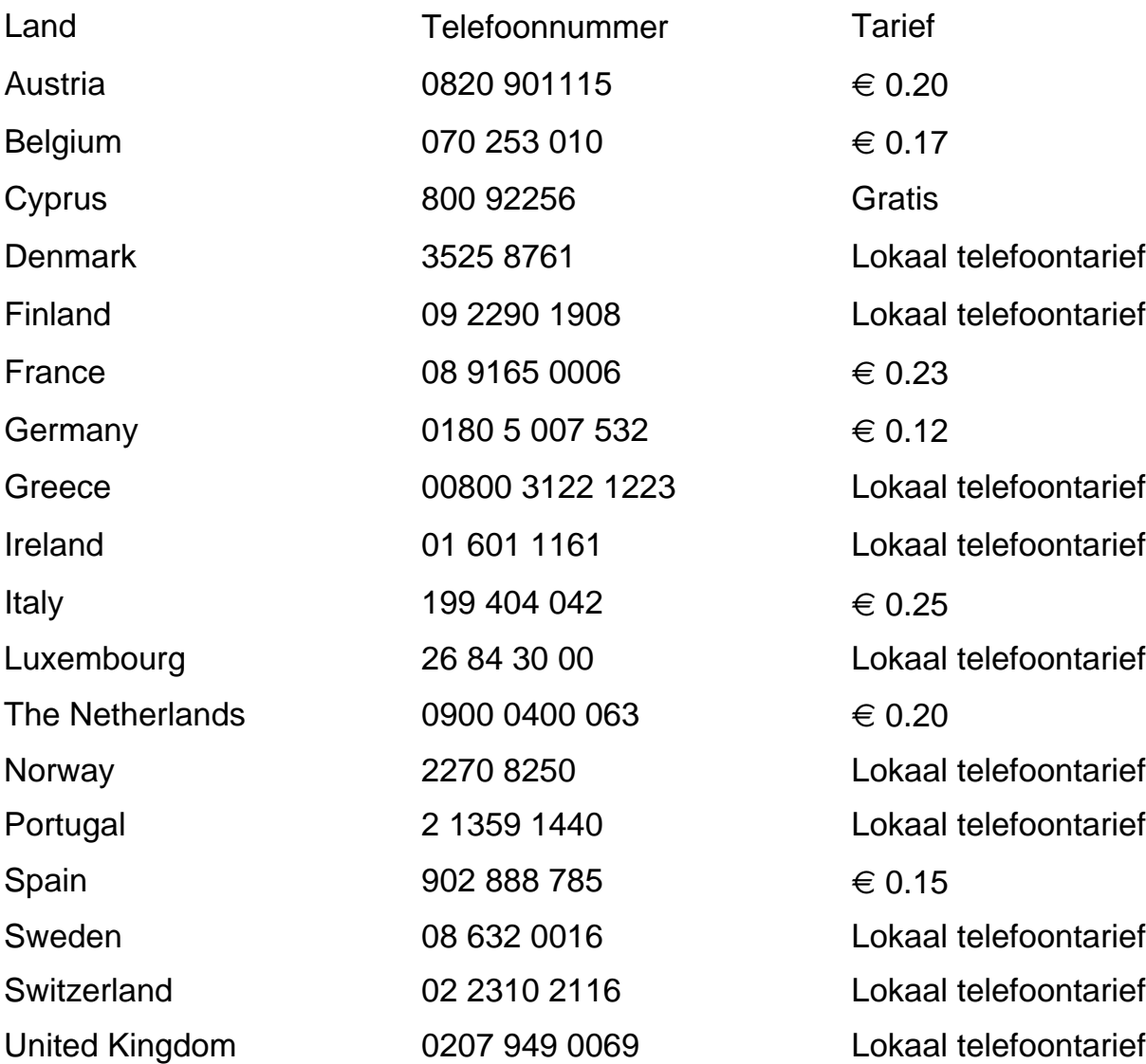

# <span id="page-107-0"></span>**Consumer Information Centers**

[Antilles](#page-110-0) • [Argentina](#page-110-1) • [Australia](#page-113-0) • [Bangladesh](#page-113-1) • [Brasil](#page-110-2) • [Canada](#page-112-0) • [Chile](#page-111-0) • [China](#page-113-2) • [Colombia](#page-111-1) • [Belarus](#page-107-1) • [Bulgaria](#page-107-2) • [Croatia](#page-108-0) • [Czech Republic](#page-107-3) • [Estonia](#page-108-1) • [Dubai](#page-117-0) • [Hong Kong](#page-114-0) • [Hungary](#page-108-2) • [India](#page-114-1) • [Indonesia](#page-115-0) • [Korea](#page-115-1) • [Latvia](#page-108-3) • [Lithuania](#page-108-4) [• Malaysia](#page-115-2) • [Mexico](#page-111-2) • [Morocco](#page-117-1) • [New Zealand](#page-113-3) • [Pakistan](#page-115-3) • [Paraguay](#page-111-3) • [Peru](#page-112-1) • [Philippines](#page-116-0) • [Poland](#page-107-0) • [Romania](#page-109-0) • [Russia](#page-109-1) • [Serbia &](#page-109-2)  [Montenegro](#page-109-2) • [Singapore](#page-116-1) • [Slovakia](#page-109-3) • [Slovenia](#page-109-4) • [South Africa](#page-117-2) • [Taiwan](#page-116-2) • [Thailand](#page-116-3) • [Turkey](#page-110-3) • [Ukraine](#page-110-4) • [Uruguay](#page-112-2) • [Venezuela](#page-112-3)

# Eastern Europe

# <span id="page-107-1"></span>BELARUS

Technical Center of JV IBA M. Bogdanovich str. 155 BY - 220040 Minsk Tel: +375 17 217 33 86

# <span id="page-107-2"></span>BULGARIA

LAN Service 140, Mimi Balkanska Str. Office center Translog 1540 Sofia, Bulgaria Tel: +359 2 960 2360 www.lan-service.bg

# <span id="page-107-3"></span>CZECH REPUBLIC

Xpectrum Lužná 591/4 CZ - 160 00 Praha 6 Tel: 800 100 697 Email:info@xpectrum.cz www.xpectrum.cz
# **CROATIA**

Renoprom d.o.o. Mlinska 5, Strmec HR - 41430 Samobor Tel: +385 1 333 0974

### **ESTONIA**

FUJITSU SERVICES OU Akadeemia tee 21G EE-12618 Tallinn Tel: +372 6519900 www.ee.invia.fujitsu.com

#### **HUNGARY**

Serware Szerviz Vizimolnár u. 2-4 HU - 1031 Budapest Tel: +36 1 2426331 Email: inbox@serware.hu www.serware.hu

### LATVIA

ServiceNet LV Jelgavas iela 36 LV - 1055 Riga, Tel: +371 7460399 Email: serviss@servicenet.lv

### LITHUANIA

ServiceNet LT Gaiziunu G. 3 LT - 3009 KAUNAS Tel: +370 7400088 Email: servisas@servicenet.lt www.servicenet.lt

### ROMANIA

Blue Ridge Int'l Computers SRL 115, Mihai Eminescu St., Sector 2 RO - 020074 Bucharest Tel: +40 21 2101969

# SERBIA & MONTENEGRO

Tehnicom Service d.o.o. Bulevar Vojvode Misica 37B YU - 11000 Belgrade Tel: +381 11 3060 886

### **SLOVAKIA**

Datalan Servisne Stredisko Puchovska 8 SK - 831 06 Bratislava Tel: +421 2 49207155 Email: servis@datalan.sk

### **SLOVENIA**

PC HAND Brezovce 10 SI - 1236 Trzin Tel: +386 1 530 08 24 Email: servis@pchand.si

# POLAND

**Zolter** ul.Zytnia 1 PL - 05-500 Piaseczno Tel: +48 22 7501766 Email: servmonitor@zolter.com.pl www.zolter.com.pl

# RUSSIA

Tel: +7 095 961-1111 Tel: 8-800-200-0880 Website: www.philips.ru

#### **TURKEY**

Türk Philips Ticaret A.S. Yukari Dudullu Org.San.Bolgesi 2.Cadde No:22 34776-Umraniye/Istanbul Tel: (0800)-261 33 02

#### UKRAINE

Comel Shevchenko street 32 UA - 49030 Dnepropetrovsk Tel: +380 562320045 www.csp-comel.com

# Latin America

#### ANTILLES

Philips Antillana N.V. Kaminda A.J.E. Kusters 4 Zeelandia, P.O. box 3523-3051 Willemstad, Curacao Phone: (09)-4612799 Fax : (09)-4612772

### **ARGENTINA**

Philips Antillana N.V. Vedia 3892 Capital Federal CP: 1430 Buenos Aires Phone/Fax: (011)-4544 2047

#### BRASIL

Philips da Amazônia Ind. Elet. Ltda. Rua Verbo Divino, 1400-São Paulo-SP CEP-04719-002 Phones: 11 21210203 -São Paulo & 0800-701-0203-Other Regions without São Paulo City

# **CHILE**

Philips Chilena S.A. Avenida Santa Maria 0760 P.O. box 2687Santiago de Chile Phone: (02)-730 2000 Fax : (02)-777 6730

### **COLOMBIA**

Industrias Philips de Colombia S.A.-Division de Servicio CARRERA 15 Nr. 104-33 Bogota, Colombia Phone:(01)-8000 111001 (toll free) Fax : (01)-619-4300/619-4104

### **MEXICO**

Consumer Information Centre Norte 45 No.669 Col. Industrial Vallejo C.P.02300, -Mexico, D.F. Phone: (05)-3687788 / 9180050462 Fax : (05)-7284272

### PARAGUAY

Av. Rca. Argentina 1780 c/Alfredo Seiferheld P.O. Box 605 Phone: (595 21) 664 333 Fax: (595 21) 664 336 Customer Desk: Phone: 009 800 54 1 0004

# PERU

Philips Peruana S.A. Customer Desk Comandante Espinar 719 Casilla 1841 Limab18 Phone: (01)-2136200 Fax : (01)-2136276

# URUGUAY

Rambla O'Higgins 5303 Montevideo Uruguay Phone: (598) 619 66 66 Fax: (598) 619 77 77 Customer Desk: Phone: 0004054176

# VENEZUELA

Industrias Venezolanas Philips S.A. Apartado Postal 1167 Caracas 1010-A Phone: (02) 2377575 Fax : (02) 2376420

### **Canada**

### **CANADA**

Philips Electronics Ltd. 281 Hillmount Road Markham, Ontario L6C 2S3 Phone: (800) 479-6696

# **Pacific**

### AUSTRALIA

Philips Consumer Electronics Consumer Care Center Level 1, 65 Epping Rd North Ryde NSW 2113 Phone: 1300 363 391 Fax : +61 2 9947 0063

#### NEW ZEALAND

Philips New Zealand Ltd. Consumer Help Desk 2 Wagener Place, Mt.Albert P.O. box 1041 Auckland Phone: 0800 477 999 (toll free) Fax : 0800 288 588

#### Asia

#### BANGLADESH

Philips Service Centre 100 Kazi Nazrul Islam Avenue Kawran Bazar C/A Dhaka-1215 Phone: (02)-812909 Fax : (02)-813062

#### **CHINA**

SHANGHAI Rm 1007, Hongyun Building, No. 501 Wuning road, 200063 Shanghai P.R. China Phone: 4008 800 008 Fax: 21-52710058

# HONG KONG

Philips Electronics Hong Kong Limited Consumer Service Unit A, 10/F. Park Sun Building 103-107 Wo Yi Hop Road Kwai Chung, N.T. Hong Kong Phone: (852)26199663 Fax: (852)24815847

# INDIA

Phone: 91-20-712 2048 ext: 2765 Fax: 91-20-712 1558

BOMBAY Philips India Customer Relation Centre Bandbox House 254-D Dr. A Besant Road, Worli Bombay 400 025

**CALCUTTA** Customer Relation Centre 7 justice Chandra Madhab Road Calcutta 700 020

MADRAS Customer Relation Centre 3, Haddows Road Madras 600 006

NEW DELHI Customer Relation Centre 68, Shivaji Marg New Dehli 110 015

# **INDONESIA**

Philips Group of Companies in Indonesia Consumer Information Centre Jl.Buncit Raya Kav. 99-100 12510 Jakarta Phone: (021)-7940040 ext: 2100 Fax : (021)-794 7511 / 794 7539

# **KOREA**

Philips Korea Ltd. Philips House C.P.O. box 3680 260-199, Itaewon-Dong. Yongsan-Ku, Seoul 140-202 Phone: 080 600 6600 (toll free) Fax : (02) 709 1210

# **MAI AYSIA**

After Market Solutions Sdn Bhd, Philips Authorised Service Center, Lot 6, Jalan 225, Section 51A, 46100 Petaling Jaya, Selangor Darul Ehsan, Malaysia. Phone: (603)-7954 9691/7956 3695 Fax: (603)-7954 8504 Customer Careline: 1800-880-180

# PAKISTAN

Philips Consumer Service Mubarak manzil, 39, Garden Road, Saddar, Karachi-74400 Tel: (9221) 2737411-16 Fax: (9221) 2721167 E-mail: care@philips.com Website: www.philips.com.pk

# PHILIPPINES

PHILIPS ELECTRONICS & LIGHTING, INC. Consumer Electronics 48F PBCOM tower 6795 Ayala Avenue cor VA Rufino St. Salcedo Village 1227 Makati City, PHILS Phone: (02)-888 0572, Domestic Toll Free: 1-800-10-PHILIPS or 1-800-10-744 5477 Fax: (02)-888 0571

### **SINGAPORE**

Accord Customer Care Solutions Ltd Authorized Philips Service Center Consumer Service 620A Lorong 1 Toa Rayoh Singapore 319762 Tel: +65 6882 3999 Fax: +65 6250 8037

#### TAIWAN

Philips Taiwan Ltd. Consumer Information Centre 13F, No. 3-1 Yuan Qu St., Nan Gang Dist., Taipei 115, Taiwan Phone: 0800-231-099 Fax : (02)-3789-2641

### THAILAND

Philips Electronics (Thailand) Ltd. 26-28th floor, Thai Summit Tower 1768 New Petchburi Road Khwaeng Bangkapi, Khet Huaykhwang Bangkok10320 Thailand Tel: (66)2-6528652 E-mail: cic Thai@philips.com

# Africa

# **MOROCCO**

Philips Electronique Maroc 304,BD Mohamed V Casablanca Phone: (02)-302992 Fax : (02)-303446

### SOUTH AFRICA

PHILIPS SA (PTY) LTD Customer Care Center 195 Main Road Martindale, Johannesburg P.O. box 58088 Newville 2114 Telephone: +27 (0) 11 471 5194 Fax: +27 (0) 11 471 5123 E-mail: phonecare.za@philips.com

# Middle East

#### **DUBAI**

Philips Middle East B.V. Consumer Information Centre P.O.Box 7785 DUBAI Phone: (04)-335 3666 Fax : (04)-335 3999